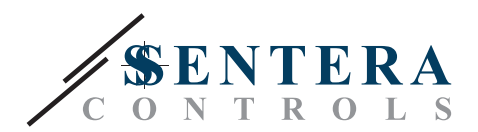

# **Честотни инвертори**

# IP20

0.37kW–37kW / 0.5HP–50HP 110–480V Еднофазни и Трифазни

Инструкция за монтаж и работа

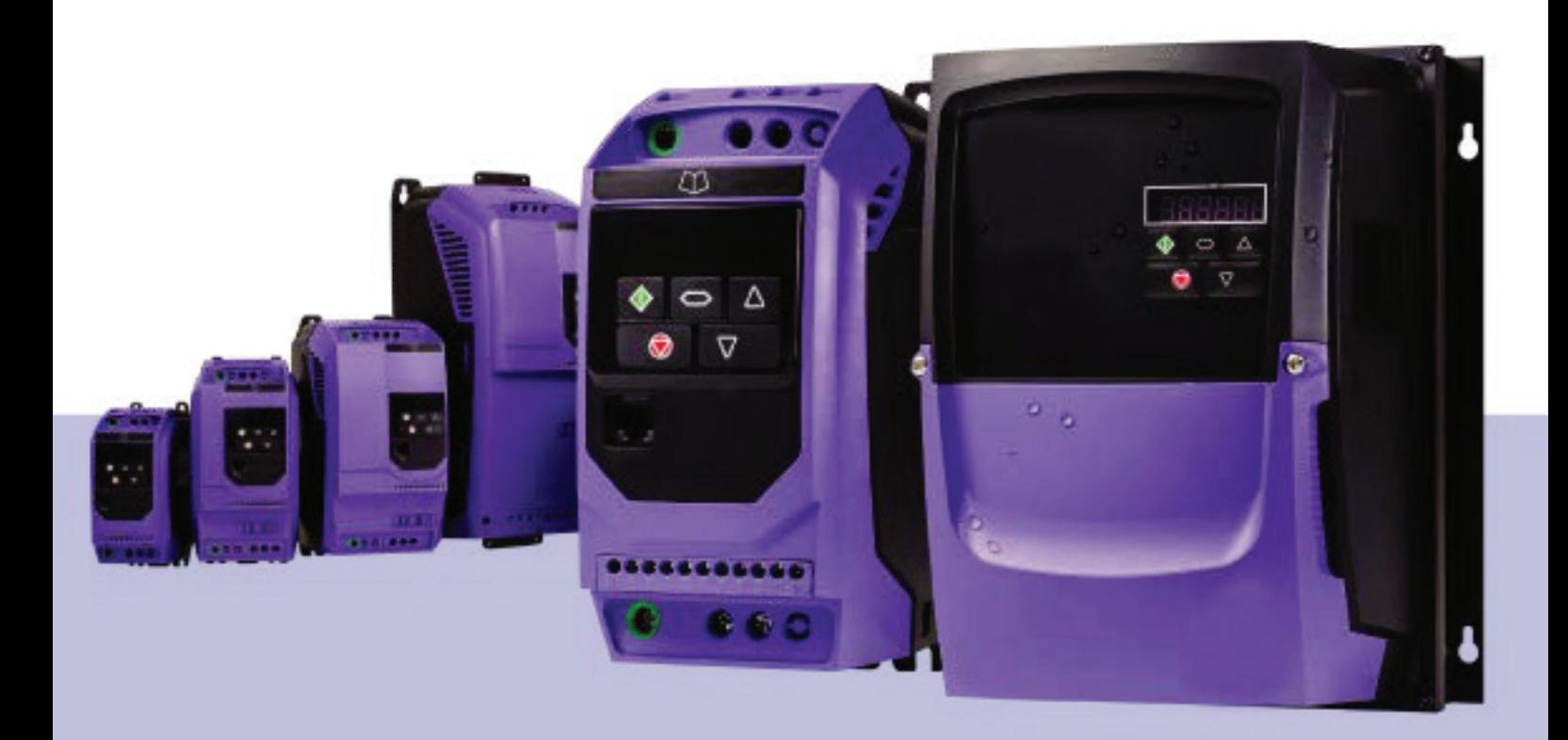

[www.sentera.eu](http://www.sentera.eu)

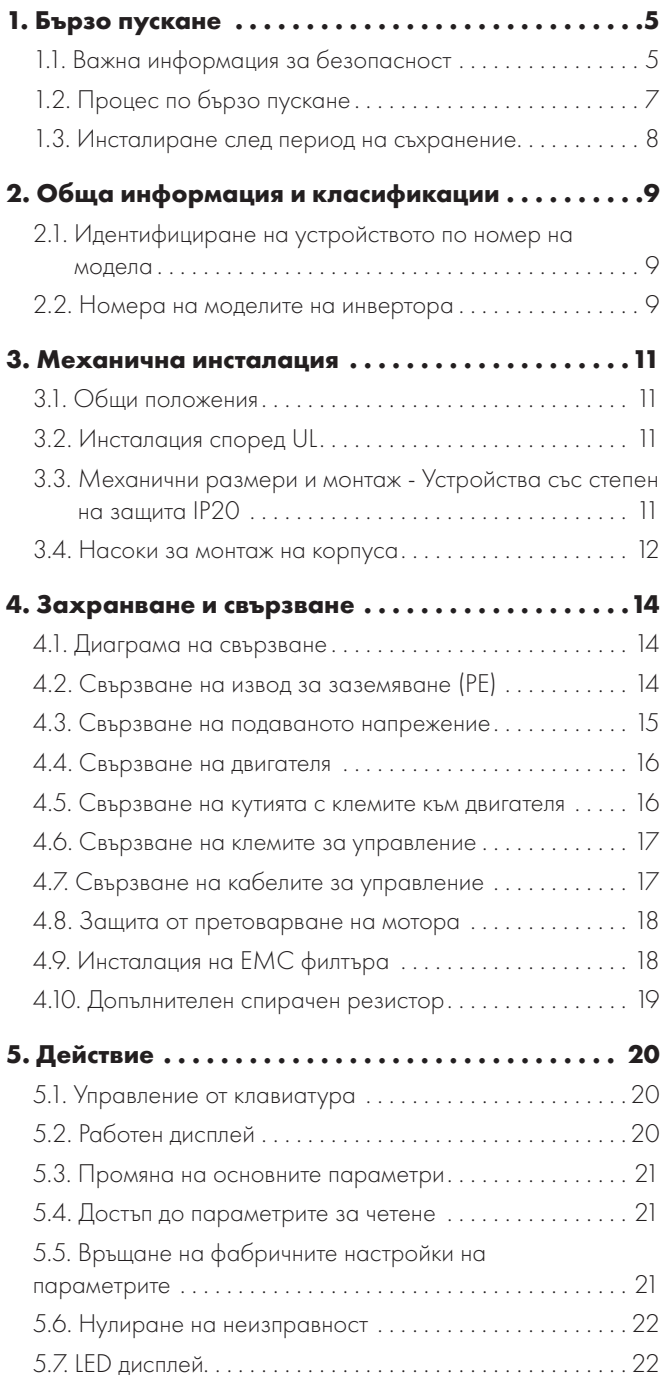

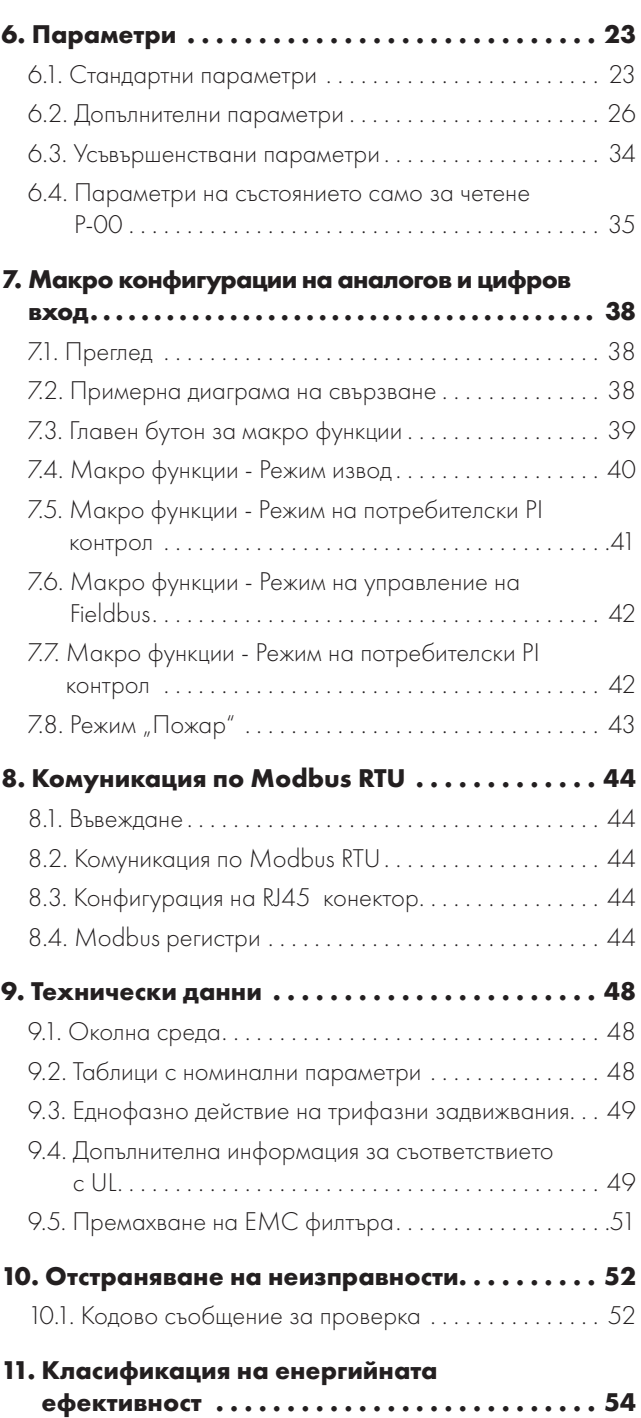

#### **Декларация за съответствие**

Invertek Drives Ltd заявява, че продуктовата гама на Optidrive ODE-3 отговаря на съответните разпоредби за безопасност на следните директиви:

2014/30/EU (EMC) и 2014/35/EU (LVD)

Продуктът е произведен в съответствие със следните хармонизирани стандарти на Европейския съюз:

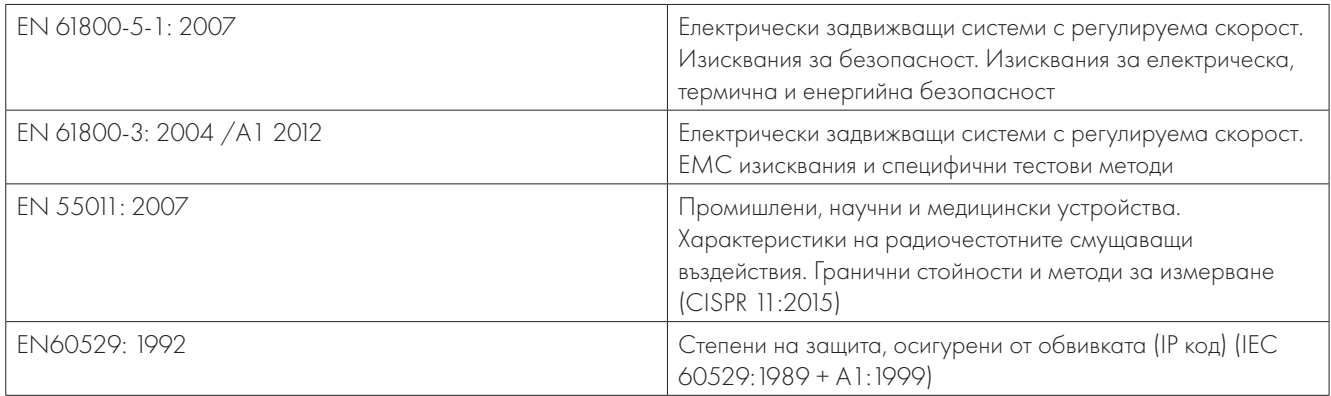

#### **Електромагнитна съвместимост**

Всички честотни инвертори са изработени съответно най-високите стандарти съгласно изискванията за електромагнитна съвместимост. Всички версии са подходящи за управление на еднофазни 230 волтови и трифазни 400 волтови мотори и имат вграден ЕМС филтър. Този филтър е предназначен за редуциране на емисиите от връщането на захранващото напрежение чрез захранващите кабели съгласно гореизброените хармонизирани стандарти.

Лицето, отговарящо за инсталирането на продукта, трябва да е сигурно, че оборудването или системата, в която ще се използва продуктът, отговаря на всички ЕМС изисквания на местното законодателство, както и на подходящата категория. В рамките на Европейския съюз, оборудването, в което ще бъде включен продукта, трябва да отговаря на всички изисквания директивата за електромагнитна съвместимост (EMC Directive 2004/108/EC). Това ръководство за експлоатация предоставя насоки, за да се гарантира прилагането на съответните стандарти.

## **Copyright Invertek Drives Ltd © 2021**

Всички права запазени. Никоя част от това ръководство за експлоатация не бива да бъде преправяна или предавана под каквато и да е форма или по какъвто и да е начин, електрически или механични, включително фотокопиране, запис или чрез система за съхранение или извличане на информация без изричното съгласие на производителя.

#### **2 години гаранция**

Всички честотни инвертори на Invertek Optidrive имат гаранция от две години от датата на производство срещу производствени дефекти. Производителят не носи никаква отговорност срещу възникнали повреди по време на или в следствие на доставка, получаване, инсталация или експлоатация, както и повреди, възникнали по време на или в следствие неподходяща, безотговорна или неправилна инсталация, неправилната настройка на параметрите на инвертора, неправилното съответствие между инвертора и мотора, неправилна инсталация, проникване на прах, влага, субстанции, които могат да предизвикат корозия, вибрации или по-висока от допустимото околна температура.

Местният дистрибутор би могъл да предложи различни изисквания и условия по своя преценка и във всички случаи следва да се консултирате с дистрибутора.

#### **Това ръководство е оригиналният документ, които следва да се използва. Всички версии, които не са на английски език, са преводи на оригиналните инструкции.**

До момента на разпечатване на ръководството се смята, че съдържанието му е правилно. В интерес на задължителната политика на непрекъснато усъвършенстване, производителят си запазва правото да променя спецификацията на продукта или неговите характеристики или съдържание на ръководството за експлоатация без предизвестие.

#### **Ръководството за експлоатация се използва в съответствие с версия 3.09 на фърмуера.**

## **Ръководство за експлоатация, версия 1.02**

Invertek Drives Ltd спазва политика на продължително усъвършенстване и въпреки че се полагат всякакви усилия за предоставяне на точна и най-актуална информация, съдържанието на ръководството за експлоатация следва да се използва само за насоки и не е част от обвързващ договор.

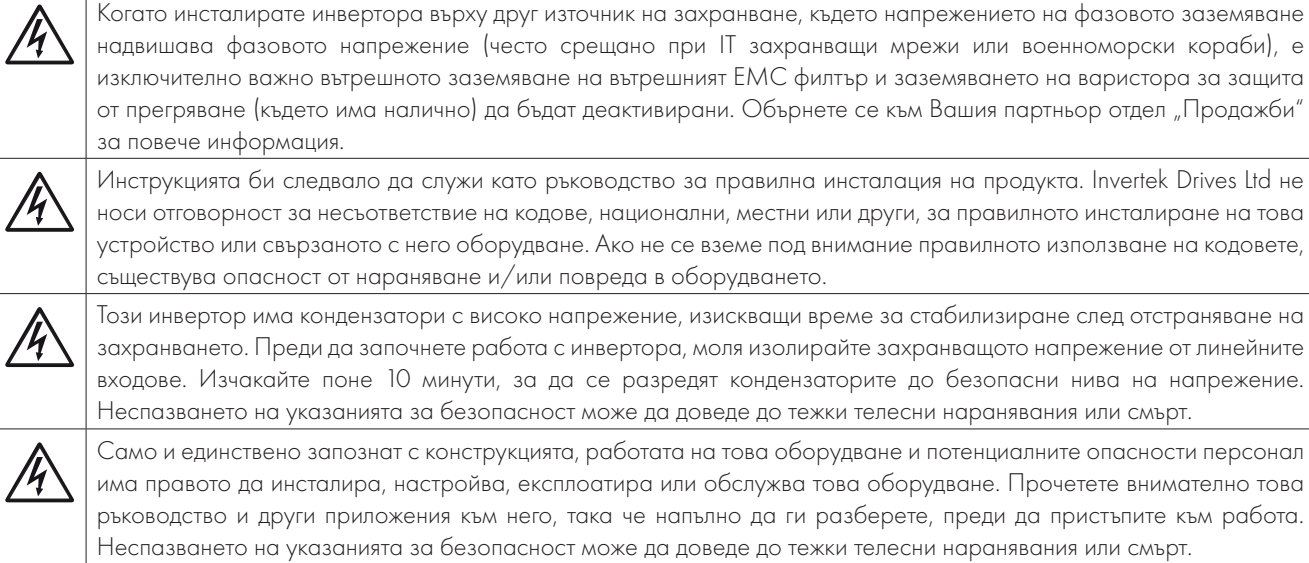

# <span id="page-4-0"></span>**1. Бързо пускане**

#### <span id="page-4-1"></span>**1.1. Важна информация за безопасност**

Моля, внимателно прочетете информацията за безопасност по-долу, както и всички мерки за безопасност.

Опасност: Съществува риск от електрически шок, който, ако не се избегне, би могъл да доведе до повреда в оборудването, както и телесно нараняване или дори смърт.

Този честотен инвертор е предназначен за работа в комбинация с професионално оборудване в системи като част от инсталация. В случай че се инсталира неправилно, може да представлява реална опасност за околните. Optidrive използва високи напрежения и токове, носи високо ниво на съхранена електрическа енергия и се използва за управление на механични инсталации, които могат да причинят нараняване. Необходим е подход с голямо внимание при проектирането на системата и електрическата инсталация, за да се избегнат опасности както при работа, така и в случай на отстраняване на неизправност в оборудването. Разрешени са поддръжка и инсталация само и единствено от квалифициран персонал.

Проектирането, инсталирането, пускането в експлоатация и поддръжката на системата трябва да се извършват само от персонал, който има необходимите за това обучение и опит. Те трябва внимателно да прочетат тази информация за безопасност и инструкциите в това ръководство и да следват цялата информация относно транспортирането, съхранението, инсталирането и използването на Optidrive, включително посочените екологични ограничения.

Не извършвайте тестове на напрежението на Optidrive. Всички необходими електрически измервания трябва да се извършват само когато устройството е изключено.

Опасност от електрически шок! Изключете и изолирайте инвертора преди да започнете работа с него. До 10 минути след прекъсване на захранването, в клемите и в инвертора протича напрежение. Винаги се уверявайте, че не протича напрежение върху клемите за захранването на инвертора преди да започнете работа, като просто използвате подходящ мултиметър.

Когато захранването на устройството се осъществява чрез щепсел и конектор, не изключвайте, докато не изминат 10 минути след изключване на захранването.

Използвайте правилни заземителни връзки. Кабела за заземяването трябва да бъде подходящ, за да понесе максимално натоварване на тока на повреденото захранване, който обикновено е разделен от предпазителите или MCB (малък прекъсвач). Предпазителите или прекъсвачите следва да бъдат монтирани към захранването, съгласно разпоредбите на местното законодателство.

Използвайте правилните заземителни връзки избирайте правилно кабелите за свързване, съгласно разпоредбите на местното законодателство. Може да има леко изпускане на ток, което е не повече от 3,5 А, като заземителният кабел би следвало да е достатъчно здрав да понесе максималното натоварване, което пък ще е ограничено от предпазителите или прекъсвача. Предпазители или прекъсвачи с подходящ клас следва да бъдат монтирани в електрическата мрежа на инвертора, съгласно разпоредбите на местното законодателство.

Не използвайте каквото и да е друго напрежение върху инвертора, докато протича напрежение в инвертора или в други ел. вериги.

#### Опасност: Съществува потенциална опасна ситуация, при която, ако не се вземат навременни мерки, би могла да доведе до повреда в устройството.

В рамките на Европейския съюз всички машини, в които се използва този продукт, трябва да отговарят на директива 2006/42/ЕО - безопасност на машините. По-специално, производителят на машината е отговорен за осигуряването на главен превключвател и гарантирането, че електрическото оборудване отговаря на стандартите на EN60204-1.

Нивото на цялостност, предлагано от функциите за входно управление на Optidrive (например стоп/старт, напред/назад и максимална скорост) не е достатъчно за използване в опасни приложения без независими канали за защита. Всички приложения, при които неизправността може да причини нараняване или евентуална смърт, трябва да бъдат подложени на оценка на риска и при необходимост да се осигури допълнителна защита.

Задвижваният мотор може да стартира при пускане, ако за целта има входен сигнал.

Функцията STOP не може да премахне опасни за здравето потенциални напрежения. Изолирайте инвертора и изчакайте 10 минути преди да започнете работа с него. Никога не работете с инвертора, или с двигателя или кабела на двигателя, докато все още протича напрежение.

Optidrive може да бъде настроен да управлява задвижвания мотор на по-високи или по-ниски от желаната скорост обороти, като просто свържете мотора директно към захранващото напрежение. Изискайте потвърждение от производителя на мотора и този на инвертора относно годността на работа на предвидения диапазон на скоростите, преди да стартирате машината.

Не активирайте функцията за автоматично възстановяване на настройките в случай на неизправност на системи, при които това може да доведе до потенциално опасна ситуация.

Optidrives са предназначени за монтаж в закрити помещения.

Когато монтирате инвертора, уверете се, че е осигурен достатъчен охлаждащ въздух. Не извършвайте пробивни операции на място върху инвертора - прахът и стружките от пробиването, които има опасност да проникнат в устройството, могат да доведат до повреда.

Препоръчително е предотвратяване на проникване на проводящи или лесно запалими тела. Не поставяйте лесно запалими вещества в близост до инвертора.

Нивото на относителната влажност следва да бъде по-малко от 95% (без кондензация).

Уверете се, че захранващото напрежение, честотата и номерата на фазите (1 или 3 фаза) отговарят на оценката на Optidrive, след като е доставен.

Никога не свързвайте захранващото напрежение към изводи U, V и W.

Не инсталирайте каквито и да е автоматични електрически разединители между инвертора и мотора.

Навсякъде, където контролните кабели са близо до захранващите кабели, поддържайте минимално разстояние от 100 мм и кръстосайте кабелите на 90 градуса. Уверете се, че всички клеми са добре фиксирани до подходящата настройка на въртящия момент.

Не ремонтирайте или пренастройвайте инвертора! В случай на потенциална повреда или неизправност се консултирайте с местния Ви партньор по продажби на Invertek Drives за помощ.

# <span id="page-6-0"></span>**1.2. Процес по бързо пускане**

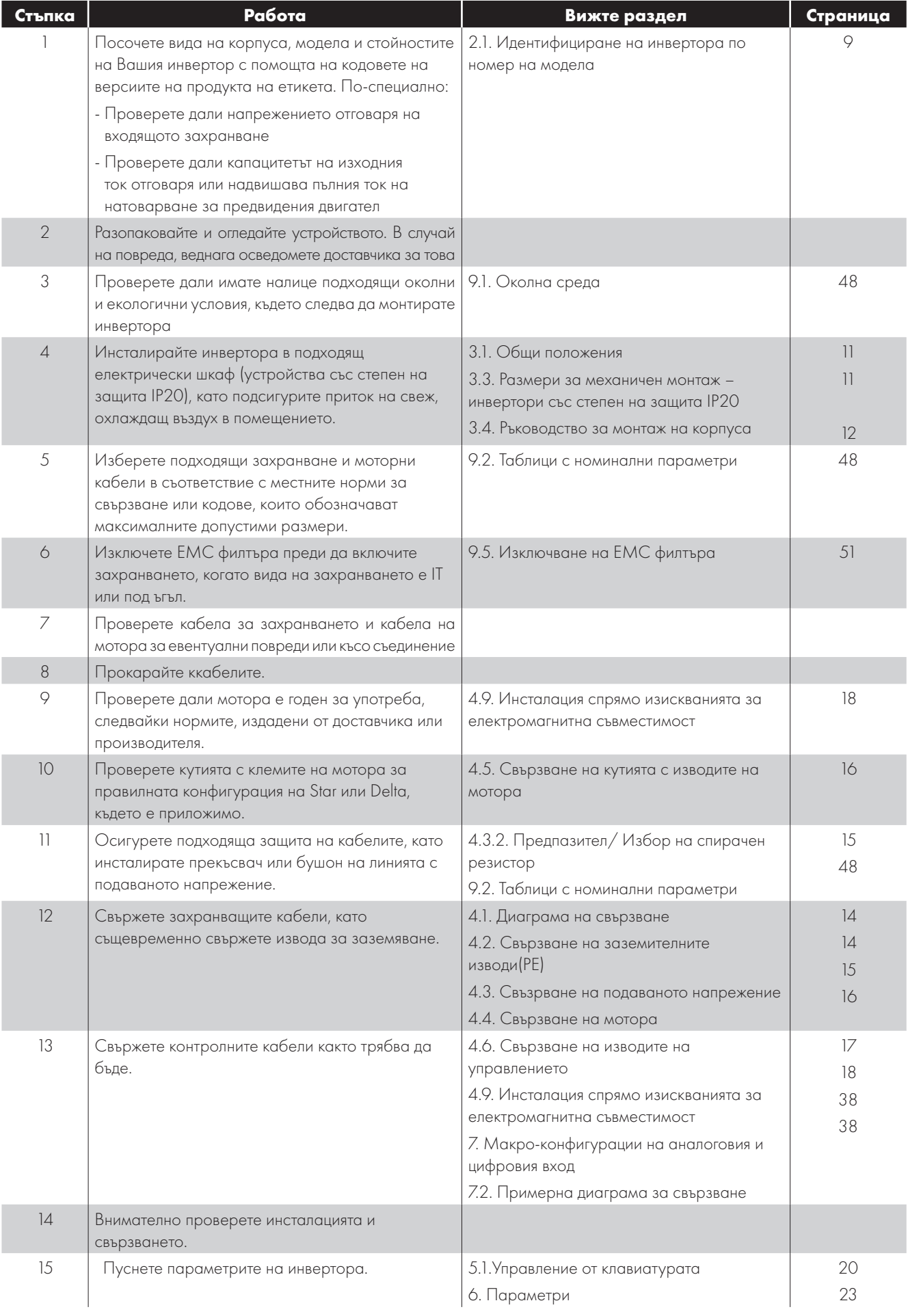

#### **1.3. Инсталиране след съхранение**

Когато задвижването е било съхранено известно време преди инсталирането или е останало без основното захранване за продължителен период от време, е необходимо да се извърши настройка на DC кондензаторите в инвертора съгласно следната таблица преди да започнете работа. За инвертори, които не са били свързани към основното захранване за период от повече от 2 години, това изисква прилагането на намалено напрежение за определен период от време и постепенно да се увеличава преди задействане на устройството. Нивата на напрежение спрямо номиналното напрежение на задвижването и периодите, за които те трябва да бъдат приложени, са показани в следващата таблица.. След приключване на процедурата инвертора може да работи както трябва.

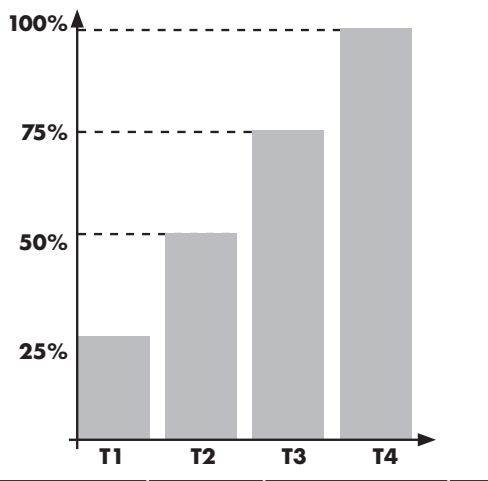

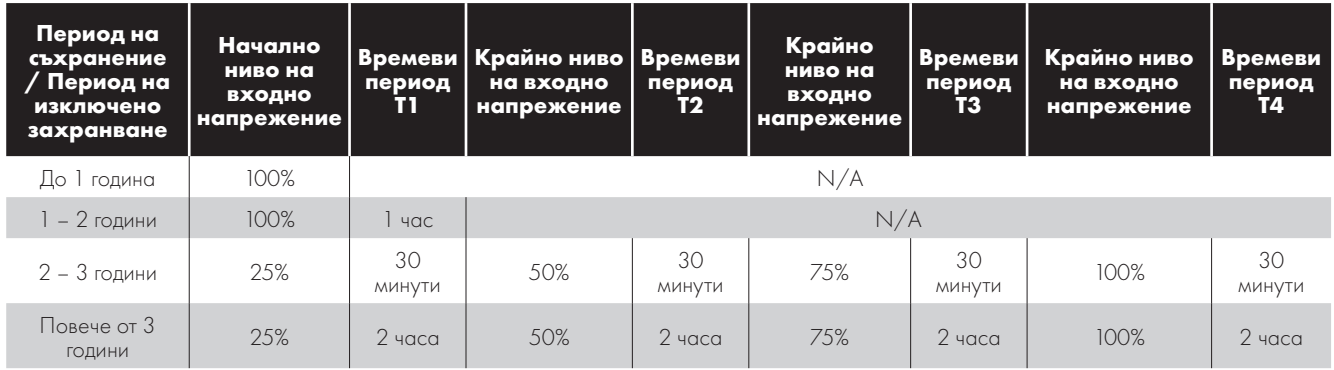

## **1.4. Общ преглед за бърз старт**

#### **Бързо стартиране - IP20**

- Свържете превключвател за включване/ изключване между изводи 1 и 2
	- o Изключете превключвателя, за да стартирате
	- o Включете, за да спрете устройството
- Свържете потенциометър (5k 10kΩ) между изводи 5,6 и 7 както е показано на схемата
	- o Настройте потенциометъра, за да променяте скоростта от P-02 (0Hz по подразбиране) до P-01 (50 /60 Hz по подразбиране)

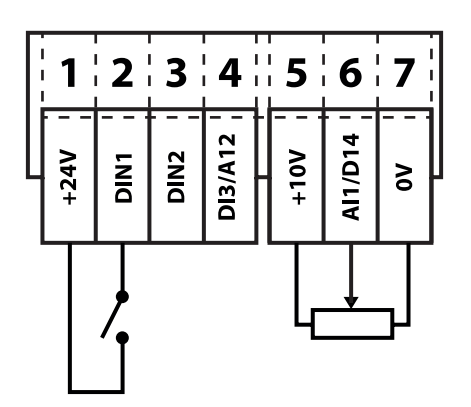

# <span id="page-8-0"></span>**2. Обща информация и класификации**

Този раздел съдържа информация за Optidrive E3, включително и как да идентифицирате устройството.

## <span id="page-8-1"></span>**2.1. Идентифициране на устройството по номер на модела**

Всеки инвертор да бъде идентифициран по номера на модела, както е показано в таблицата по -долу. Номерът на модела е на етикета за доставка и на табелката на устройството. Номерът на модела включва името на инверора и всички опции.

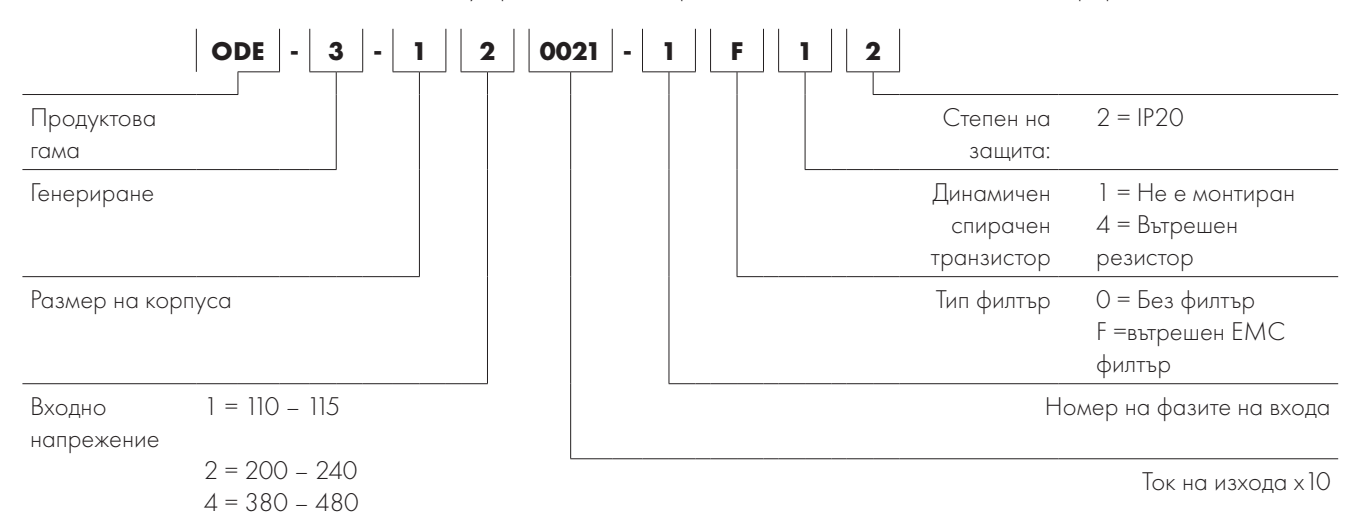

#### <span id="page-8-2"></span>**2.2. Номера на моделите на инвертора**

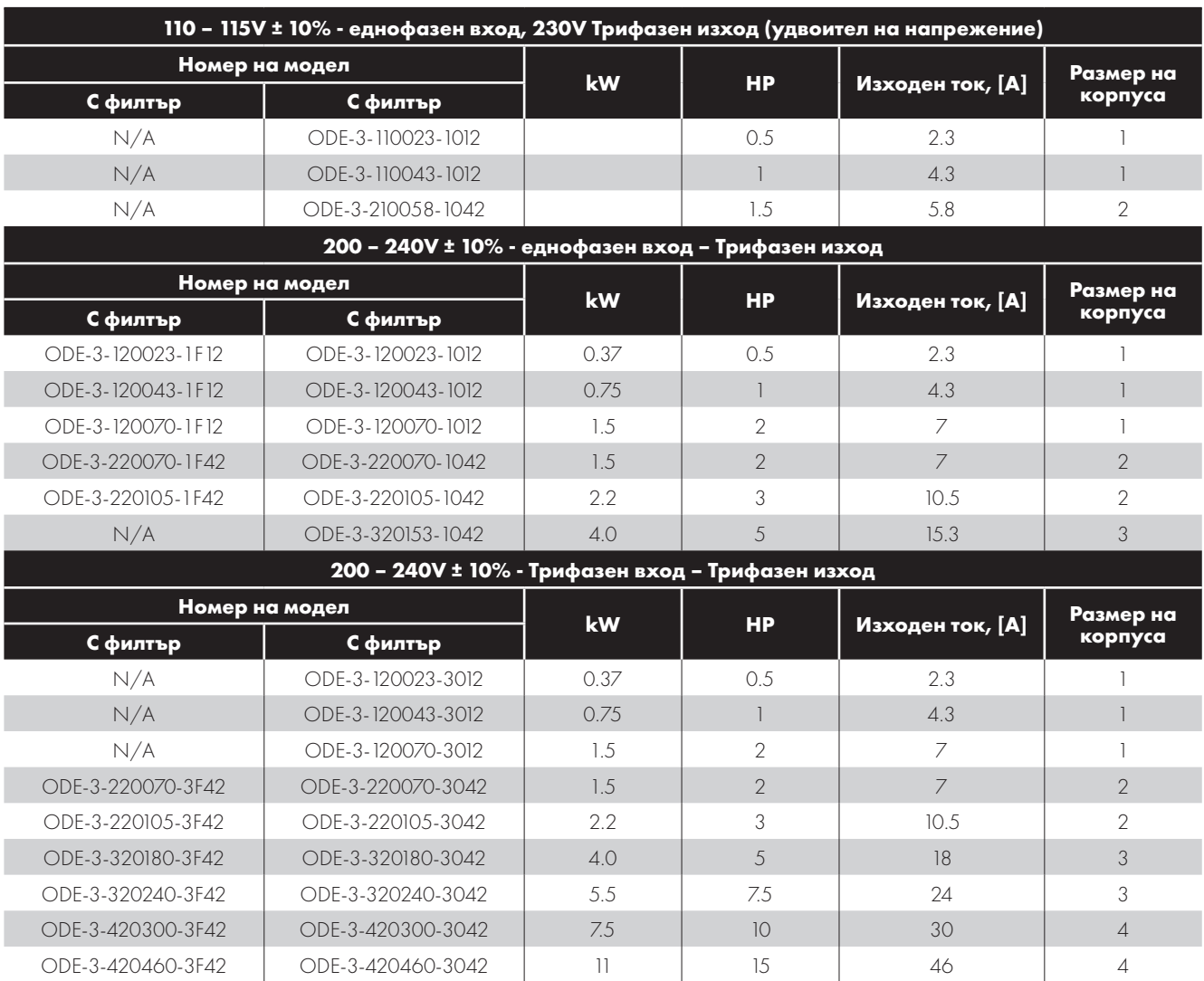

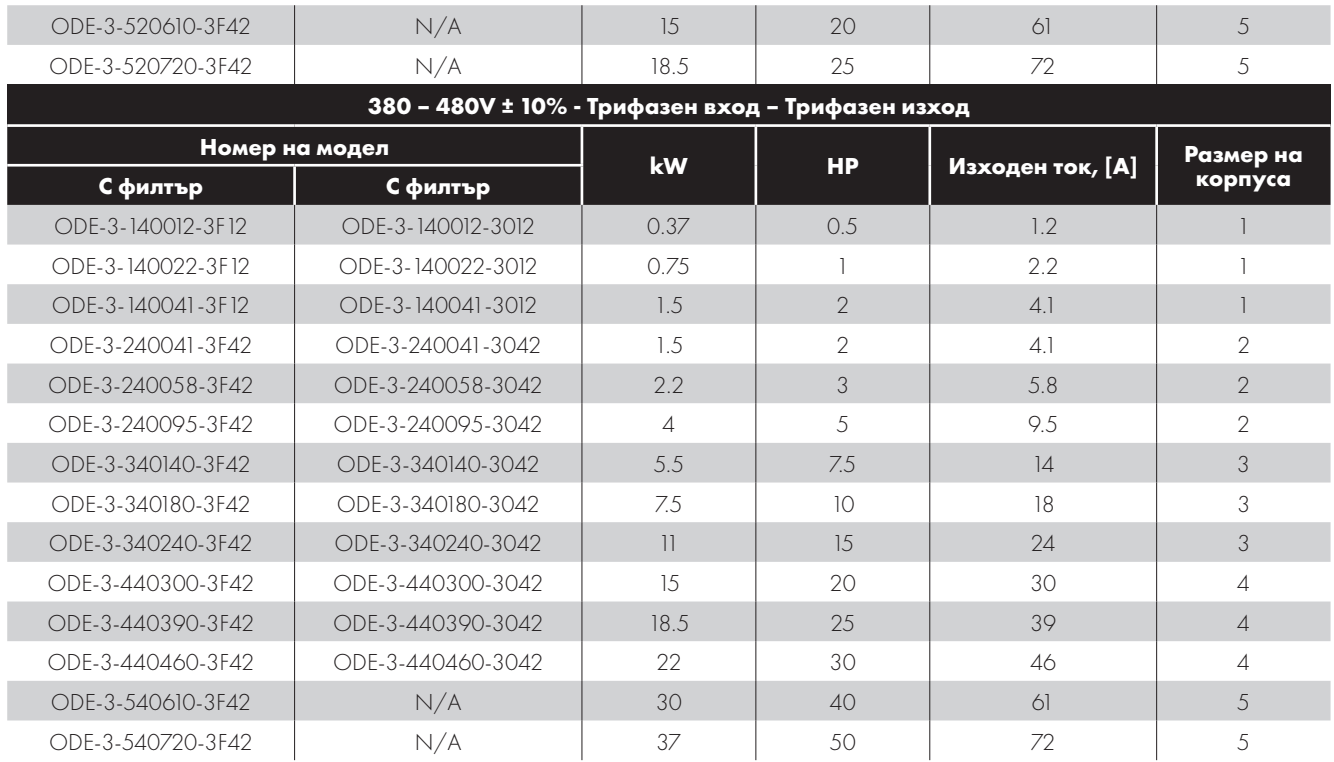

# <span id="page-10-0"></span>**3. Механична инсталация**

#### <span id="page-10-1"></span>**3.1. Общи положения**

- Инверторът следва да бъде монтиран във вертикална позиция върху гладка, устойчива на пожар и вибрации по време на монтаж повърхност, използвайки интегралните монтажни дупки или скоба за монтаж на DIN шина (размери рамка 1 и 2 само).
- Optidrives със степен на защита IP20 са предназначени за инсталация в подходящи корпуси, които да ги предпазят от факторите на заобикалящата ги среда.
- Не монтирайте лесно запалими материали в близост до инвертора.
- Уверете се, че диапазона на температурата на околната среда не надвишава допустимите граници за Optidrive, описани в раздел [9.1. О](#page-47-1)колна среда.
- Осигурете чист, хладен въздух без влага и замърсители, отговарящ на изискванията за охлаждане на Optidrive.

#### <span id="page-10-2"></span>**3.2. Инсталация според изискванията на UL**

Прочетете раздел [9.4. Допълнителна информация за инсталация съответно UL на страница 49](#page-48-1) за повече информация съгласно UL.

#### <span id="page-10-3"></span>**3.3. Механични размери и монтаж - Устройства със степен на защита IP20**

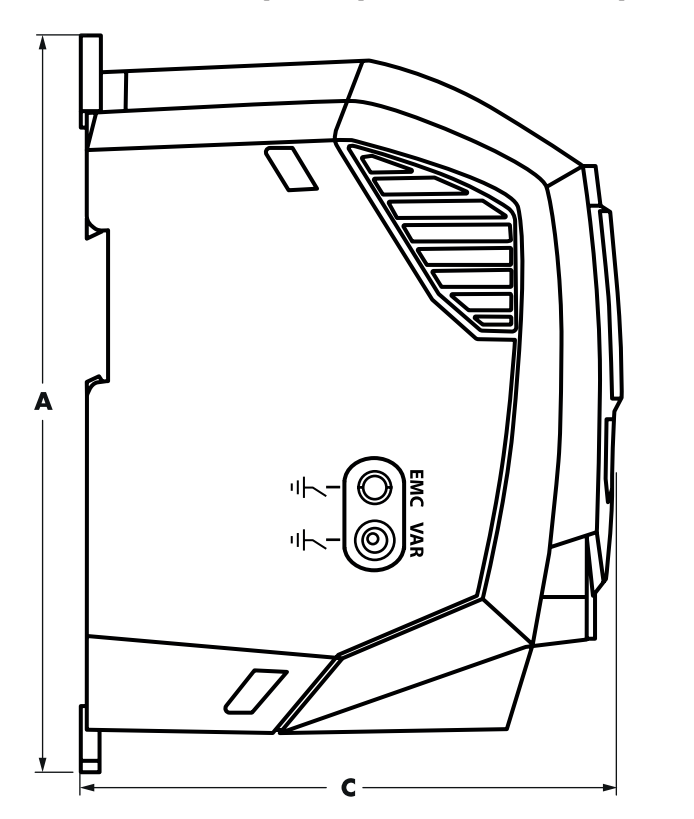

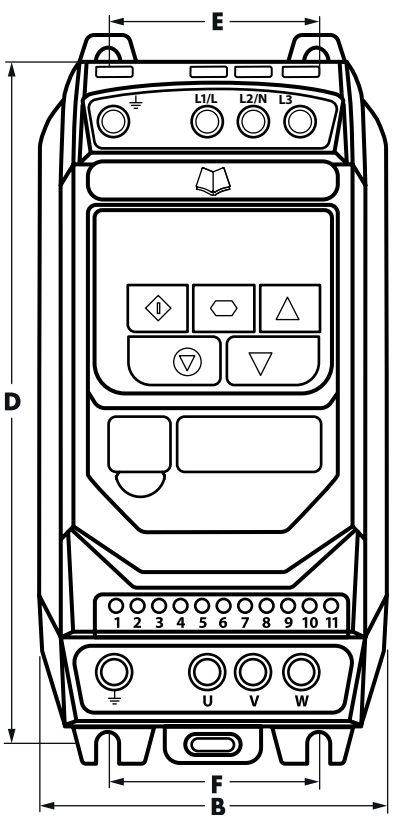

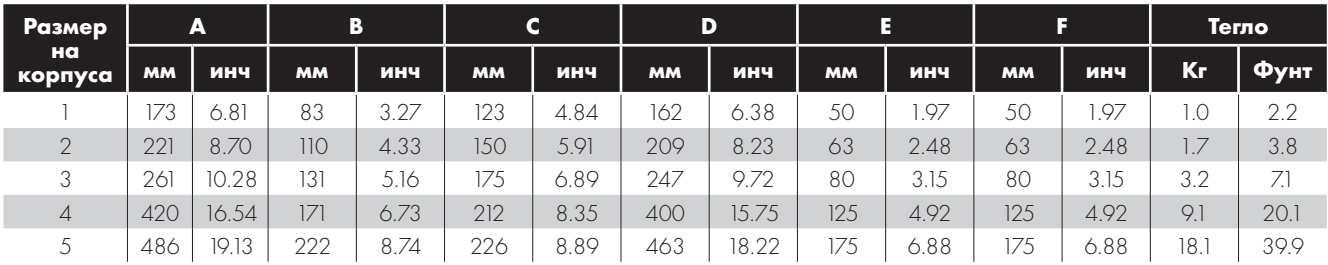

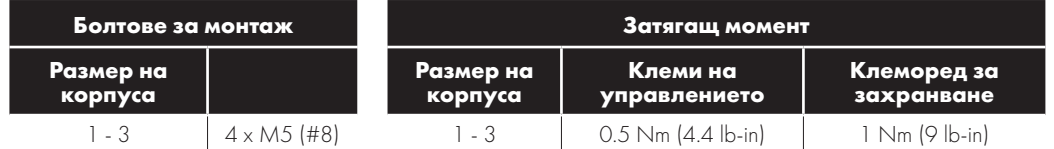

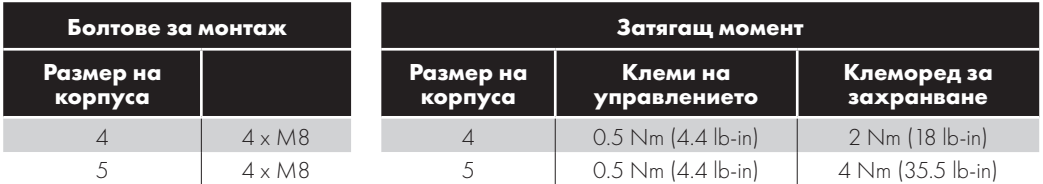

#### <span id="page-11-0"></span>**3.4. Насоки за монтаж на корпуса**

- Инверторите са предназначени за инсталация в подходящи за това корпуси, за да са предпазени от факторите на заобикалящата ги среда.
- Корпусите са изработени от материал, устойчив на силна топлина.
- Уверете се, че при монтажа на инвертора се спазват минималните хлабини на въздушната междина около инвертора, както е показано по -долу.
- Когато се използват вентилирани заграждения, трябва да има вентилация над и под инвертора, за да се осигури добра циркулация на въздуха. Въздухът трябва да се вкарва под инвертора и да се извлича над него.
- Във всяка среда, където условията го изискват, корпусът трябва да бъде проектиран така, че да предпазва Optidrive от проникване на прах от въздуха, корозивни газове или течности, проводими замърсители (като конденз, въглероден прах и метални частици) или пръски вода.
- В среди с високо съдържание на влага, сол или химикали трябва да използва подходящо запечатан (без вентилация) корпус.
- Дизайнът и оформлението на корпуса трябва да гарантират, че подходящите вентилационни канали и свободни

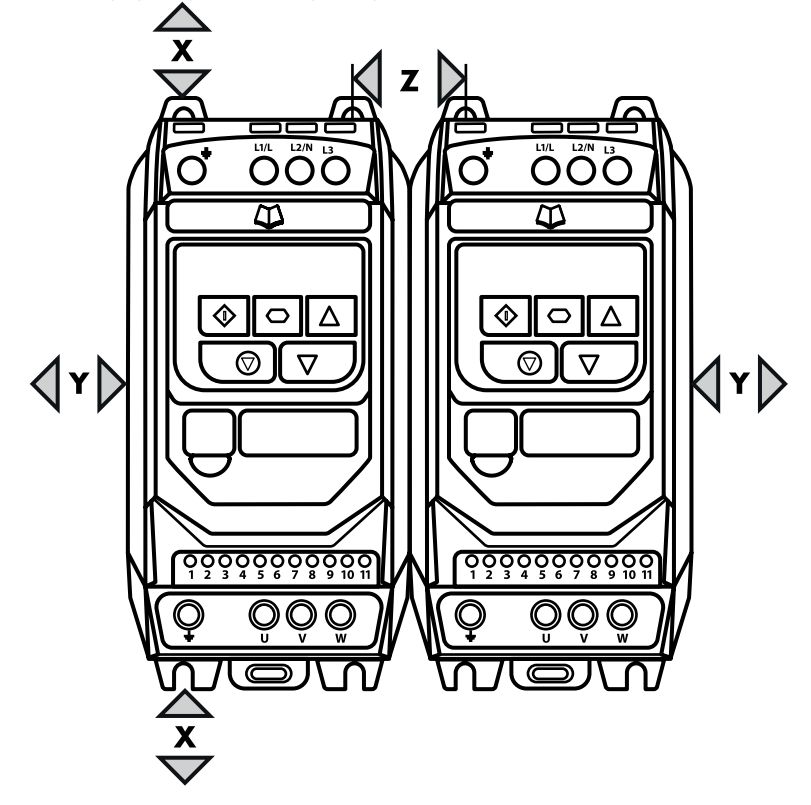

пространства са оставени, за да позволят на въздуха да циркулира през радиатора на инвертора. Invertek Drives предлага следните минимални размери за монтаж на инвертора в метални корпуси без вентилация:

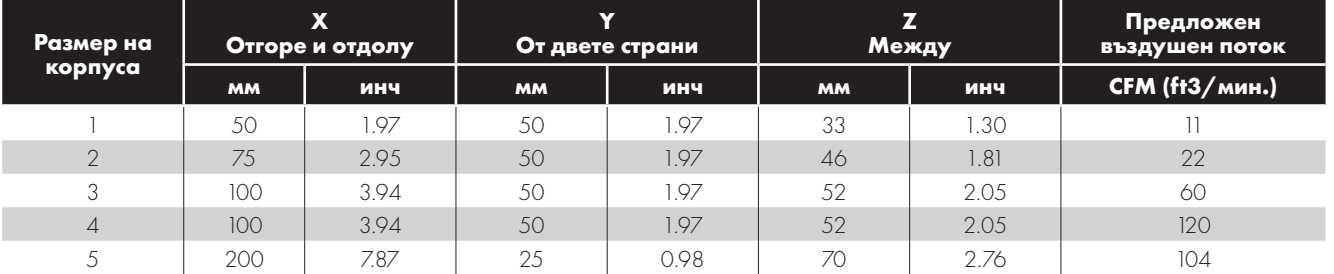

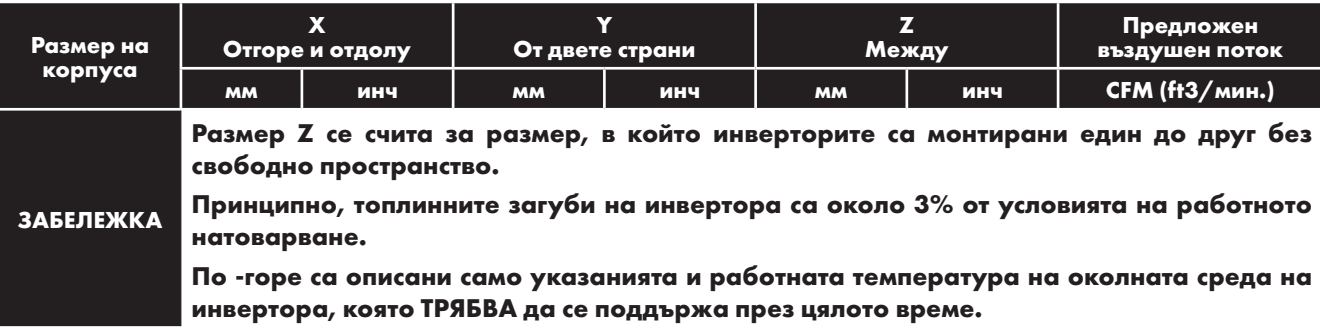

# <span id="page-13-0"></span>**4. Захранване и свързване**

#### <span id="page-13-1"></span>**4.1. Диаграма на свързване**

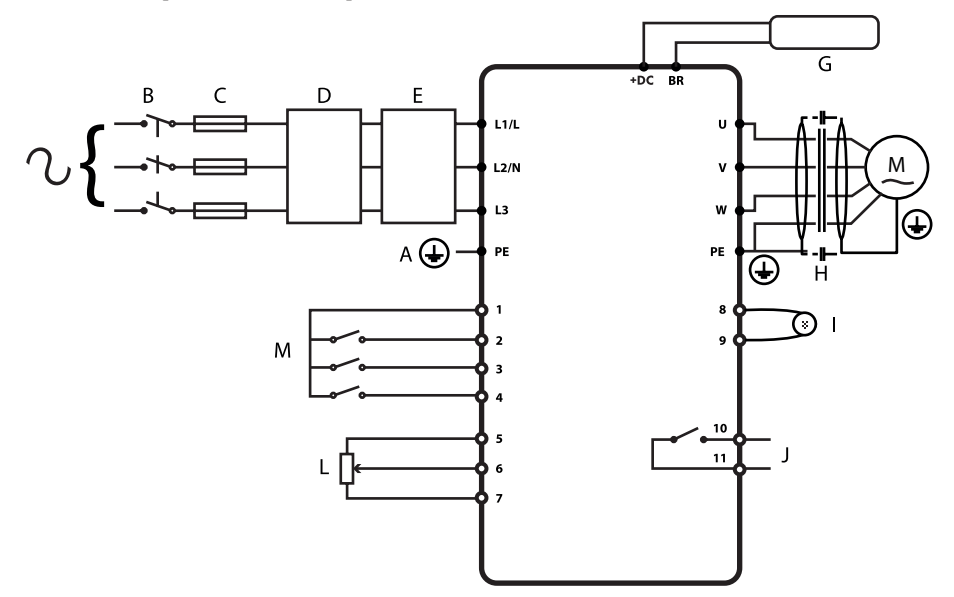

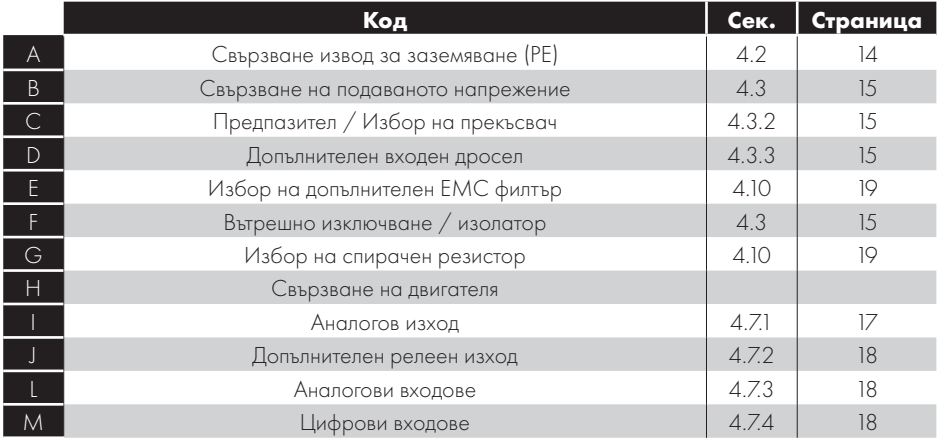

#### <span id="page-13-2"></span>**4.2. Свързване на извод за заземяване (PE)**

#### **Указания за свързване на извода за заземяването**

Заземяващите клеми на всеки Optidrive трябва да бъдат свързани ДИРЕКТНО към заземителната шина (чрез филтъра, ако е инсталиран). Връзките за заземяване на Optidrive не трябва да се прехвърлят от едно устройство към друго или към или от друго оборудване. Импедансът на веригата на заземяването трябва да отговаря на местните разпоредби за безопасност. За да се спазят разпоредбите на UL, трябва да се използват одобрени от UL пръстеновидни клеми за всички връзки на заземителните проводници.

Заземяващото устройство на инвертора трябва да бъде свързано към заземяването на системата. Импедансът на заземяването трябва да отговаря на изискванията на националните и местните разпоредби за индустриална безопасност и/или електрически кодове. Целостта на всички земни връзки трябва да се проверява периодично.

#### **Проводник за извода за заземяване**

Площта на напречното сечение на PE проводника трябва да бъде най-малко равна на тази на входящия захранващ проводник.

#### **Безопасност при заземяване**

Една от точките на кодовете по-горе трябва да бъде свързана към близка строителна стомана (греда, гредоред), заземителен прът за под или шина. Заземяващите точки трябва да отговарят на националните и местните разпоредби за индустриална безопасност и/или електрически кодекси.

#### **Заземяване на двигателя**

Заземяването на двигателя следва да бъде свързано към една от заземителните клеми на инвертора.

#### **Следене на повреда при заземяването**

Както при всички инвертори, съществува опасност от изтичане на напрежение към заземяването. Optidrive е проектиран да възпроизвежда възможно най-минимален ток на утечка, като същевременно и отговаря на световните стандарти. Нивото на тока се влияе от дължината и вида на кабела на двигателя, ефективната честота на превключване, използваните земни връзки и вида на инсталирания RFI филтър. Ако трябва да се използва ПРУЗ (прекъсвач на веригата за утечка на земята), се прилагат следните условия:

- Трябва да се използва устройство тип Б.
- Устройството трябва да служи като защита на оборудване с постояннотоков компонент в тока на утечка.
- Трябва да се използват индивидуални ПРУЗ за всеки един инвертор.

#### **Екраниран клеморед (екран на кабела)**

Заземителната клема осигурява точка на заземяване на екрана на кабела на двигателя. Екрана на кабела на двигателя, свързан към тази клема, също трябва да бъде свързан към рамката на двигателя. Използвайте екранировка или скоба за EMI, за да свържете екранировката към заземителната клема.

#### <span id="page-14-0"></span>**4.3. Свързване на подаваното напрежение**

#### *4.3.1. Избор на кабел*

- $\blacksquare$  За еднофазно захранване, кабелите на захранващото напрежение трябва да се свържат към L1/L, L2/N.
- За трифазно захранване, кабелите на захранващото напрежение трябва да се свържат къмL1, L2, и L3. Последователността на фазите не от значение.
- Прочете раздел [4.9. Инсталация на ЕМС филтъра на страница 18](#page-17-1) за повече информация относно СЕ и изискванията ЕМС с С отметка.
- Изисква се фиксирана инсталация съгласно IEC61800-5-1 с подходящо изключващо устройство, инсталирано между Optidrive и източника на променливотоково захранване. Изключващото устройство трябва да съответства на местното законодателство / правила за безопасност (например в Европа, EN60204-1, Безопасност на машините).
- Кабелите трябва да бъдат оразмерени в съответствие с местните закони или разпоредби. Максималните размери са описани в раздел [9.2.](#page-47-2) Таблици с номинални размери.

#### <span id="page-14-1"></span>*4.3.2. Предпазител / избор на прекъсвач*

- Нужно е монтирането на подходящи предпазители за защита на окабеляването на входния захранващ кабел във входящата захранваща линия, според данните в раздел [9.2. Т](#page-47-2)аблици с номинални размери. Предпазителите трябва да отговарят на разпоредбите не местното законодателство. Като цяло предпазителите от тип gG (IEC 60269) или UL тип J са подходящи, в някои случаи обаче може да са необходими предпазители тип aR. Работното време на предпазителите трябва да бъде под 0,5 секунди.
- Когато това е разрешено от разпоредбите на местното законодателство, на мястото на предпазителите могат да се използват подходящо оразмерени автоматични прекъсвачи от тип В с еквивалентна мощност, при условие че капацитетът за изчистване е достатъчен за инсталацията.
- Допустимият максимален ток на късото съединение на захранващите клеми на Optidrive трябва да бъде 100kA, както е описано в наредба IEC60439-1.

#### <span id="page-14-2"></span>*4.3.3. Допълнителен входящ дросел*

- Препоръчва се използването на допълнителен входящ дросел в захранващата линия за задвижвания, при които възниква някое от следните условия:
	- o Входящият импеданс на захранването е нисък или нивото на повреда / токът на късо съединение е висок.
	- o Захранването е склонно към спадове или прекъсване.
	- o Налице е дисбаланс на захранването (трифазни инвертори).
	- o Захранването на инвертора се осъществява чрез система от шини и назъбени четки (обикновено за мостови кранове).
- Във всички други инсталации се препоръчва входящ дросел, за да се осигури защита на задвижването от натоварване или спиране в захранването. Номерата на частите са описани в таблицата.

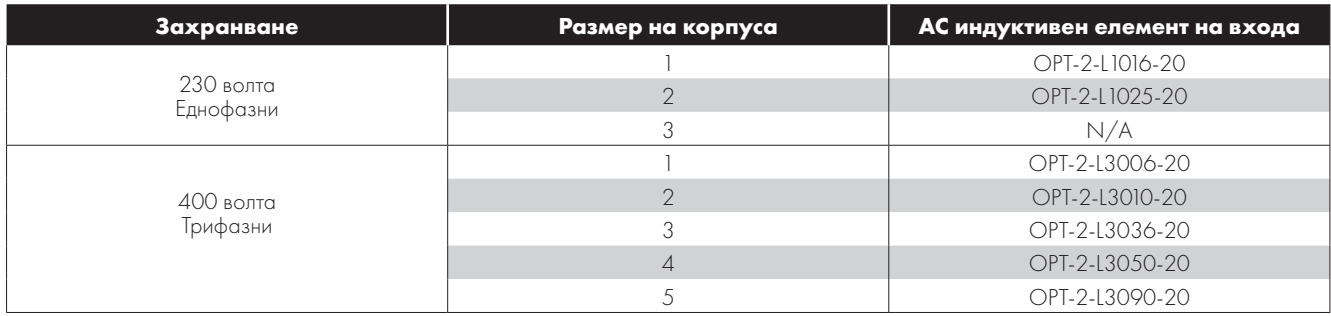

#### <span id="page-15-0"></span>**4.4. Свързване на двигателя**

- Инвертора сам по себе си произвежда бързо превключване на изходното напрежение (PWM) към двигателя в сравнение с електрическото захранване за двигатели, които са предназначени за работа със задвижване с променлива скорост, а тогава не се изискват превантивни мерки, но ако качеството на изолацията е неизвестно, трябва да се направи консултация с производителя на двигателя и може да се вземат превантивни мерки.
- Двигателят трябва да бъде свързан към клемите U, V и W на Optidrive с помощта на подходящ 3- или 4-проводен кабел. Когато се използва 3-проводен кабел, като щитът работи като заземителен проводник, екранът трябва да има площ на напречното сечение най -малко равна на фазовите проводници, когато са направени от един и същ материал. Когато се използва 4-проводен кабел, заземяващият проводник трябва да е с поне еднаква площ на напречното сечение и да е произведен от същия материал като фазовите проводници.
- Заземяването на двигателя трябва да бъде свързано към една от клемите за заземяване на Optidrive.
- Максималната разрешена дължина на кабела към мотора за всички модели трябва да бъде: 100 метра екраниран кабел, 150 метра неекраниран кабел.
- Когато множество мотори са свързани към един инвертор, използвайки паралелни кабели, е **нужно** инсталирането на изходен дросел.

#### <span id="page-15-1"></span>**4.5. Свързване на клемната кутия на двигателя**

Повечето двигатели с общо предназначение са пригодени за работа с двойно захранващо напрежение. Това е описано на табелката с името на мотора. Това работно напрежение обикновено се избира при инсталиране на двигателя чрез избиране на връзка STAR или DELTA. Връзка STAR винаги дава най-високата от двете стойности на напрежението.

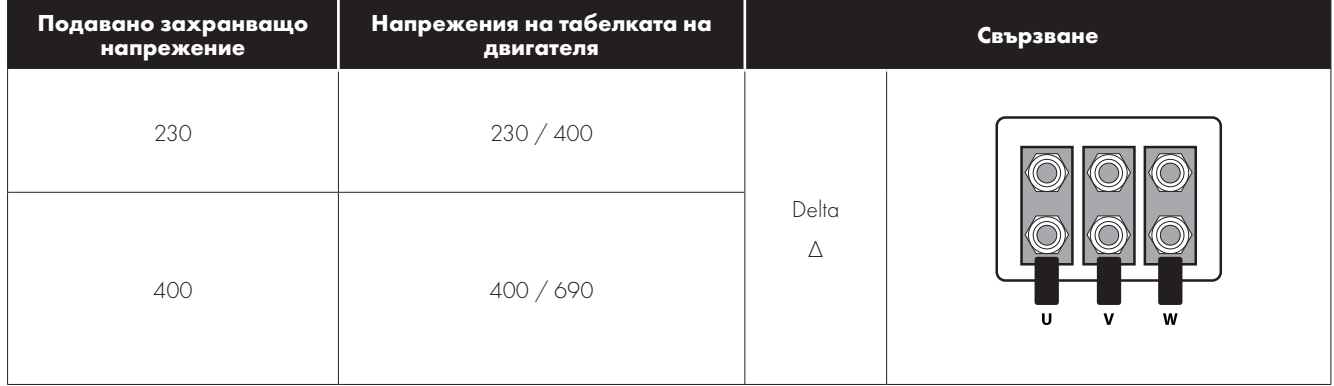

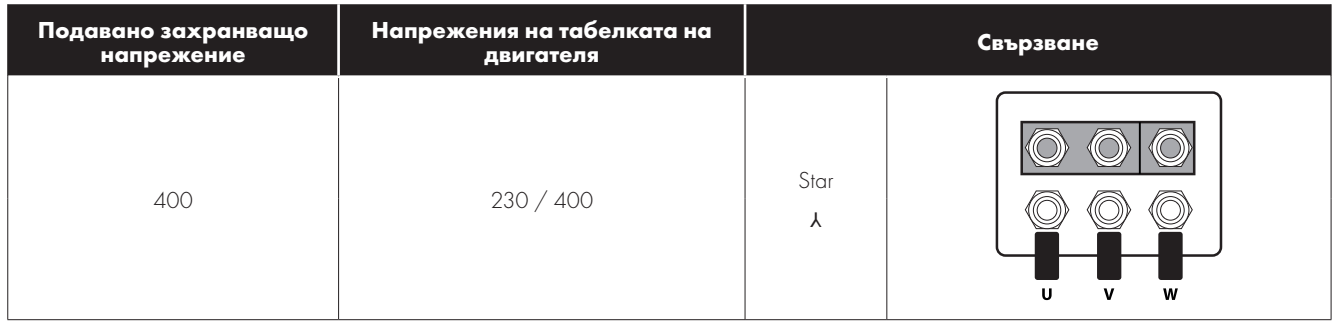

#### <span id="page-16-0"></span>**4.6. Свързване на клемите за управление**

- Всички кабели на аналоговия сигнал трябва да бъдат екранирани по подходящ начин. Препоръчва се използването на усукана двойка кабели.
- Кабелите за захранването и контролния сигнал следва да бъдат прокарани отделно, там където е възможно, а не близо един до друг.
- Различни напрежения (напр. 24 волта DC и 110 волта променлив ток) не трябва да се свързват в един и същ кабел.
- $\blacksquare$  Максималният момент на затягане на клемата е 0.5Nm.
- $\blacksquare$  Размер на проводника на кабела на входа: 0.05 2.5mm $^2$  / 30 12 AWG.

#### <span id="page-16-1"></span>**4.7. Свързване на кабелите за управление**

<span id="page-16-2"></span>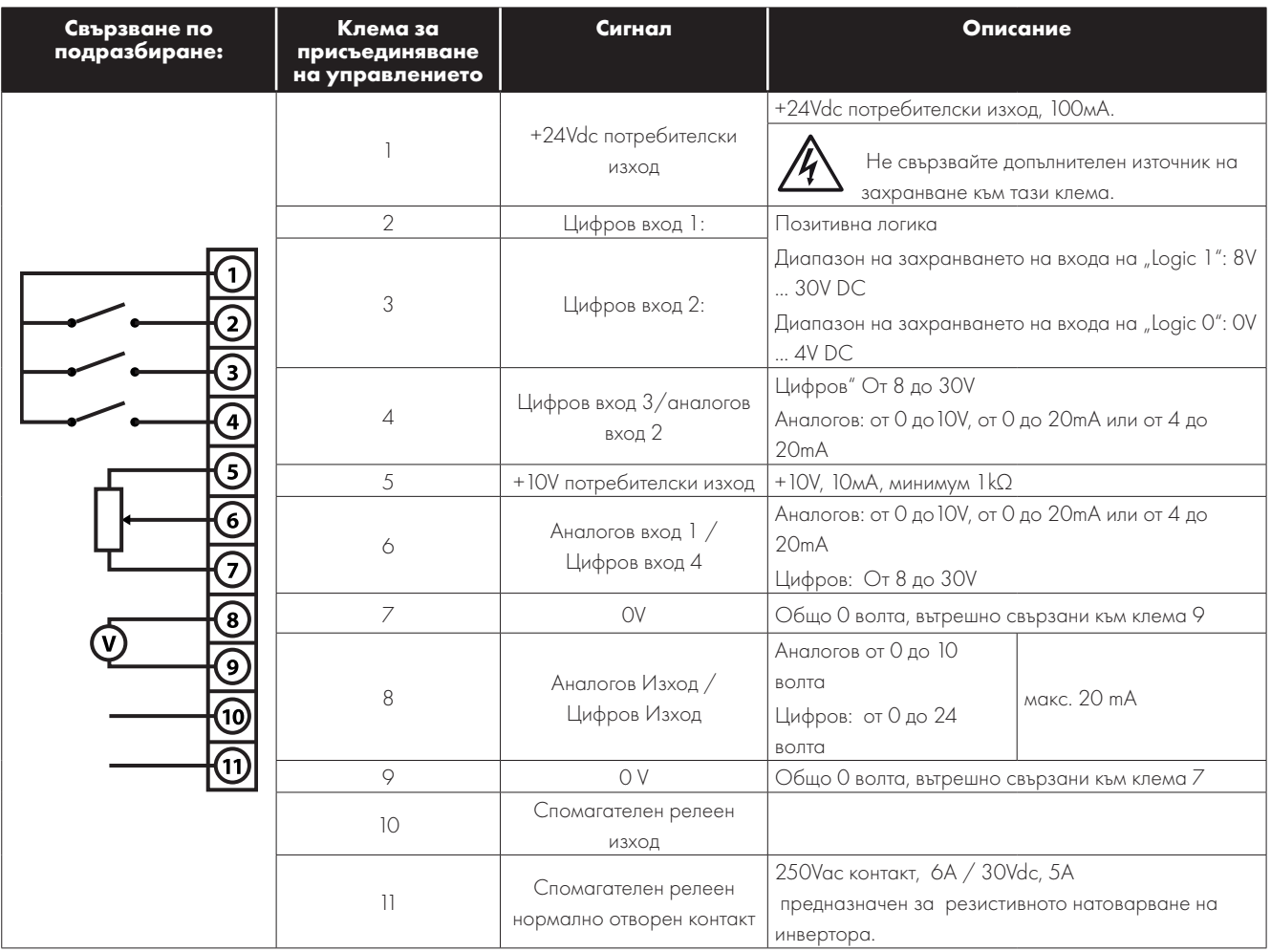

#### *4.7.1. Аналогов изход*

Функцията за аналоговия изход може да бъде конфигурирана с помощта на параметър P-25, който е описан в раздел [6.2.](#page-25-0)  [Допълнителни параметри на страница 26](#page-25-0).

Изхода има два режима на работа, които зависят от избрания параметър:

- Аналогов режим
	- o Изхода е 0 10 волта, DC сигнал, максимално натоварване на тока 20mA .

 Цифров режим

o Изхода е 24 волта, DC сигнал, максимално натоварване на тока 20mA .

#### <span id="page-17-2"></span>*4.7.2. Релеен изход*

Можете да конфигурирате функцията на релейния изход с помощта на параметър P-18, описан в раздел [6.2. Допълнителни](#page-25-0)  [параметри на страница 26](#page-25-0).

#### <span id="page-17-3"></span>*4.7.3. Аналогови входове*

Налични са 2 аналогови входа, които, ако е необходимо, могат да се използват и като цифрови входове. Формата на сигнала е избрана чрез параметрите както следва:

- Избиране на формат на аналогов вход 1 с помощта на параметър P-16.
- Избиране на формат на аналогов вход 2 с помощта на параметър P-47.

Тези параметри са подробно описани в раздел [6.2. Допълнителни параметри на страница 26](#page-25-0).

Функцията на аналоговия вход е дефинирана от параметър P-15., например за референтна скорост и обратна PID връзка. Функцията на тези параметри и достъпните опции са описани в раздел [7. Макроконфигурации на аналогов и цифров вход на](#page-37-0)  [страница 38](#page-37-0).

#### <span id="page-17-4"></span>*4.7.4. Цифрови входове*

Налични са до 4 цифрови входа. Функцията на входовете е дефинирана от параметри P-12 и P-15, както е описано в раздел [7. Макроконфигурации на аналогов и цифров вход на страница 38.](#page-37-0)

#### <span id="page-17-0"></span>**4.8. Защита от претоварване на мотора:**

#### *4.8.1. Вътрешна защита от претоварване на мотора:*

Optidrive E3 има вътрешна защита от претоварване на двигателя / ограничение на тока, зададено на 150% от FLA. Това може да се настрои чрез параметър P-54. Инвертора има вградена функция за защита от прегряване, като това е под формата на "I.t-trP" изключване след получаване на > 100% от стойността, зададена в P-08 за продължителен период от време (например 150% за 60 секунди).

#### <span id="page-17-5"></span>*4.8.2. Свързване на термистор към двигателя*

Там където е необходимо свързването на термистор, то отва трябва да се осъществи по следния начин:

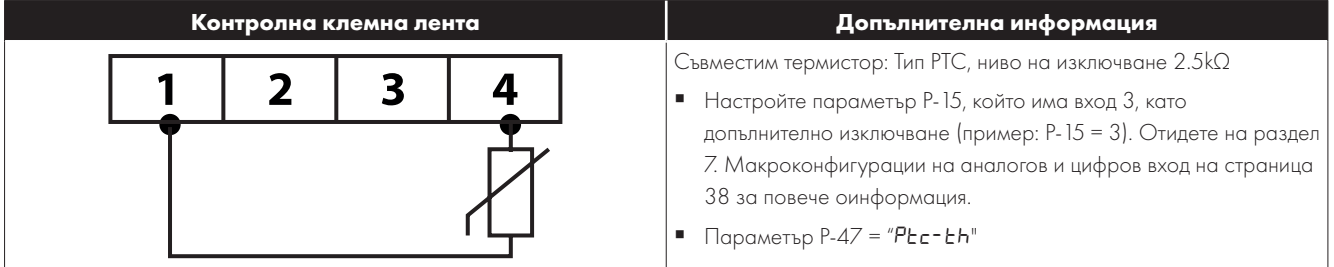

#### <span id="page-17-1"></span>**4.9. Инсталиране на ЕМС филтър**

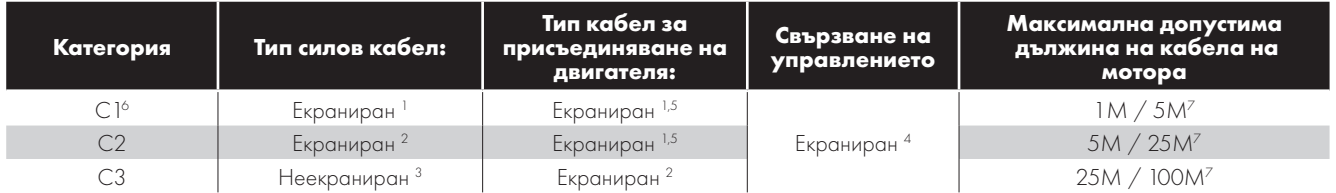

1 Използвайте екраниран кабел за фиксираната инсталация с подходящо захранване. Екраниран кабел с "оплетен" или "усукан" тип, където екрана покрива най-малко 85 % от повърхността на кабела, проектиран с нисък импеданс към ВЧ сигналите. Допуска се и използването на стандартен кабел в подходяща стоманена или медна тръба.

- $^{\rm 2}$  Използвайте екраниран кабел за фиксираната инсталация с подходящо захранване и защитен проводник. Допуска се и използването на стандартен кабел в подходяща стоманена или медна тръба.
- $3$  Използвайте кабел, подходящ за фиксираната инсталация в подходящо захранващо напрежение. Не се налага използването на екраниран кабел.
- 4 Използвайте екраниран кабел с ниско съпротивление на екрана. За аналогови сигнали се препоръчва кабел с усукана двойка.
- $^{\circ}~$  Екранът на кабела трябва да бъде поставен в края на двигателя с помощта на уплътнение от тип ЕМС, което позволява свързване към корпуса на двигателя през възможно най -голямата повърхност. Там, където инверторите са монтирани в стоманен корпус, екрана на кабела може да е свързан директно към контролния панел, колкото се може по-близо до инвертора, с помощта на ЕМС скоба или уплътнител.
- $^{\circ}~\,$  Съответствие се постига само с проводимите емисии от категория C1. За съответствие с излъчваните емисии от категория C1 може да са необходими допълнителни мерки, затова се свържете с Вашия търговски партньор за допълнителна консултация.
- 7 Допуска се дължината на кабела да е снабдена с допълнителен ЕМС филтър.

#### <span id="page-18-0"></span>**4.10. Допълнителен спирачен резистор**

Optidrive E3 с размер 2 и нагоре имат вграден спирачен резистор. Това позволява свързването на допълнителен резистор към инвертора, за да се осигури подобрен спирачен момент в приложения, които е необходимо това.

Спирачният резистор трябва да бъде свързан към клемите "+" и "BR", както е показано.

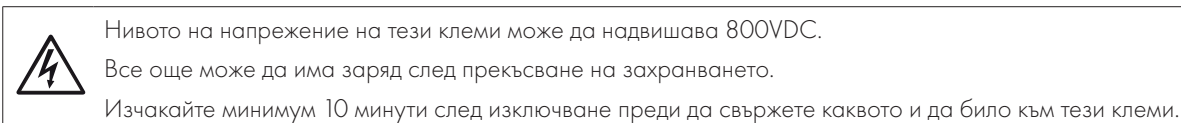

Подходящи резистори и насоки за избор можете да получите от Вашия търговски представител на Invertek.

#### **Динамичен спирачен транзистор със защита от прегряване на мотора:**

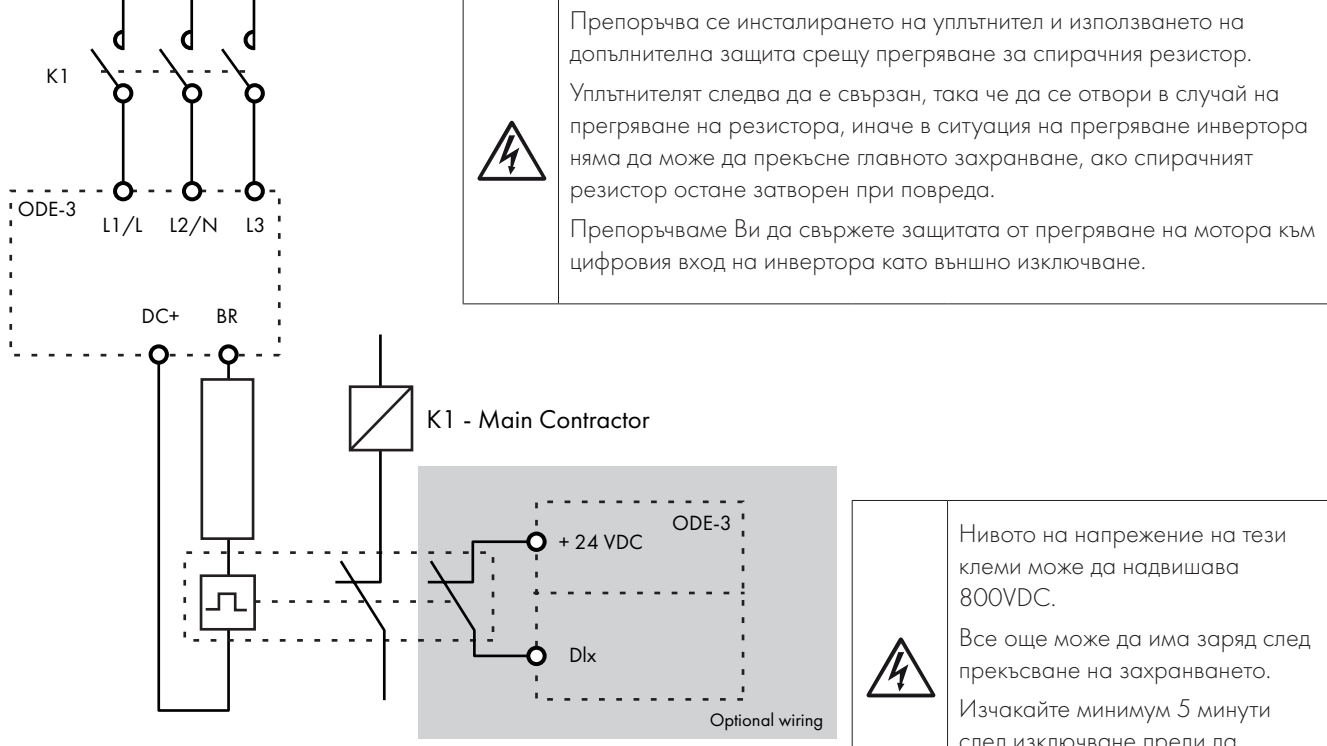

Thermal Overload / Brake Resistor with internal Over Temperature switch

след изключване преди да свържете каквото и да било към тези клеми.

# <span id="page-19-0"></span>**5. Работен режим**

# <span id="page-19-1"></span>**5.1. Управление от клавиатура**

Инверторът е конфигуриран, а работният му режим може да се настройва чрез клавиатурата на дисплея.

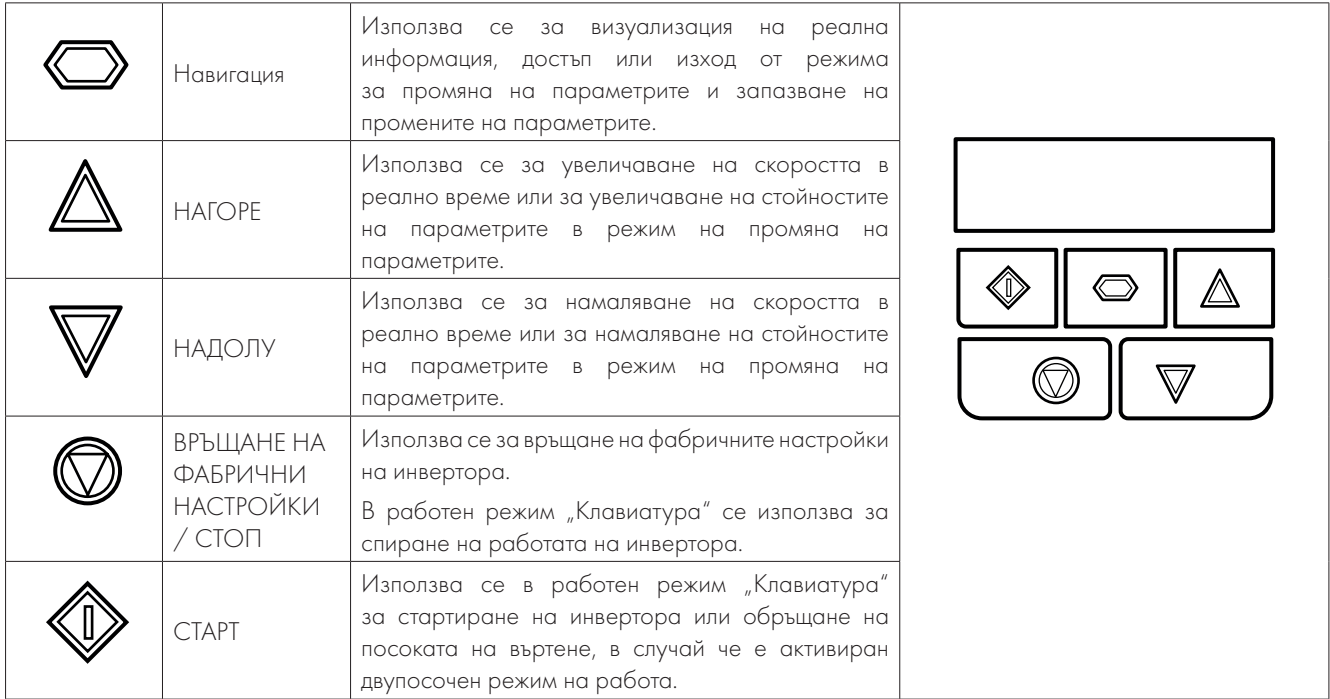

# <span id="page-19-2"></span>**5.2. Работен дисплей**

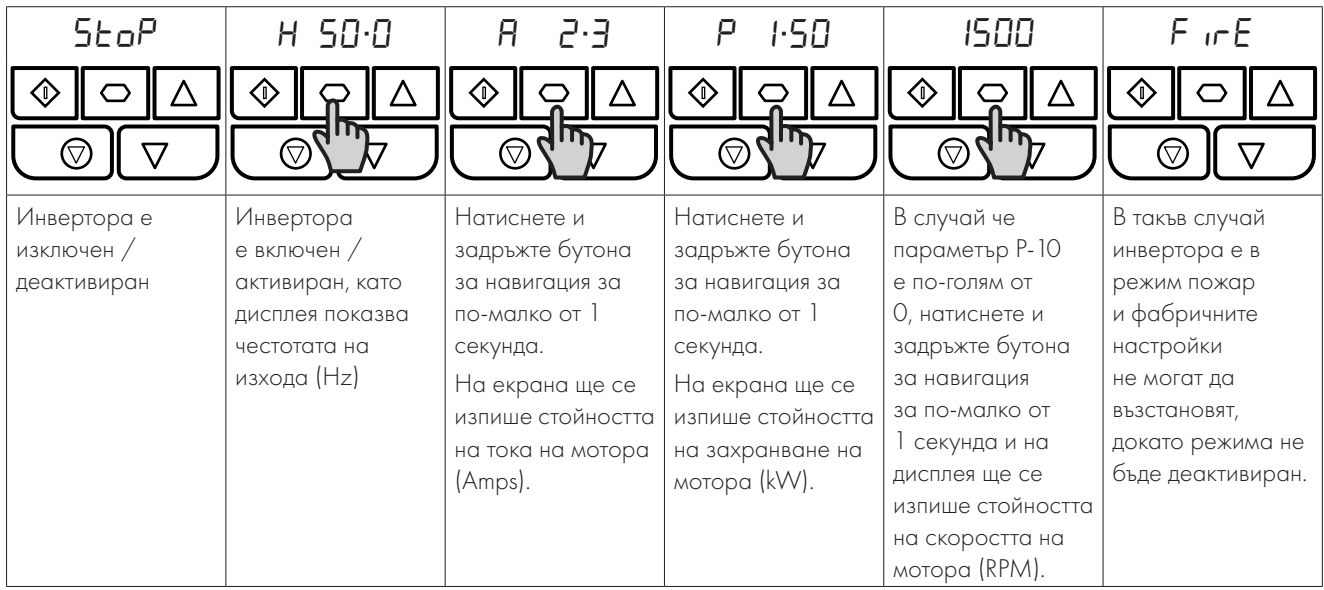

# <span id="page-20-0"></span>**5.3. Промяна на основните параметри**

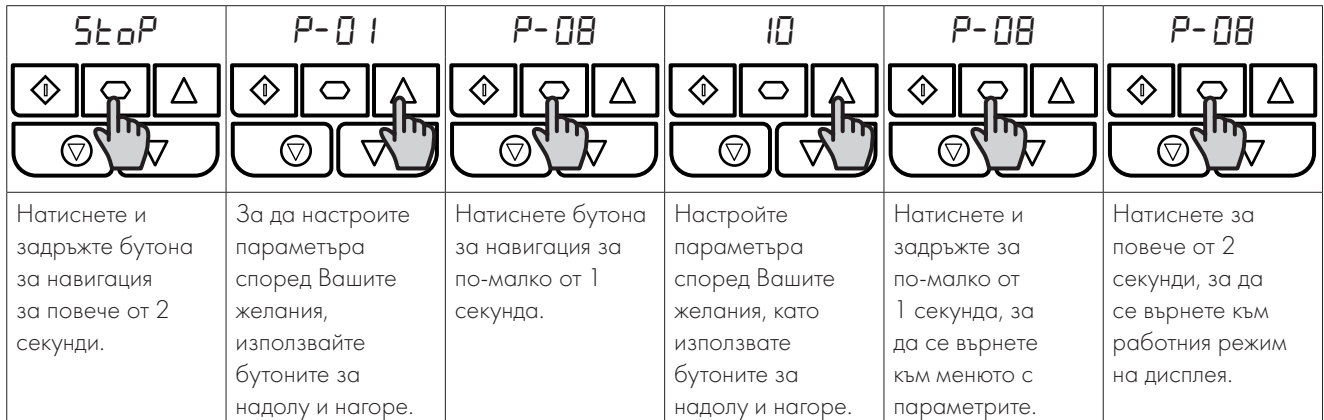

# <span id="page-20-1"></span>**5.4. Достъп до параметрите за четене**

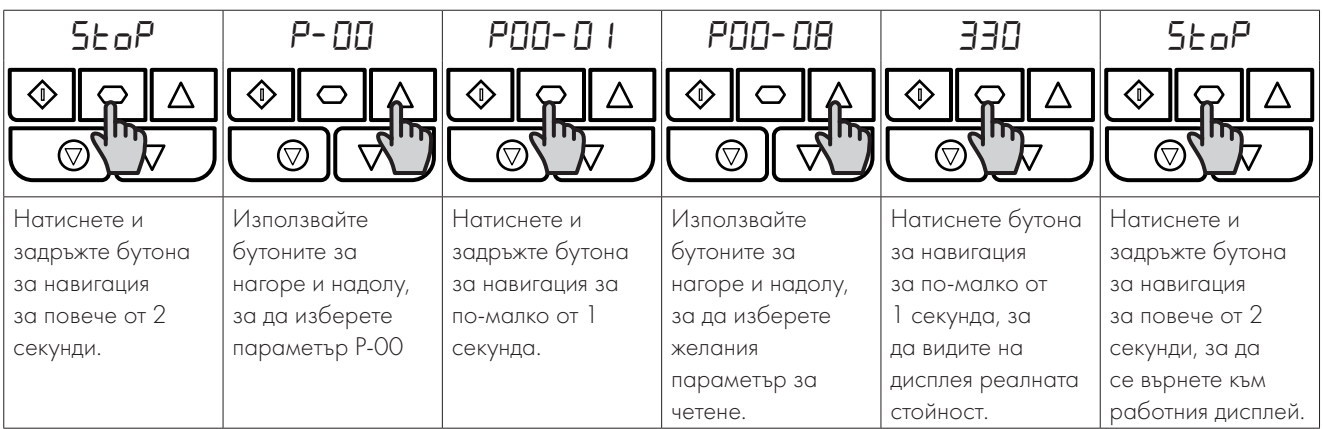

# <span id="page-20-2"></span>**5.5. Връщане на фабричните настройки на параметрите**

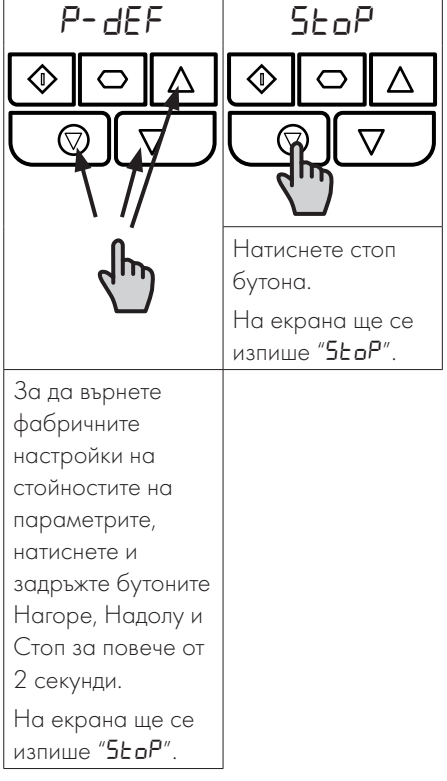

#### <span id="page-21-0"></span>**5.6. Отстраняване на неизправност**

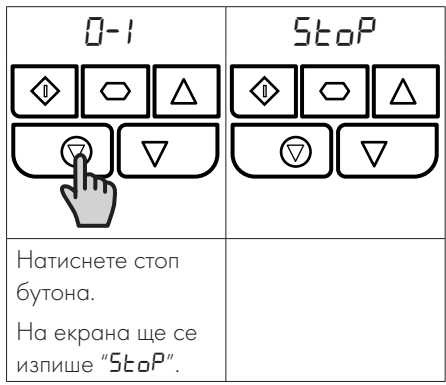

## <span id="page-21-1"></span>**5.7. LED дисплей**

Инвертора Optidrive E3 има вграден 6-цифрен, 7-сегментен LED дисплей. С цел визуализация на дадени предупредителни сигнали, следвайте следните методи:

#### *5.7.1 Настройка на LED дисплея*

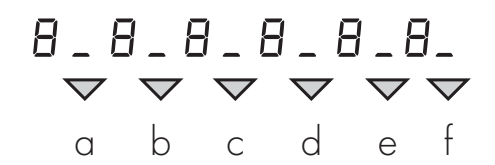

#### *5.7.2 Значение на настройките на LED дисплея*

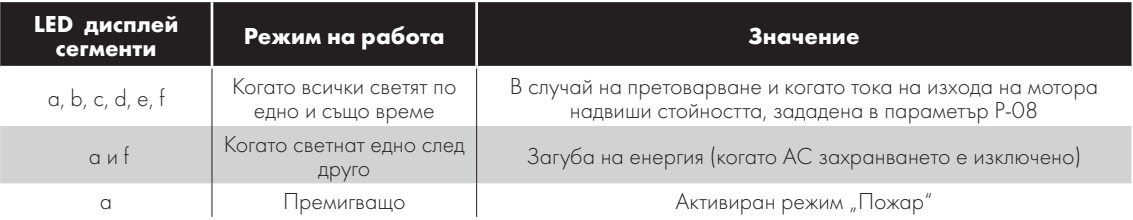

# <span id="page-22-0"></span>**6. Параметри**

# <span id="page-22-1"></span>**6.1. Стандартни параметри**

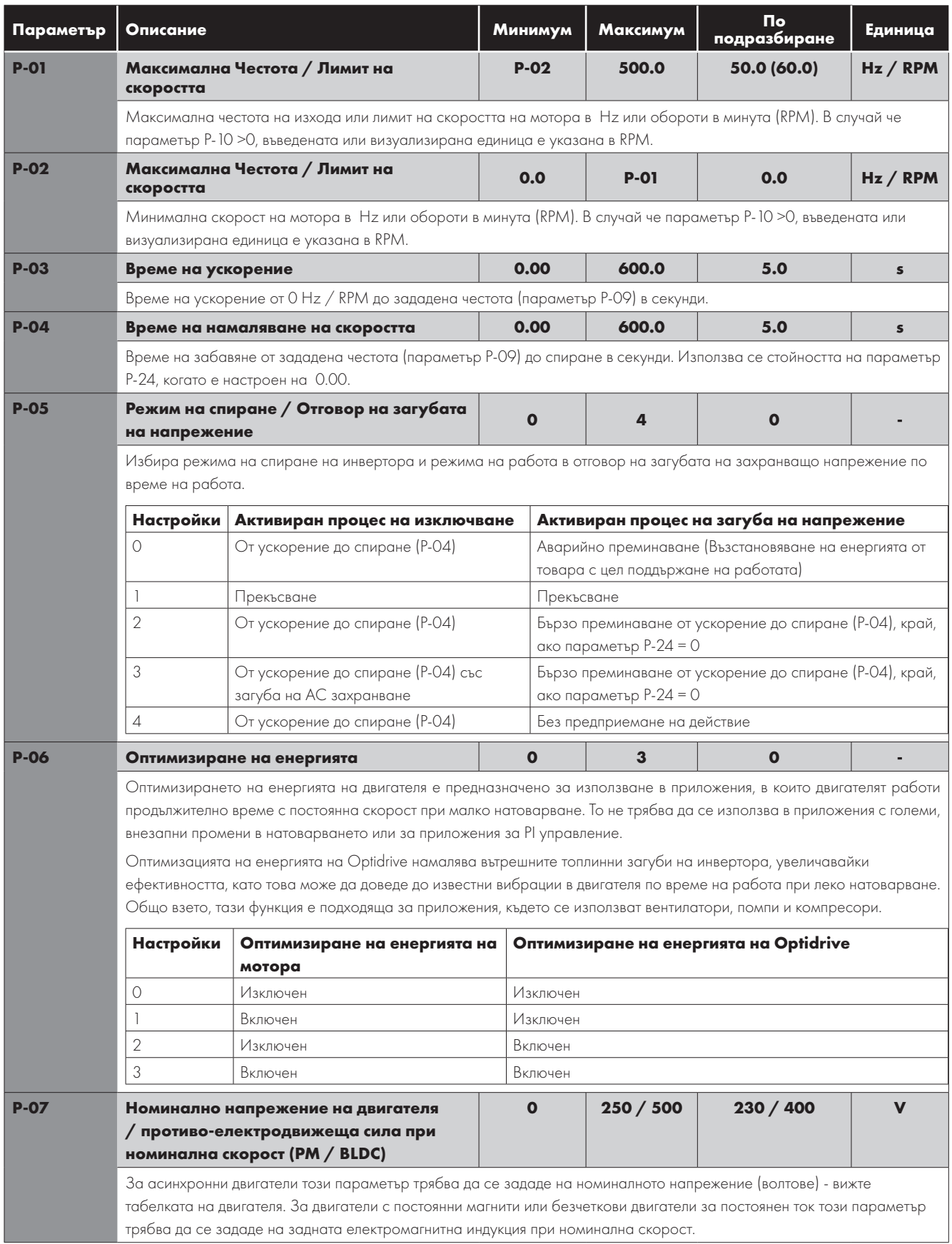

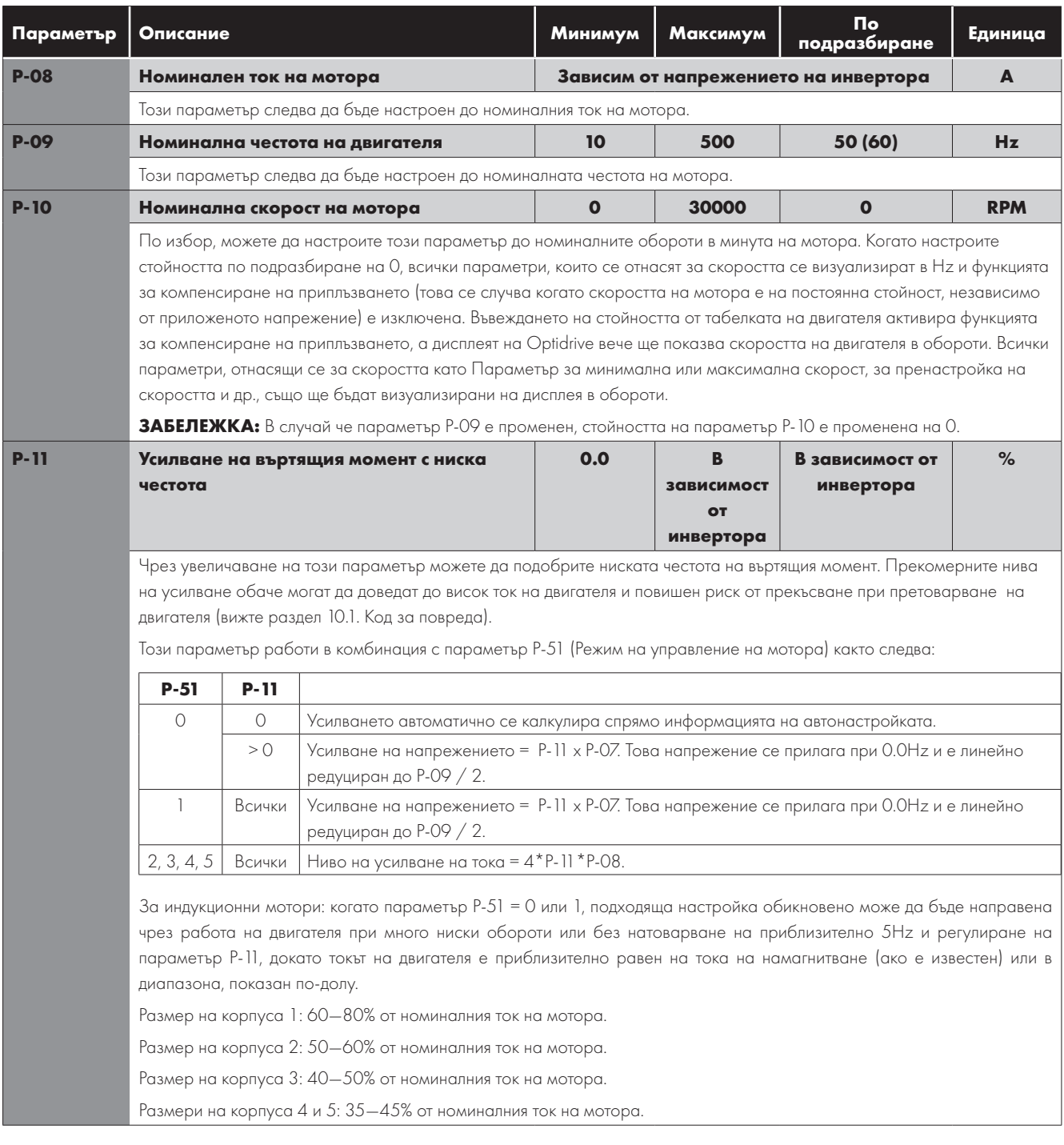

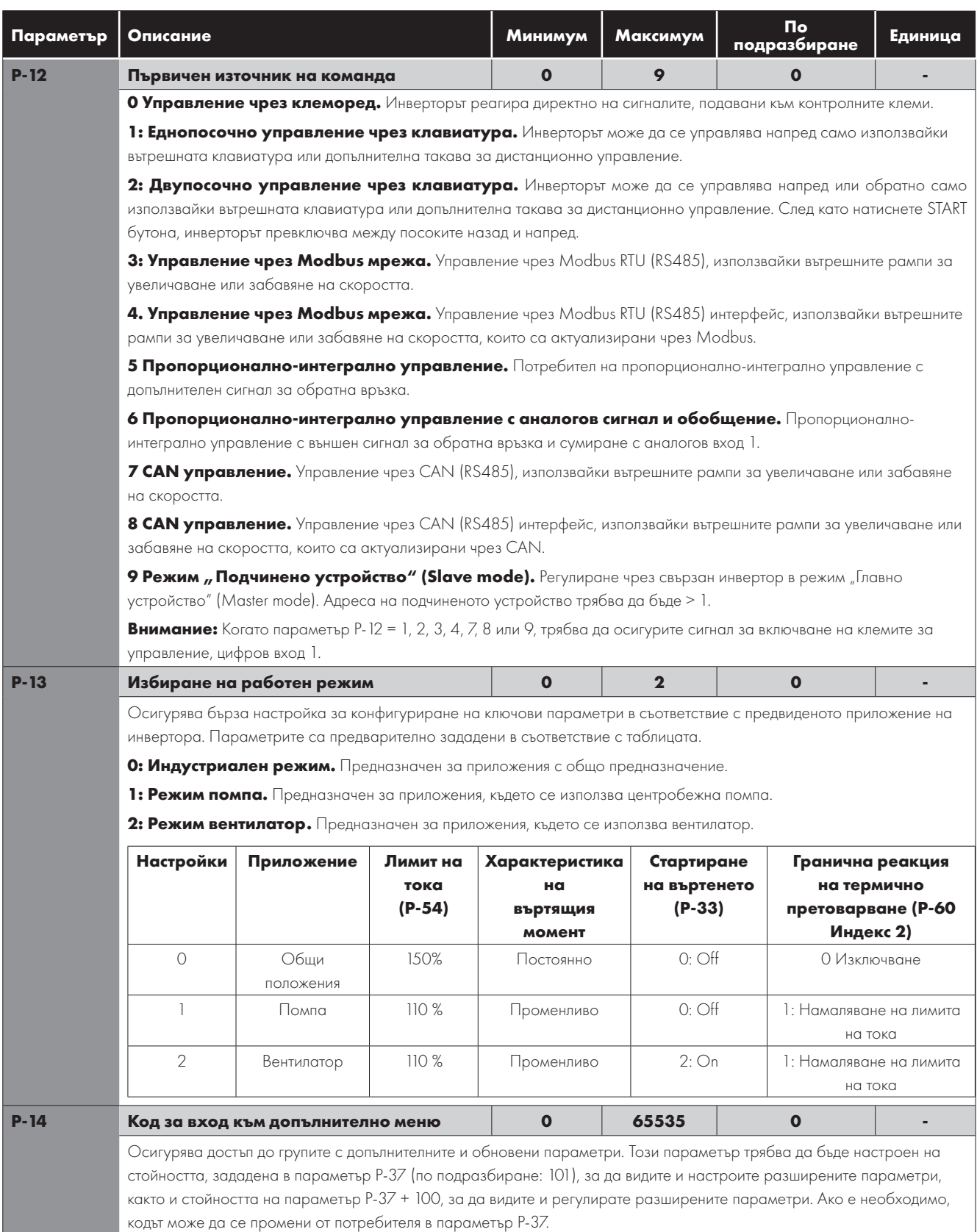

# <span id="page-25-0"></span>**6.2. Допълнителни параметри**

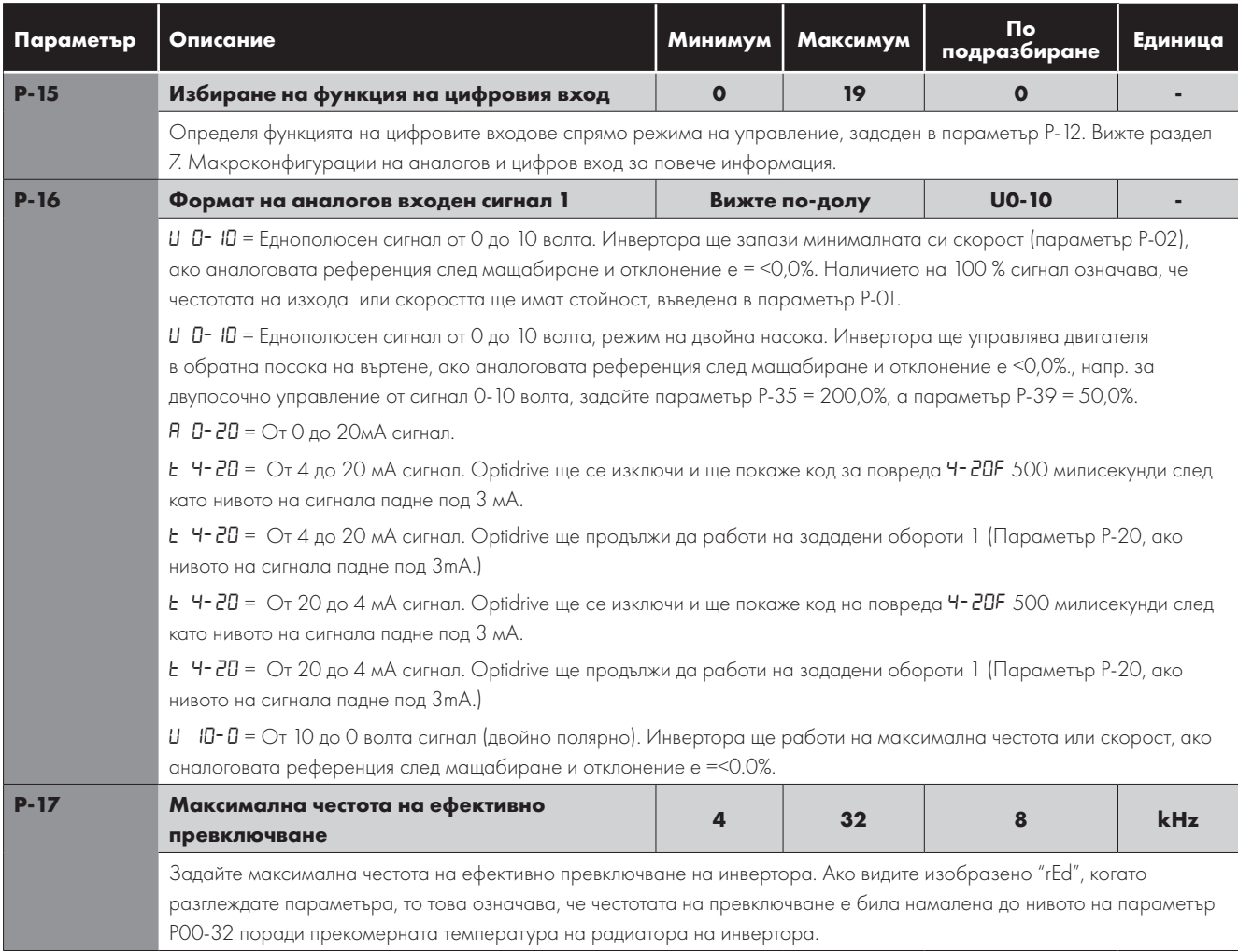

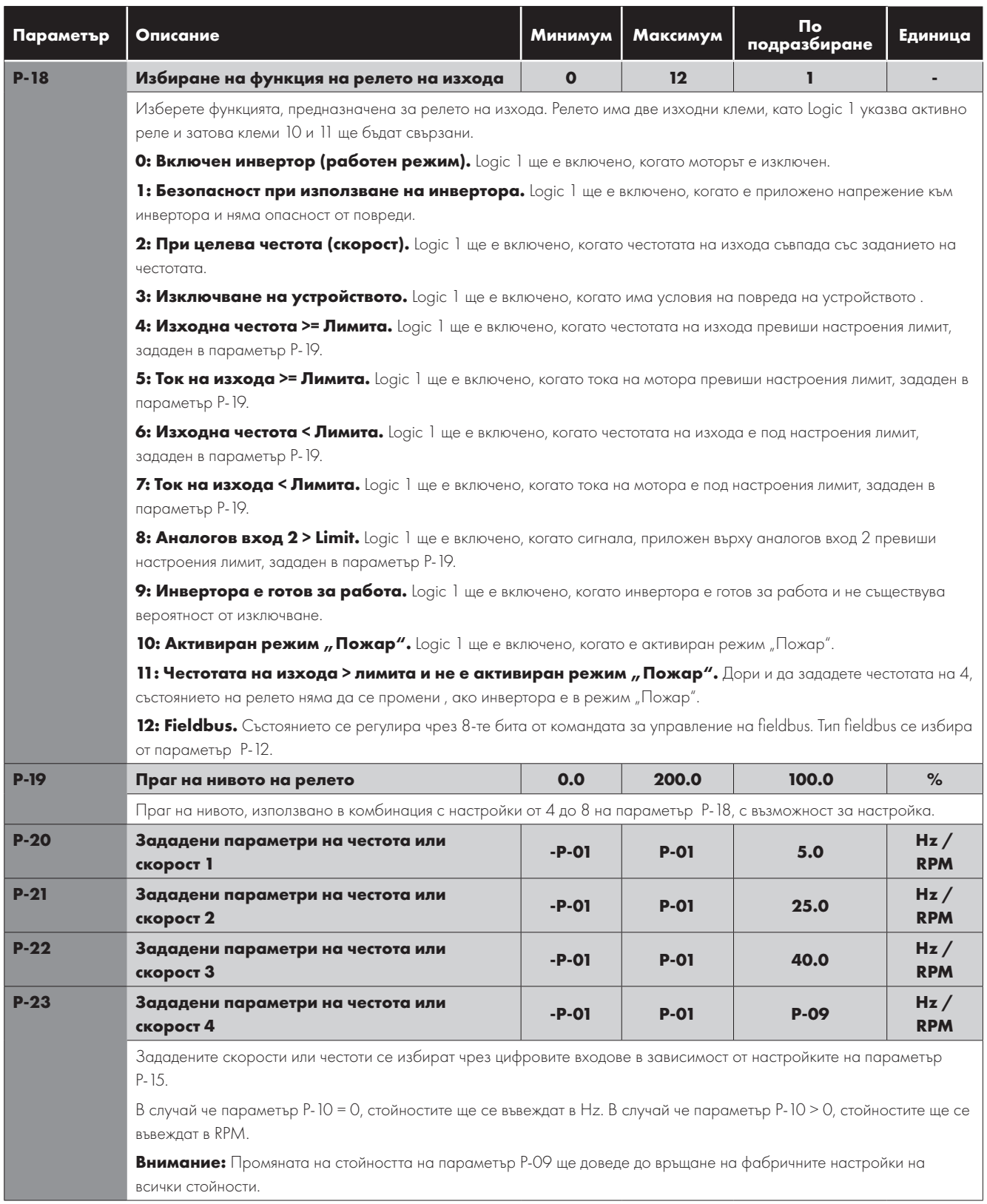

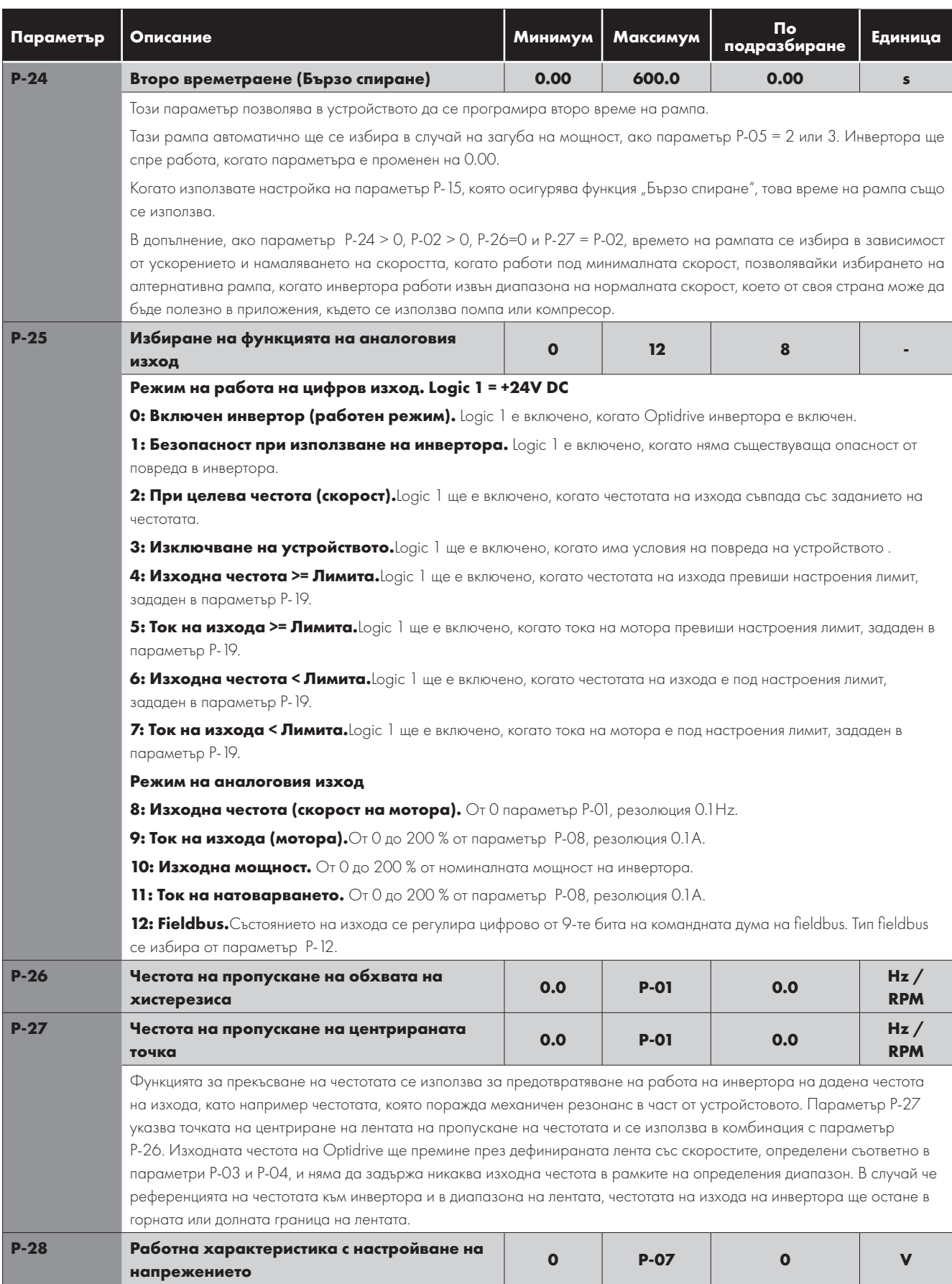

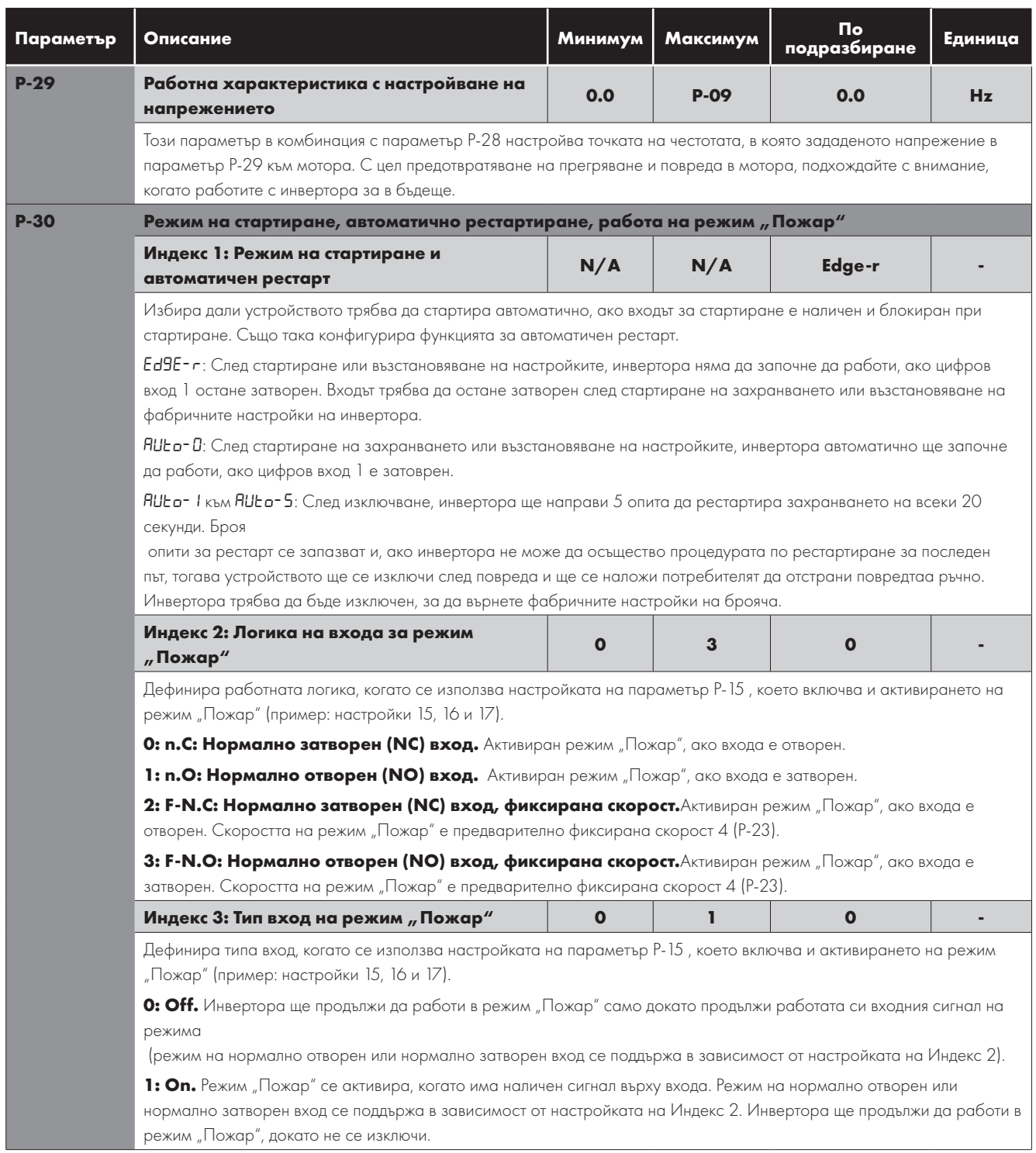

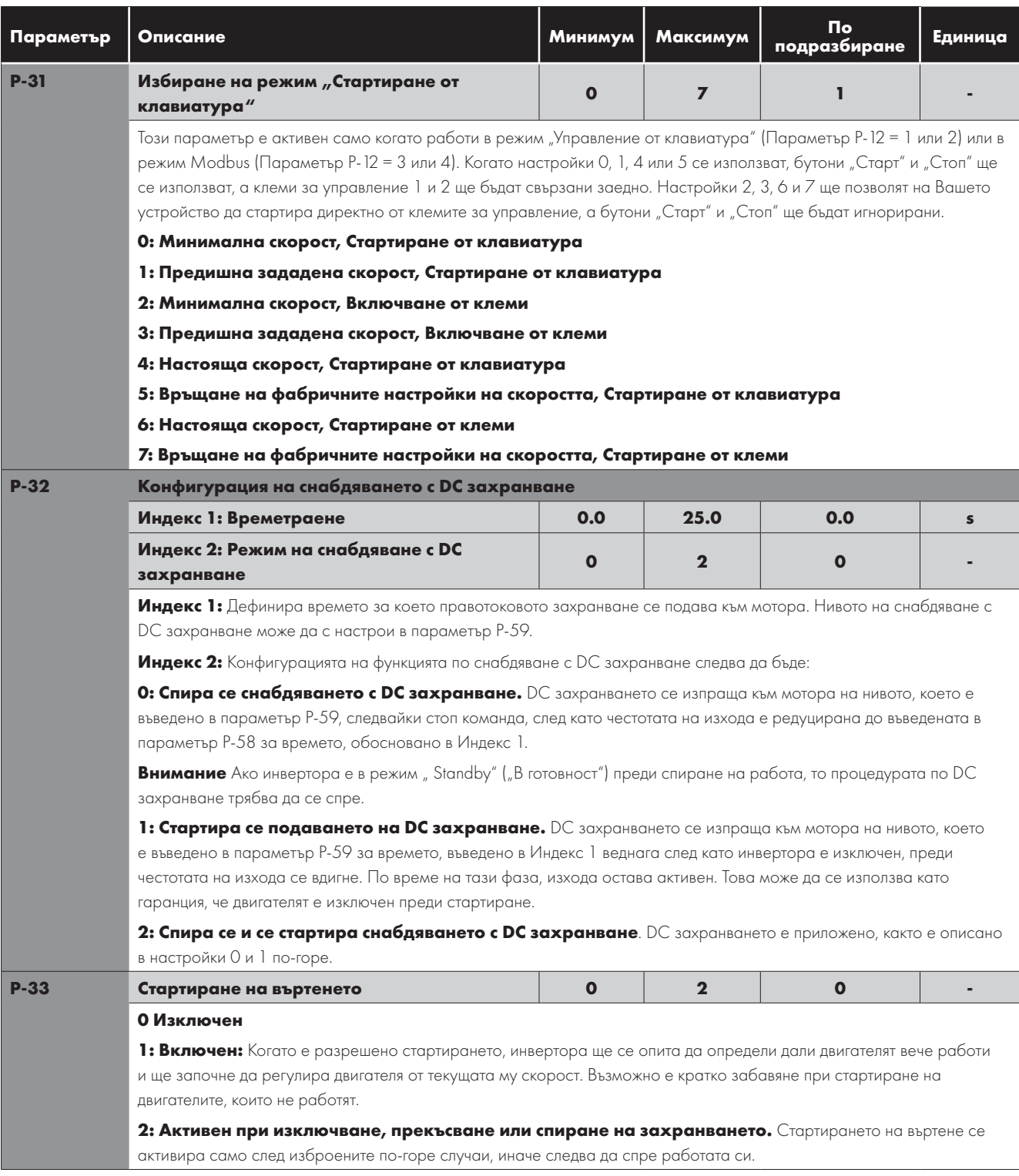

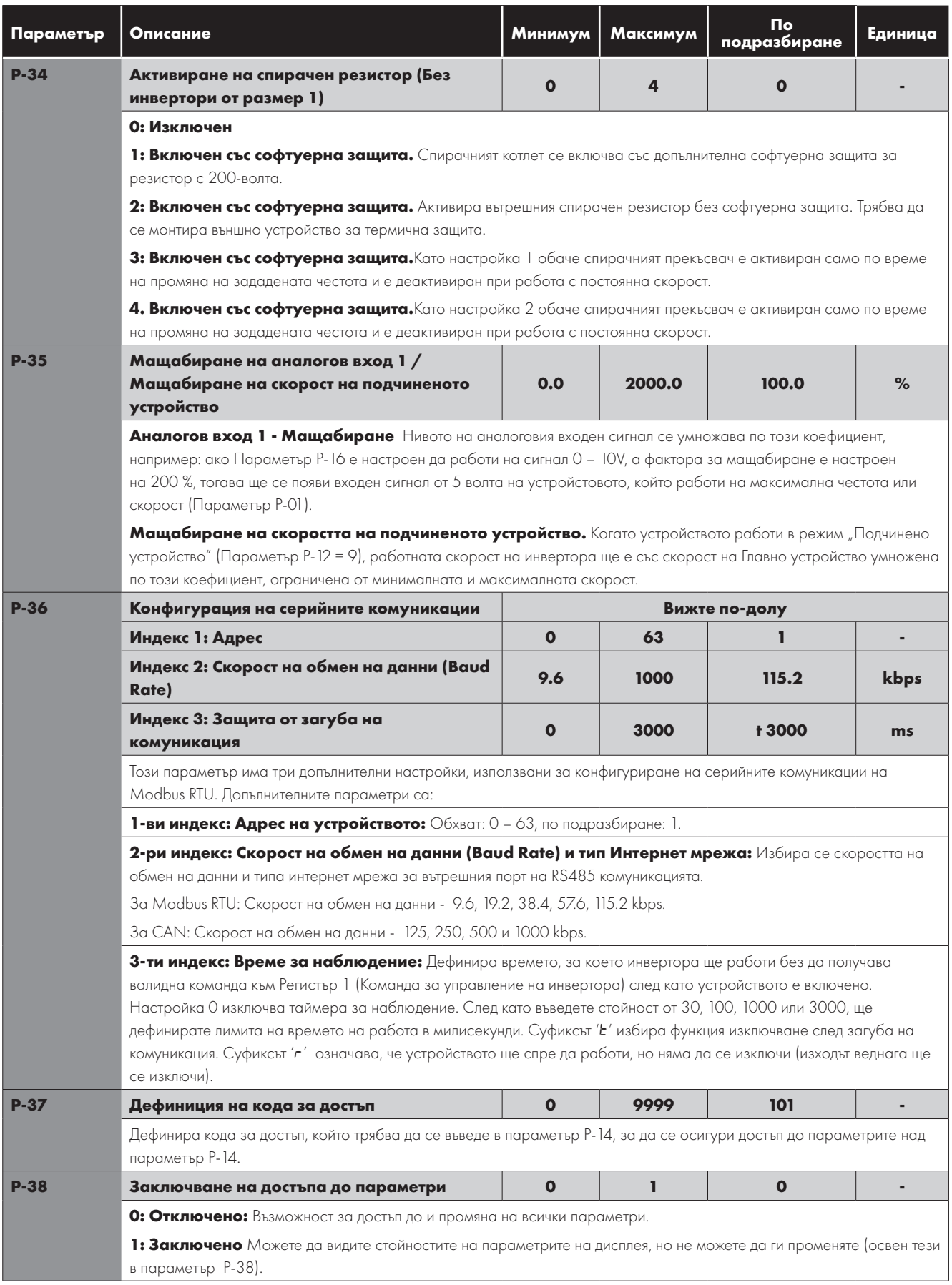

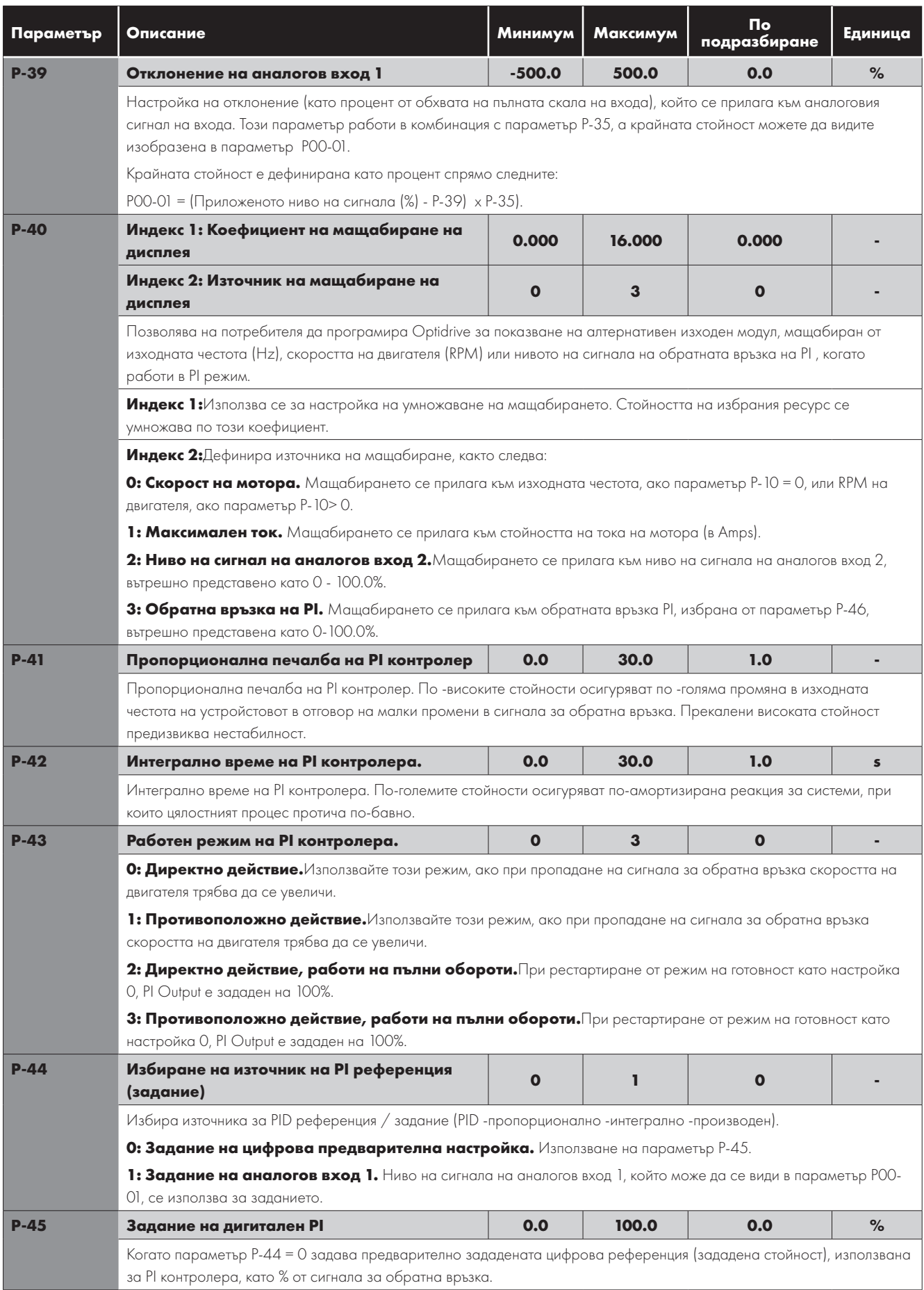

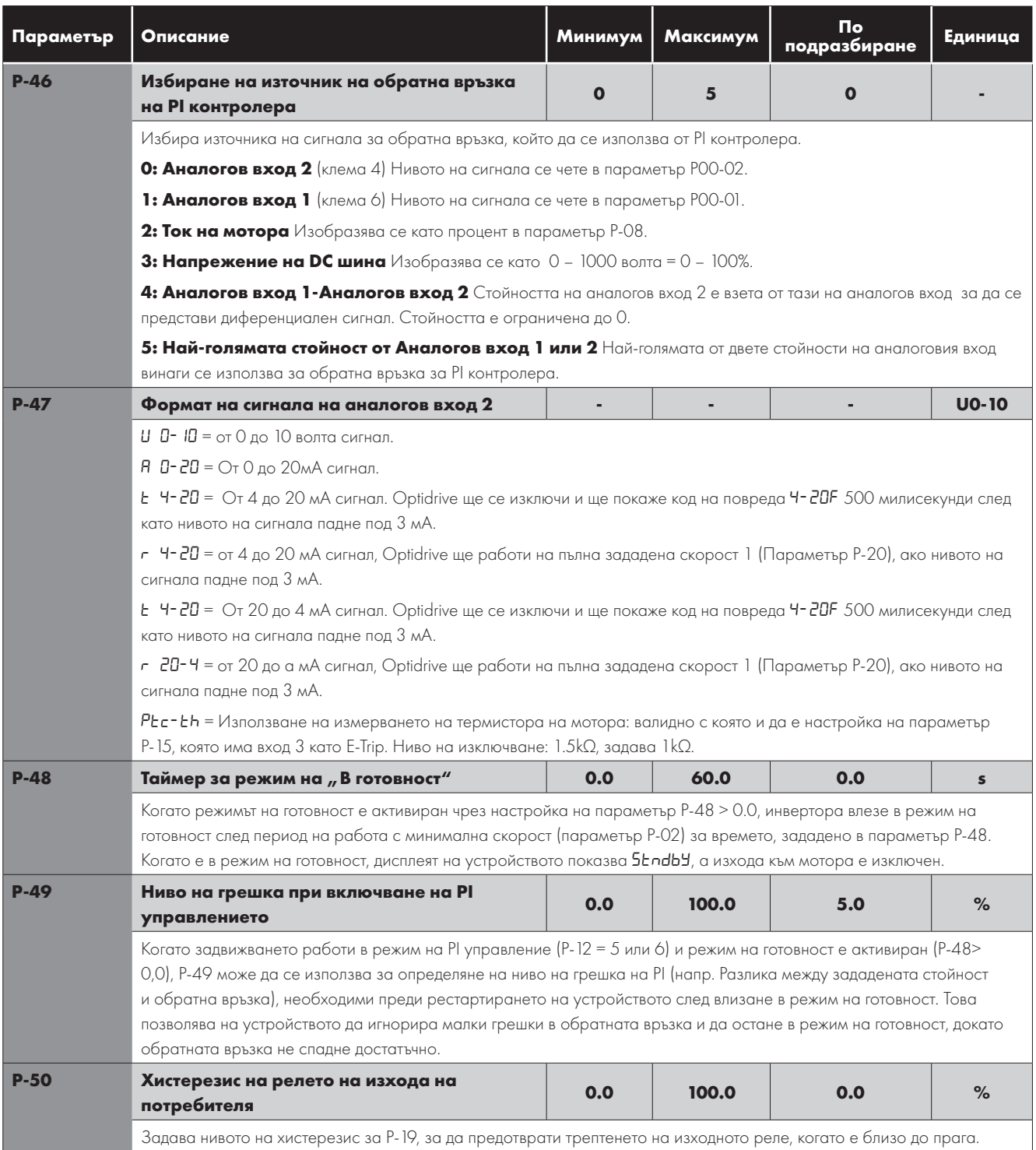

# <span id="page-33-0"></span>**6.3. Усъвършенствани параметри**

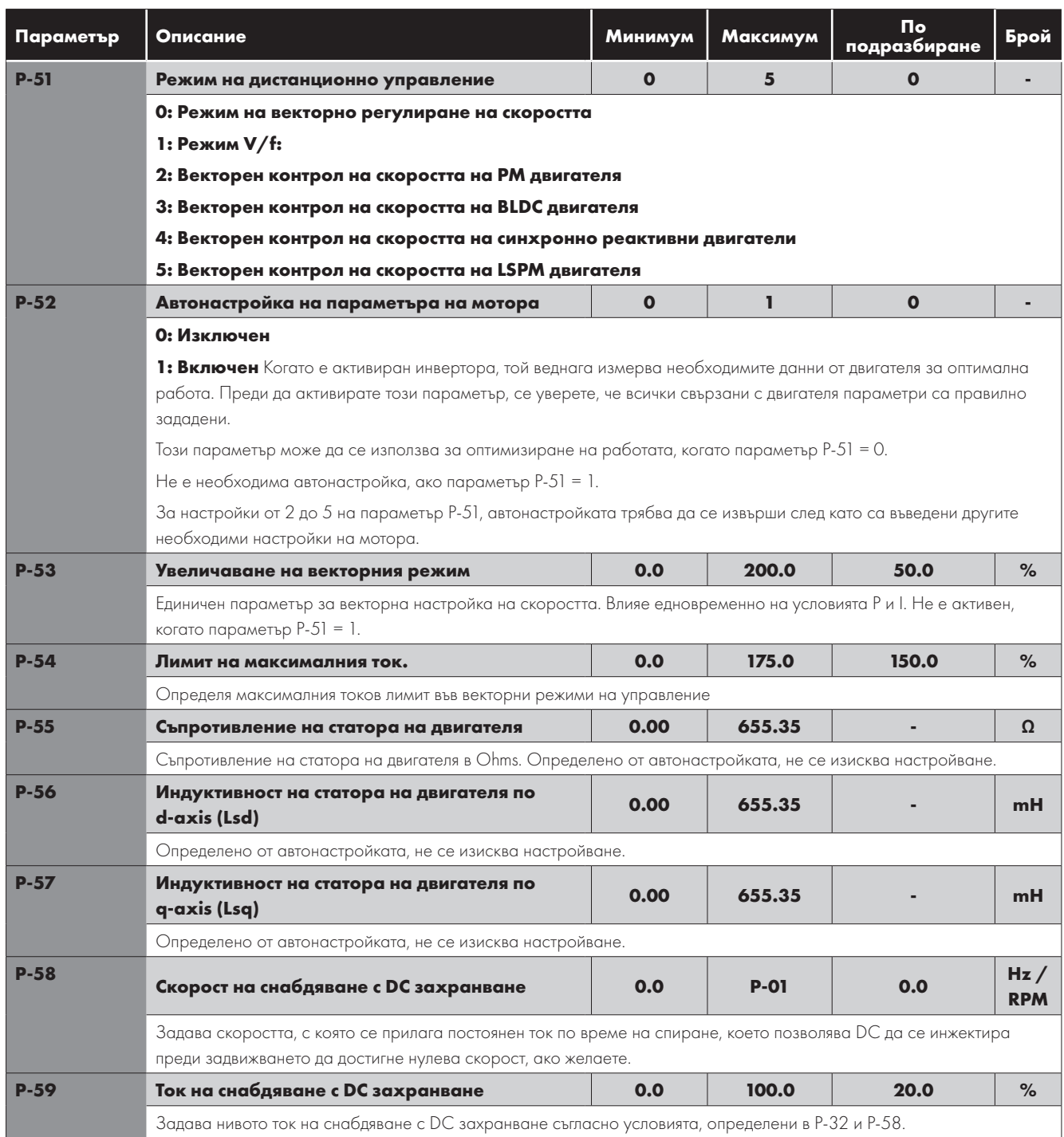

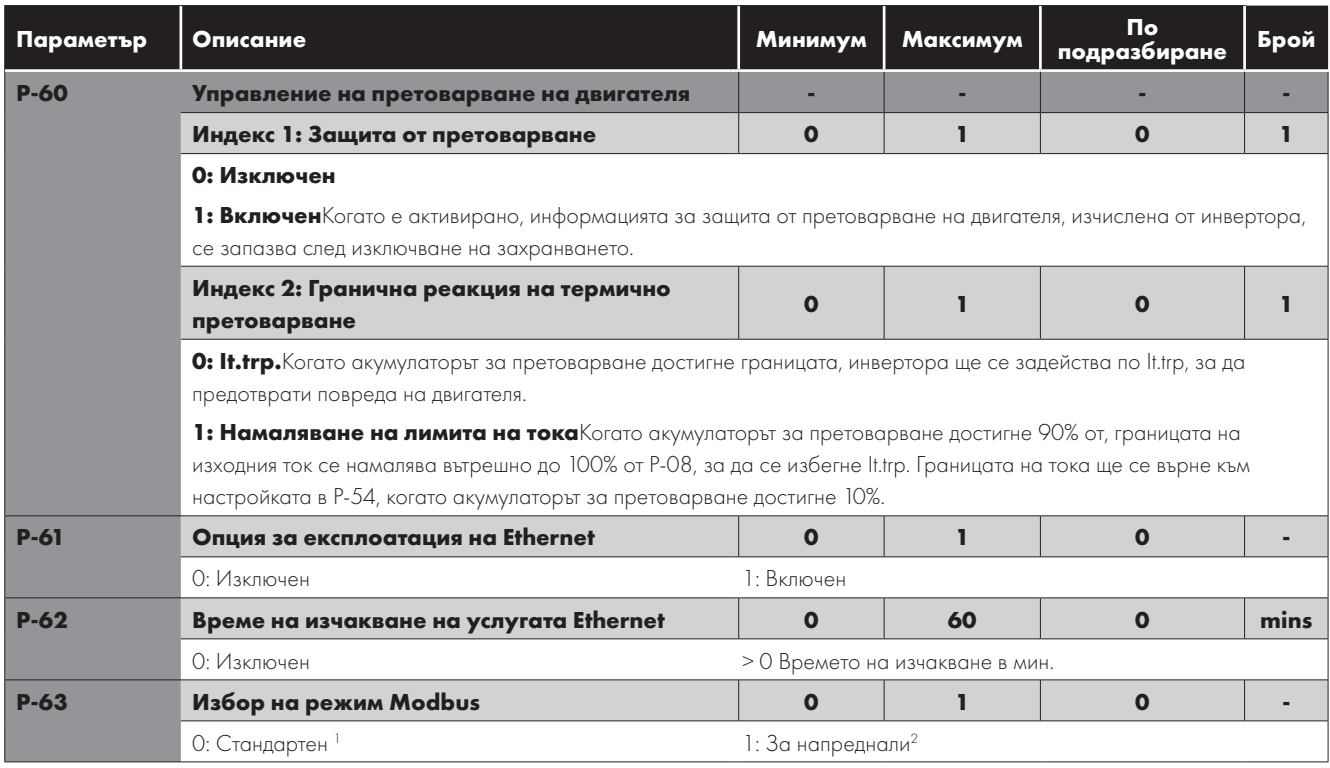

# <span id="page-34-0"></span>**6.4. Параметри на състоянието само за четене P-00**

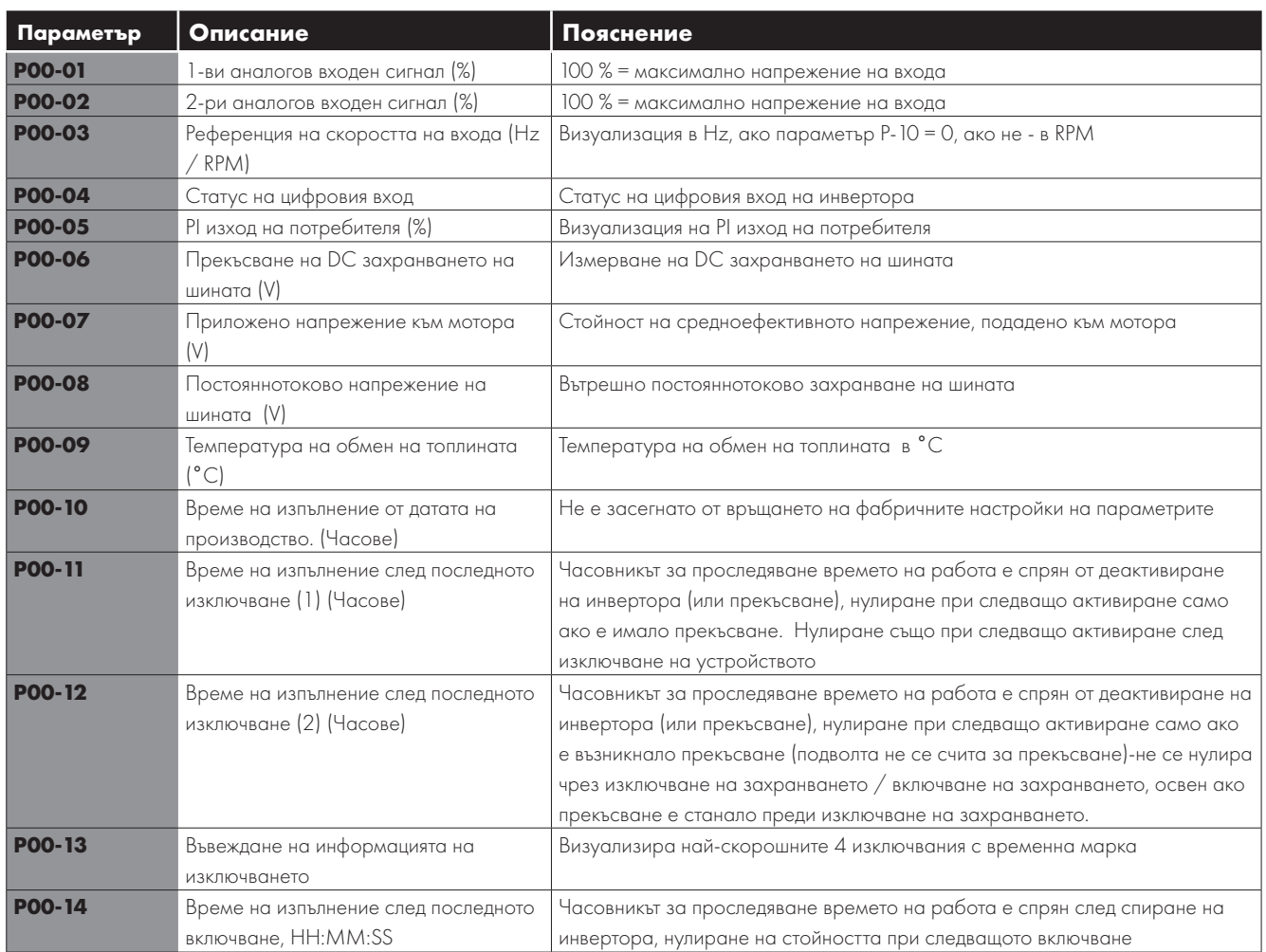

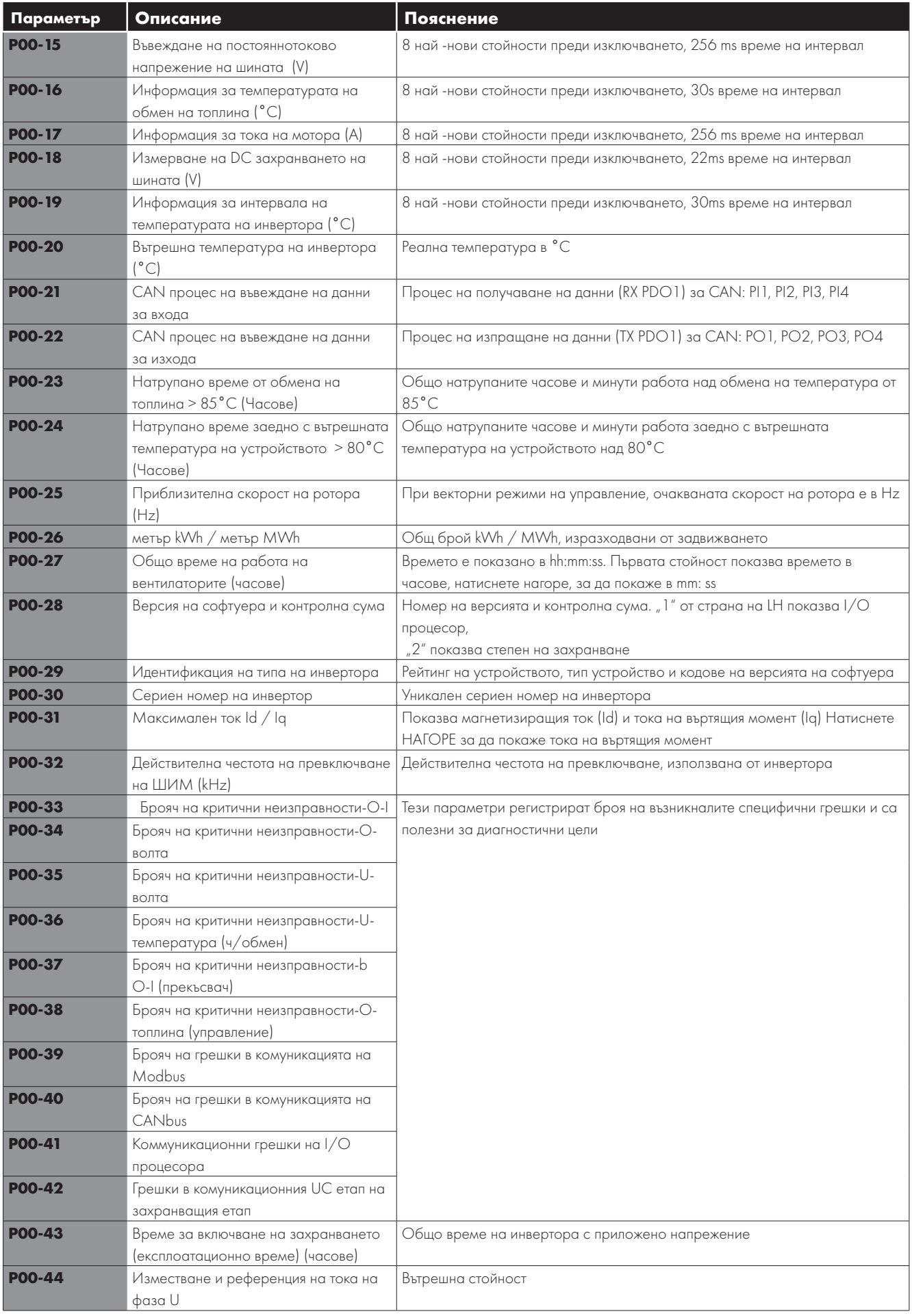

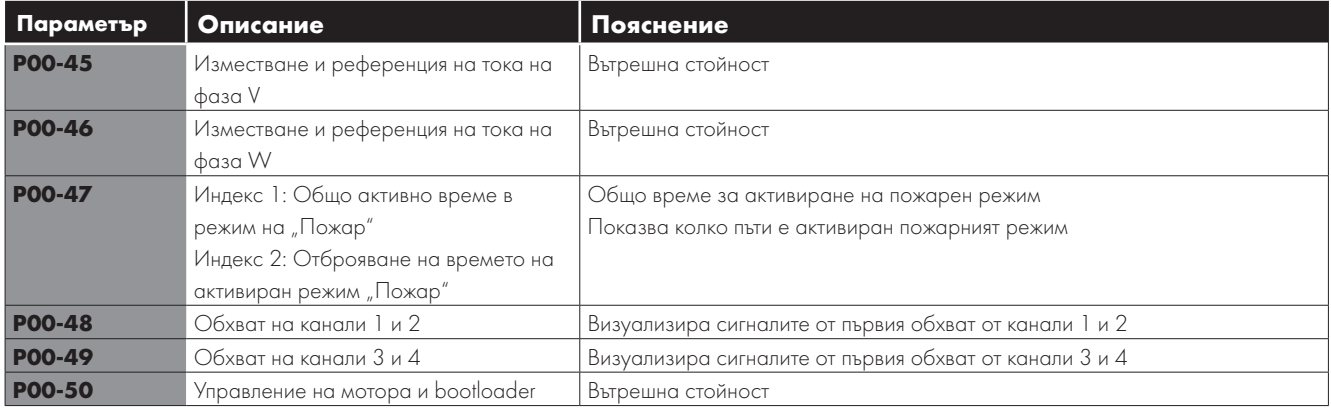

# <span id="page-37-0"></span>**7. Макро конфигурации на аналогов и цифров вход**

## <span id="page-37-1"></span>**7.1. Преглед**

Optidrive E3 използва макро подход, за да опрости конфигурацията на аналоговите и цифровите входове. Има два ключови параметъра, които определят входните функции и поведението на инвертора:

Параметър P-12 Избира основния източник за управление на задвижването и определя как изходната честота на задвижването се контролира.

Параметър P-15 Присвоява макро функцията на аналоговите и цифровите входове.

След това могат да се използват допълнителни параметри за допълнително адаптиране на настройките, напр.

Параметър Р-16 Използва се за избор на формата на аналоговия сигнал, който да бъде свързан към аналогов вход 1, напр. 0 - 10 волта, 4 - 20mA.

Параметър Р-30 Определя дали устройството трябва да започне автоматично след включване, ако е наличен входът за активиране.

- Параметър Р-31 Когато е избран режим "Клавиатура", определя при каква изходна честота / скорост устройството трябва да започне да следва командата за разрешаване, а също и дали клавишът за стартиране на клавиатурата трябва да бъде натиснат или само входът за активиране трябва да стартира устройството.
- Параметър Р-47 Използва се за избор на формата на аналоговия сигнал за свързване към аналогов вход 2, напр. 0 10 волта, 4 - 20mA.

#### <span id="page-37-2"></span>**7.2. Примерна диаграма на свързване**

Диаграмите по -долу предоставят преглед на функциите на всяка терминална макро функция и опростена схема за свързване за всяка.

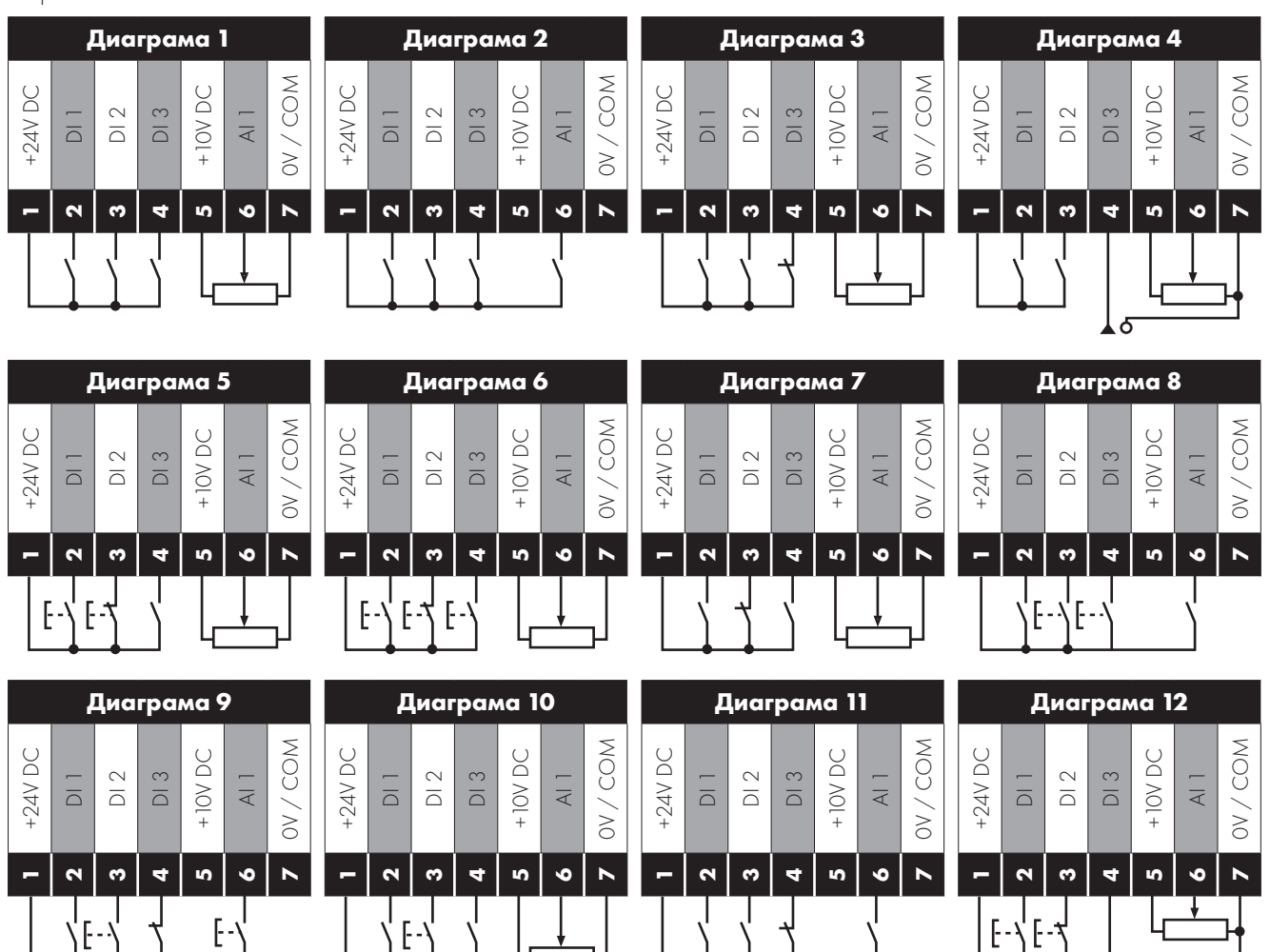

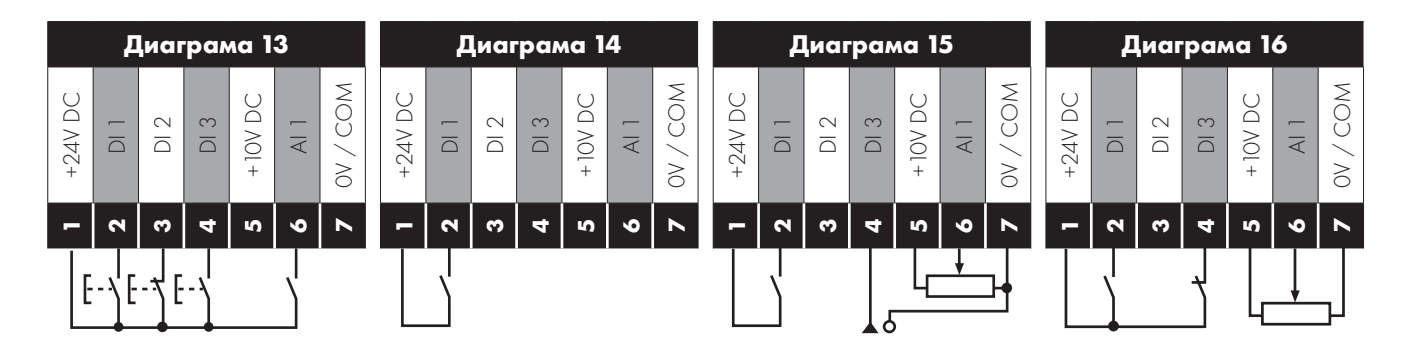

## <span id="page-38-0"></span>**7.3. Главен бутон за макро функции**

Таблицата по-долу следва да бъде използвана като ръководство към информацията на следващите страници.

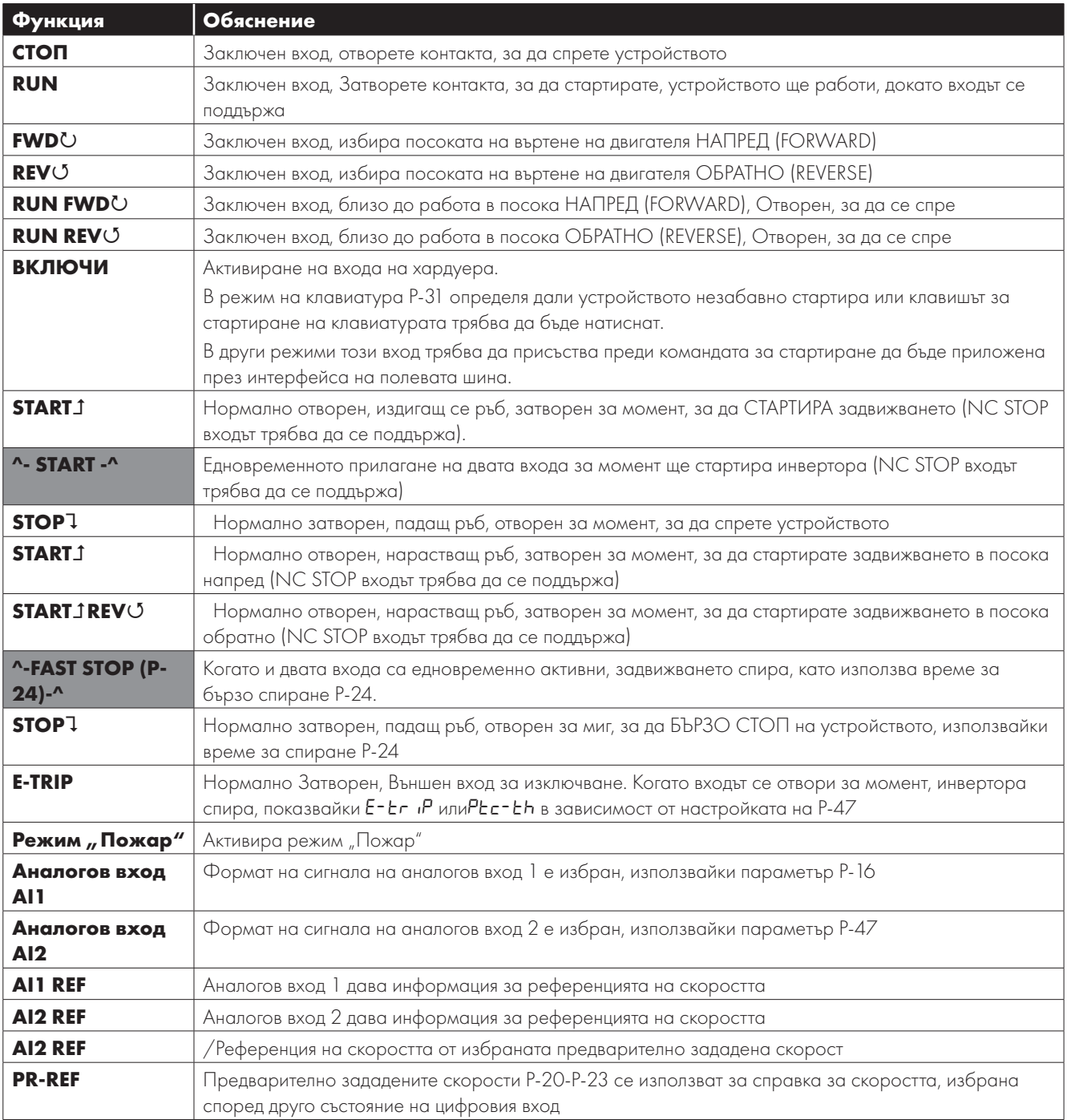

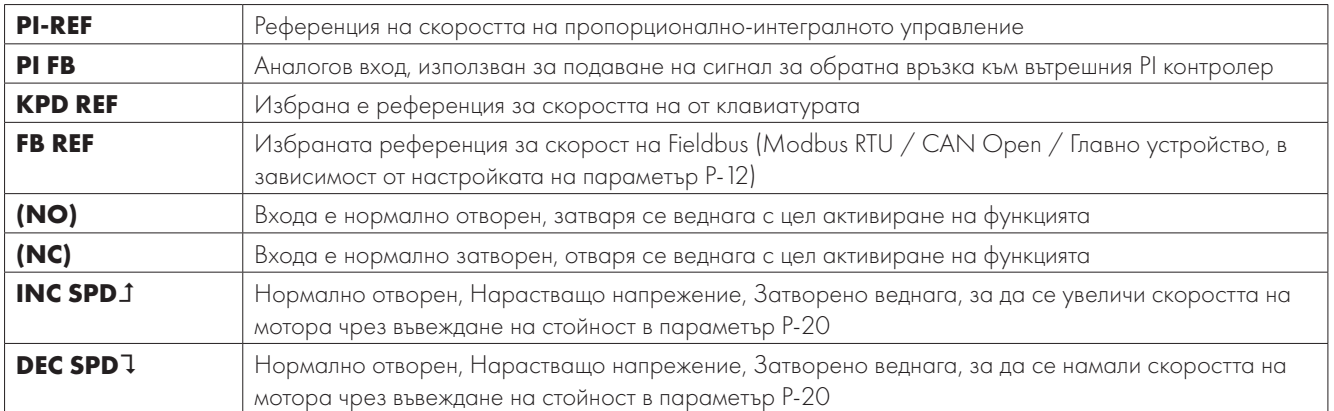

# <span id="page-39-0"></span>**7.4. Макро функции - Режим клема (P-12 = 0)**

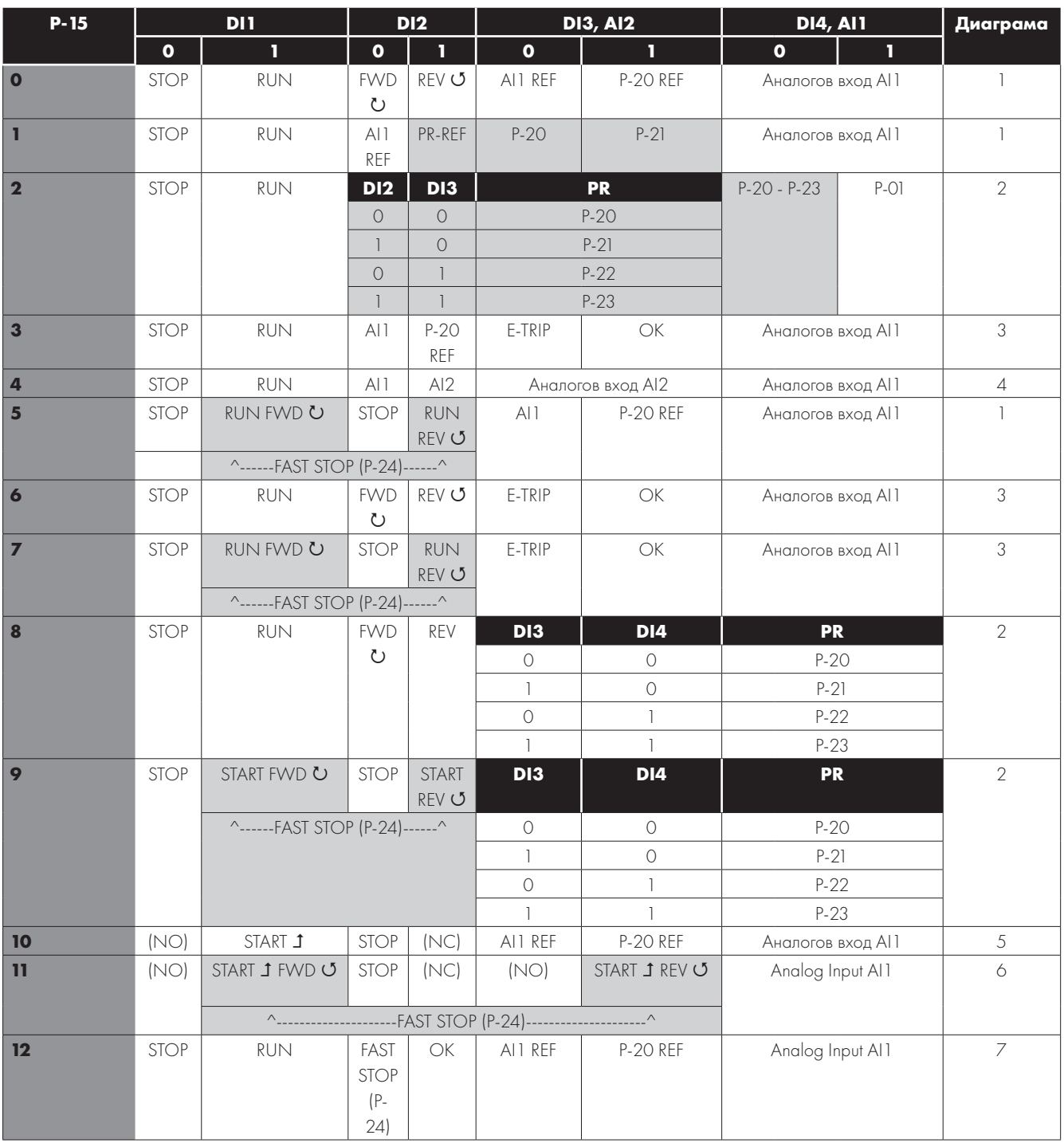

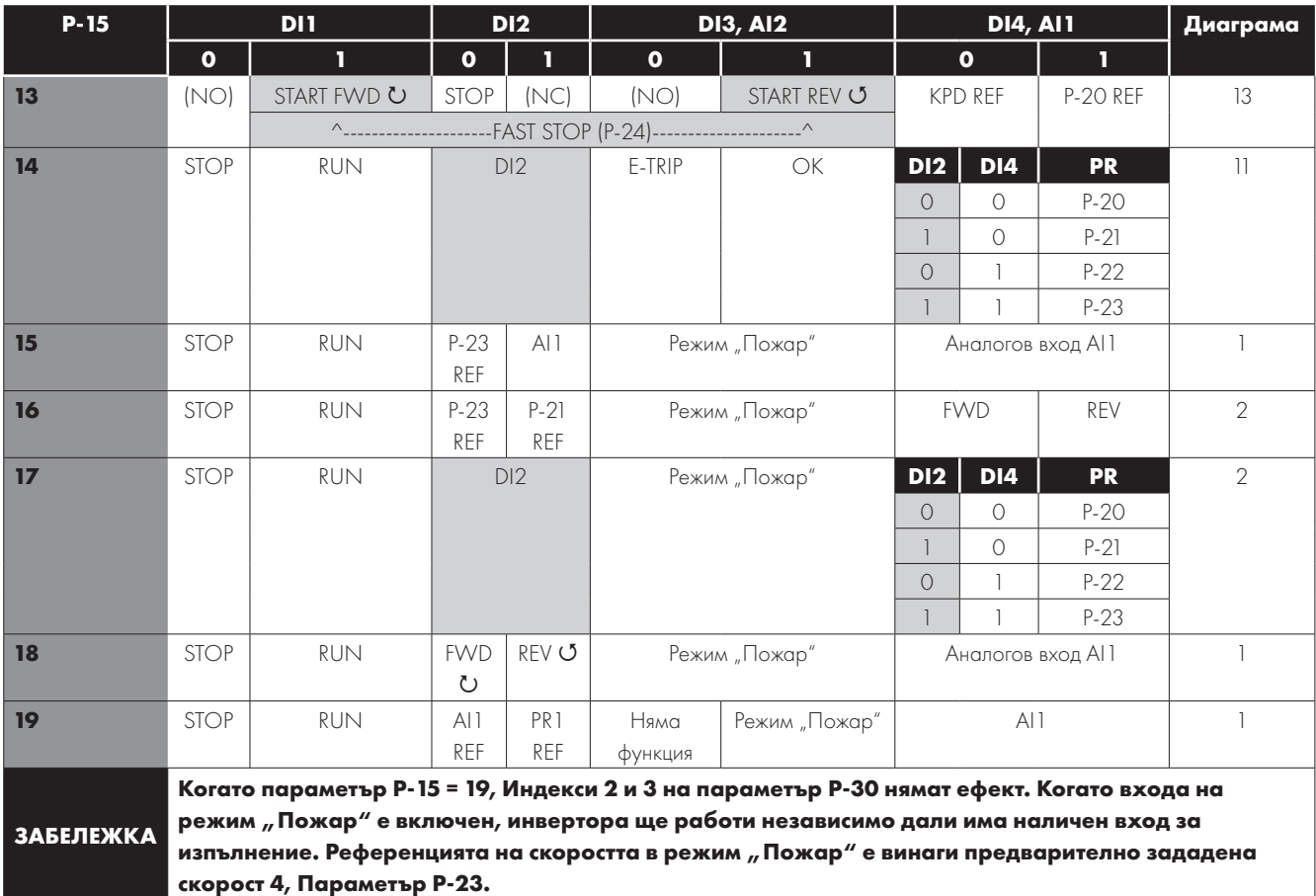

# <span id="page-40-0"></span>**7.5. Макро функции - Режим на потребителски PI контрол (P-12 = 1 или 2)**

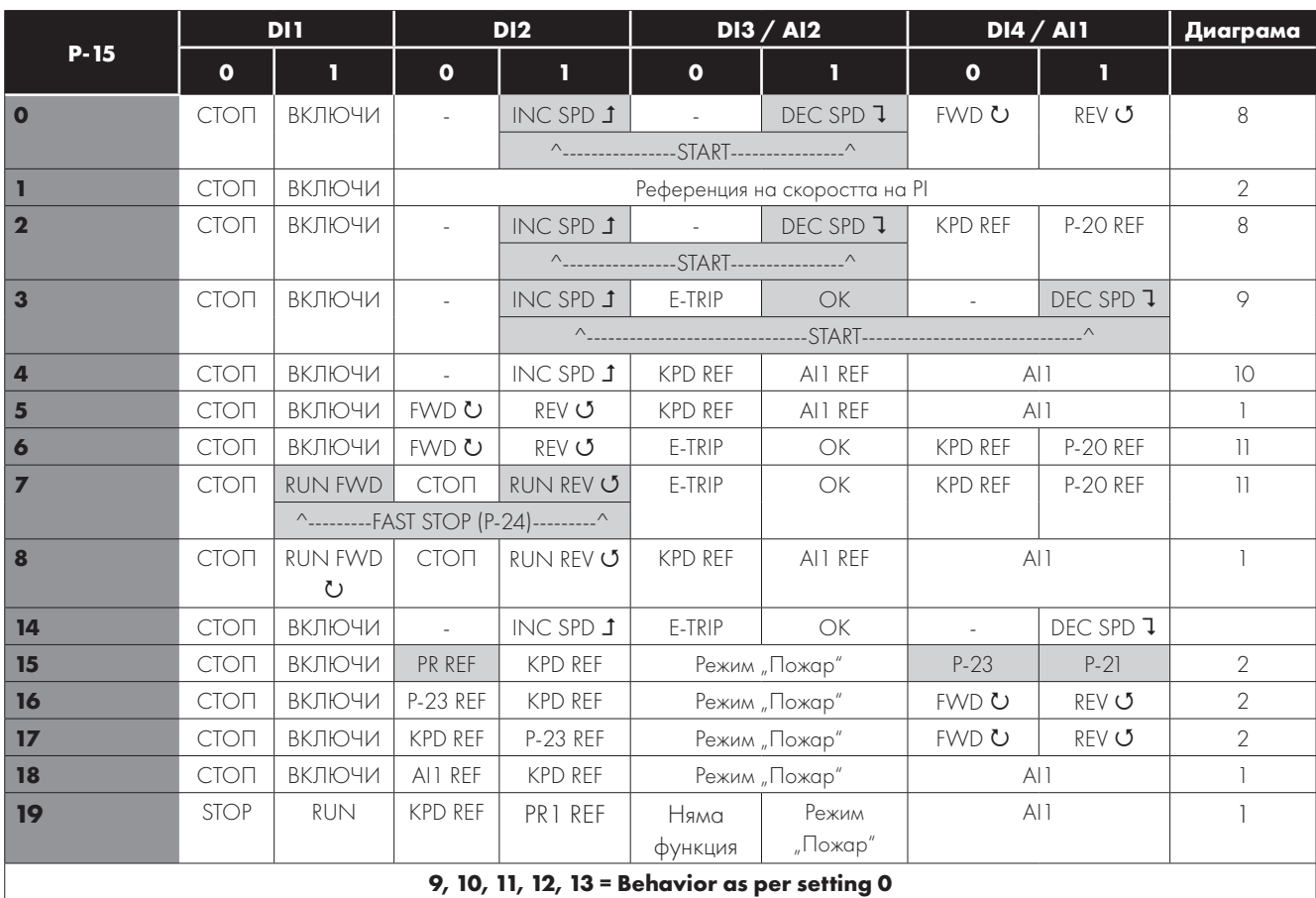

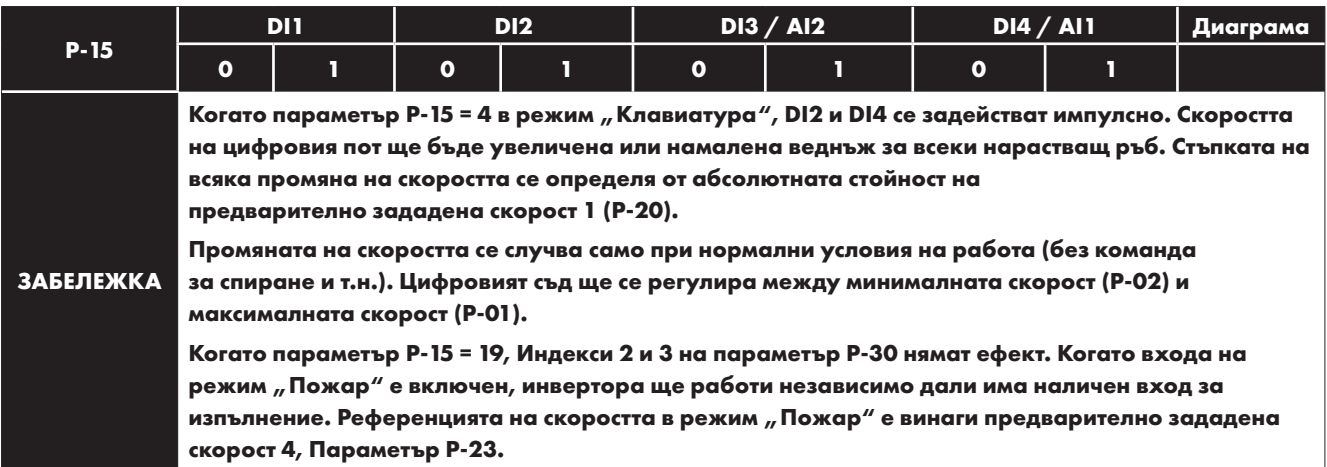

# <span id="page-41-0"></span>**7.6. Макро функции - Режим на управление на Fieldbus (P-12 = 3, 4, 7, 8 или 9)**

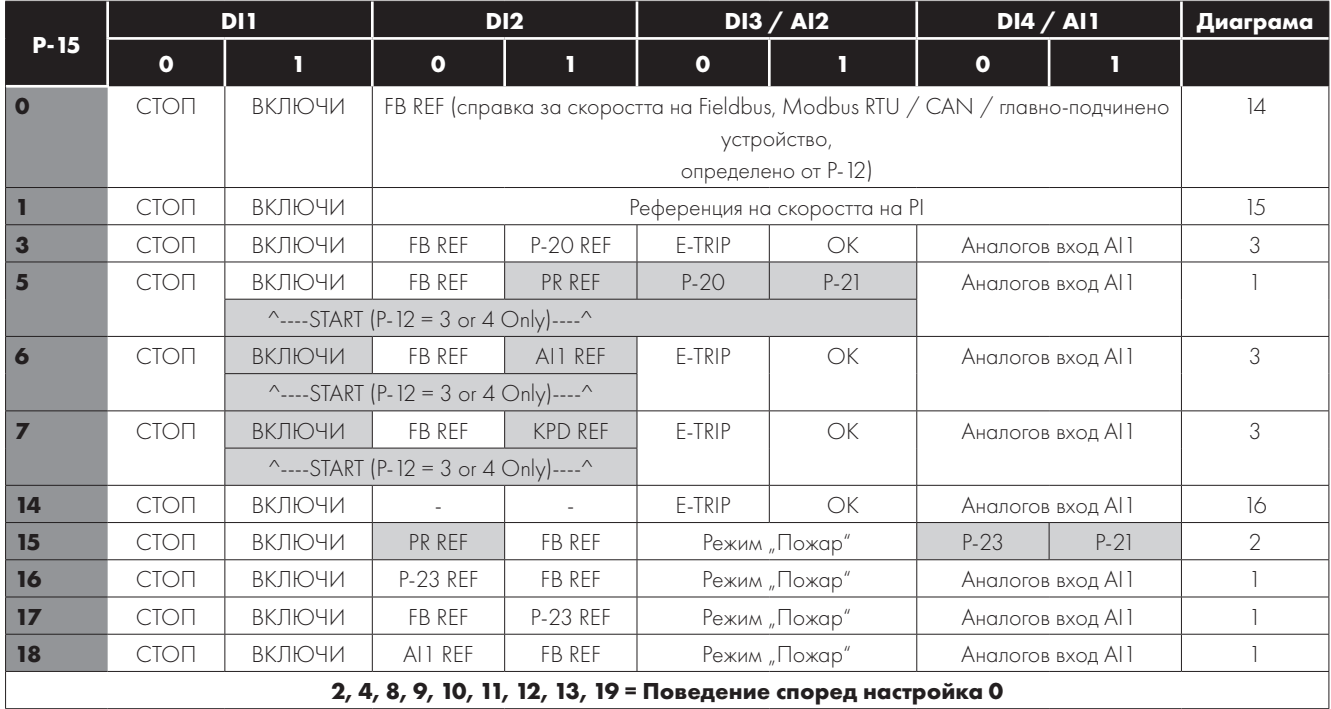

# <span id="page-41-1"></span>**7.7. Макро функции - Режим на потребителски PI контрол (P-12 = 5 или 6)**

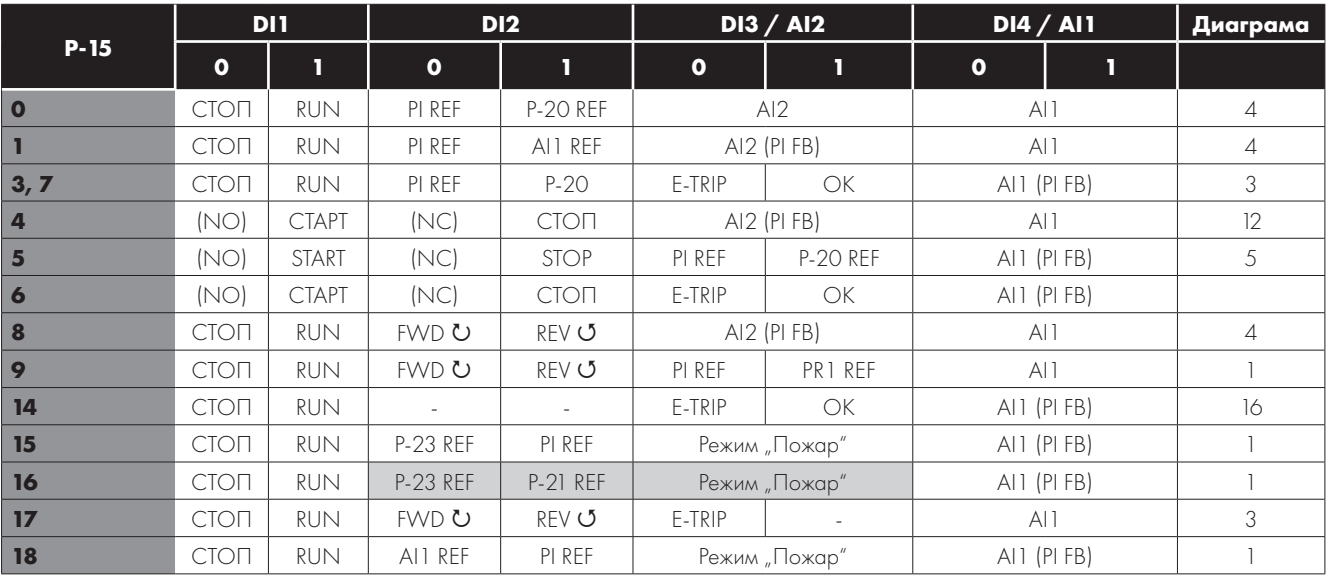

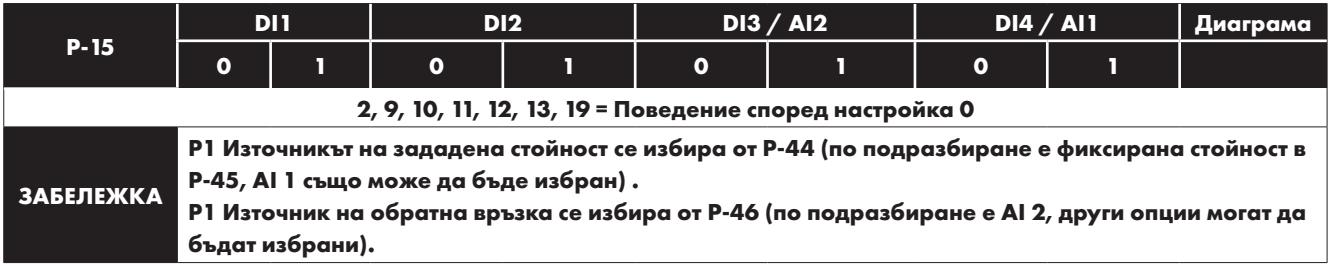

## <span id="page-42-0"></span>**7.8. Режим "Пожар"**

Функцията за режим "Пожар" е предназначена за осигуряване на работа на инвертора в аварийни условия, докато задвижването вече не може да поддържа работа. Входът за режим "Пожар" може да бъде нормално отворен (близо до активиране на пожарен режим) или нормално затворен (отворен за активиране на пожарен режим) според настройката на P-30 Индекс 2. В допълнение, входът може да бъде тип моментен или поддържан, като може да се избере от параметър P-30, Индекс 3.

Входът може да се свърже към противопожарна система, за да се продължи работата на устройството в аварийни случаи. Например: за да се изчисти дима или да се запази доброто качество на въздуха в сградата.

Функцията за режим "Пожар" е активирана, когато Р-15 = 15, 16 или 17, с цифров вход 3, зададен за активиране на режима. Режим "Пожар" следните функции за защита в инвертора:

 $B$ - $t$  (Прегряване на радиатора),  $U$ - $t$  (Задвижване под температура), $E$ h-FL $t$  (Неизправен термистор на радиатора), $E$ trip (Външно изключване),

4-20 F (грешка 4-20mA), Ph-I b (фазов дисбаланс), P-Lo55 (прекъсване на загубата на входна фаза), SE-ErP (прекъсване на загубата на комуникации),  $I$  \_t-trP (Изключване при натрупано натоварване).

Изброените повреди ще доведат до изключване на инвертора, автоматично нулиране и рестарт:

 $B$ - иот Е (Претоварване на DC шина),  $B$ - иот Е (Под напрежение на DC шина),  $h$   $B$ - $l$  (Бързо изключване при претоварване), D-I (Мигновено претоварване на изхода на задвижването), DUE-F (грешка на изхода наинвертора, изключване на изходния етап).

# **8. Комуникация по Modbus RTU**

## <span id="page-43-0"></span>**8.1. Въвеждане**

Optidrive E3 може да бъде свързан към Modbus RTU мрежа чрез конектора RJ45 в предната част на устройството.

# <span id="page-43-1"></span>**8.2. Комуникация по Modbus RTU**

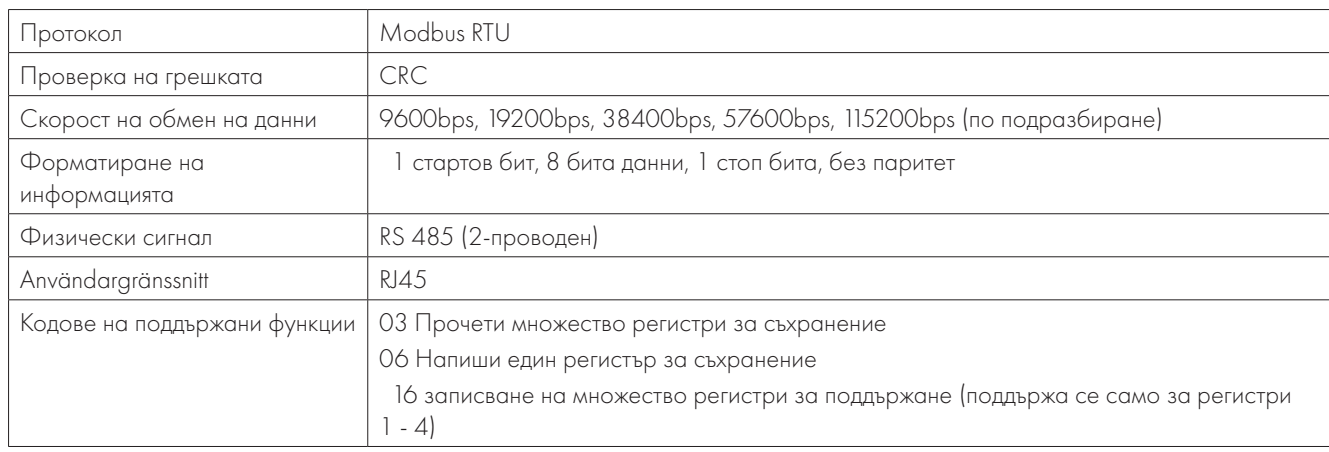

#### <span id="page-43-3"></span><span id="page-43-2"></span>**8.3. Конфигурация на RJ45 конектор**

За пълна информация относно MODBUS регистрите, моля обърнете се към Вашия представител на Invertek Drives. На нашия уебсайт можете да намерите контакти на местните ни сътрудници:

www.sentera.eu

Когато използвате управление чрез MODBUS, аналоговият и цифровият вход могат да бъдат конфигурирани, както е показано в раздел [7.6.](#page-41-0)  [Macro Functions - Fieldbus Control Mode \(P-12 = 3, 4,](#page-41-0)  [7, 8 or 9\)](#page-41-0).

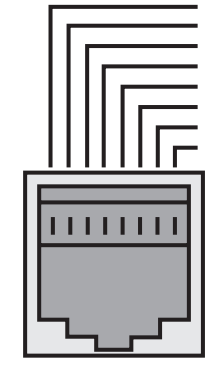

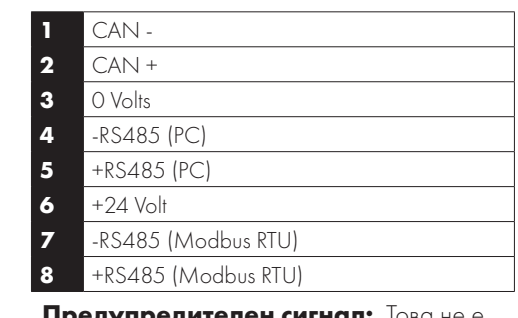

**Предупредителен сигнал:** Това не е Ethernet свързване. Не свързвайте директно към порта на Ethernet.

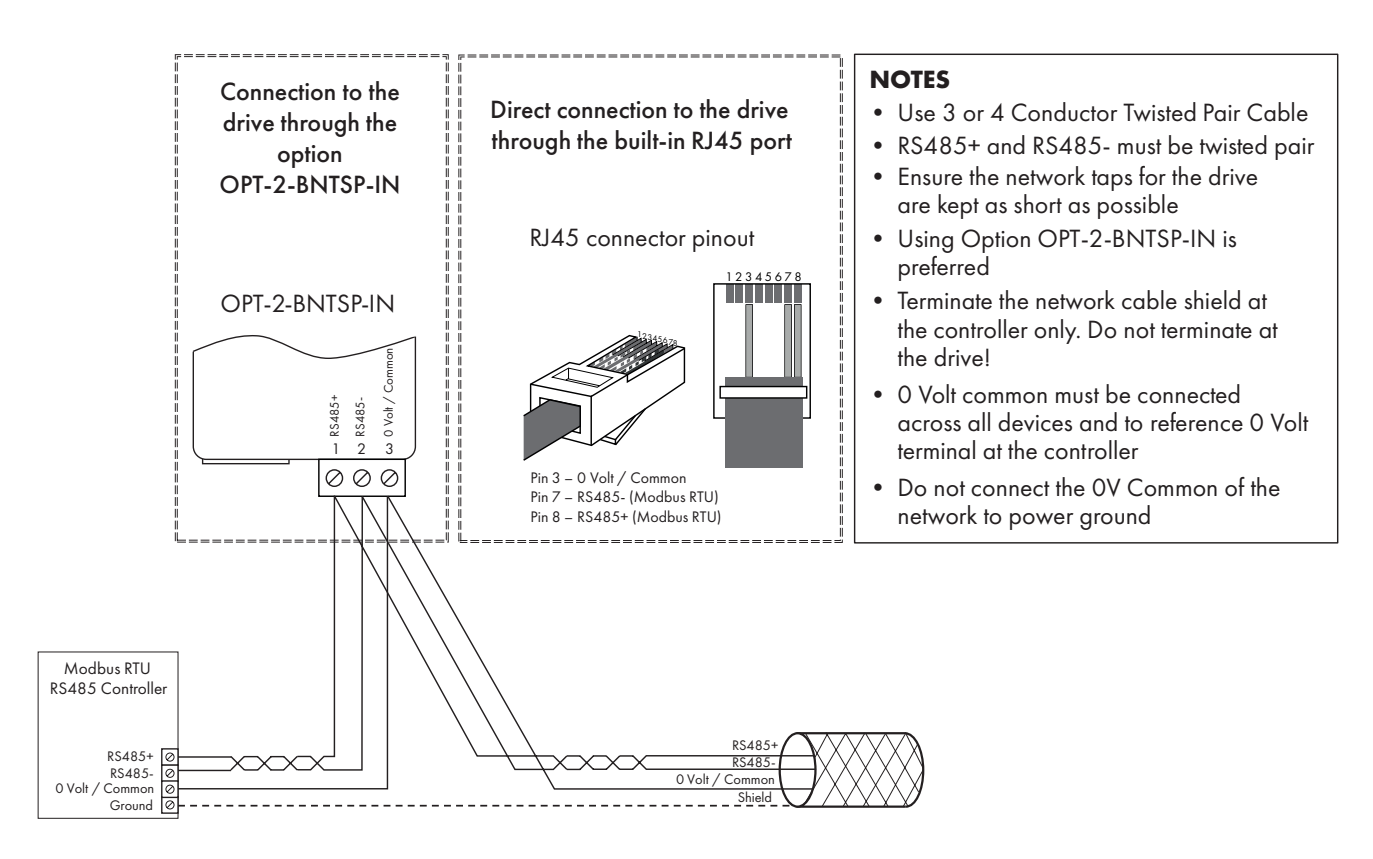

# <span id="page-44-0"></span>**8.4. Modbus регистри**

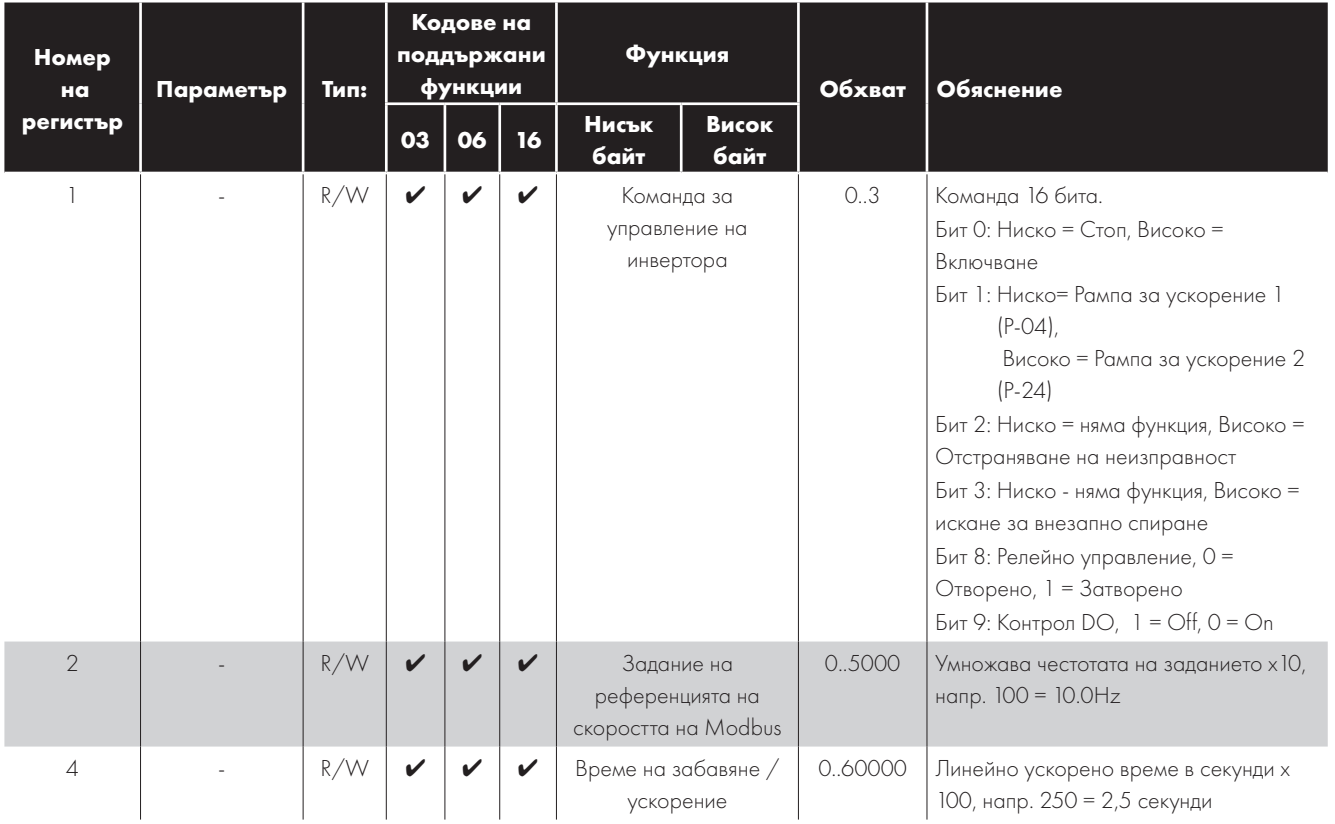

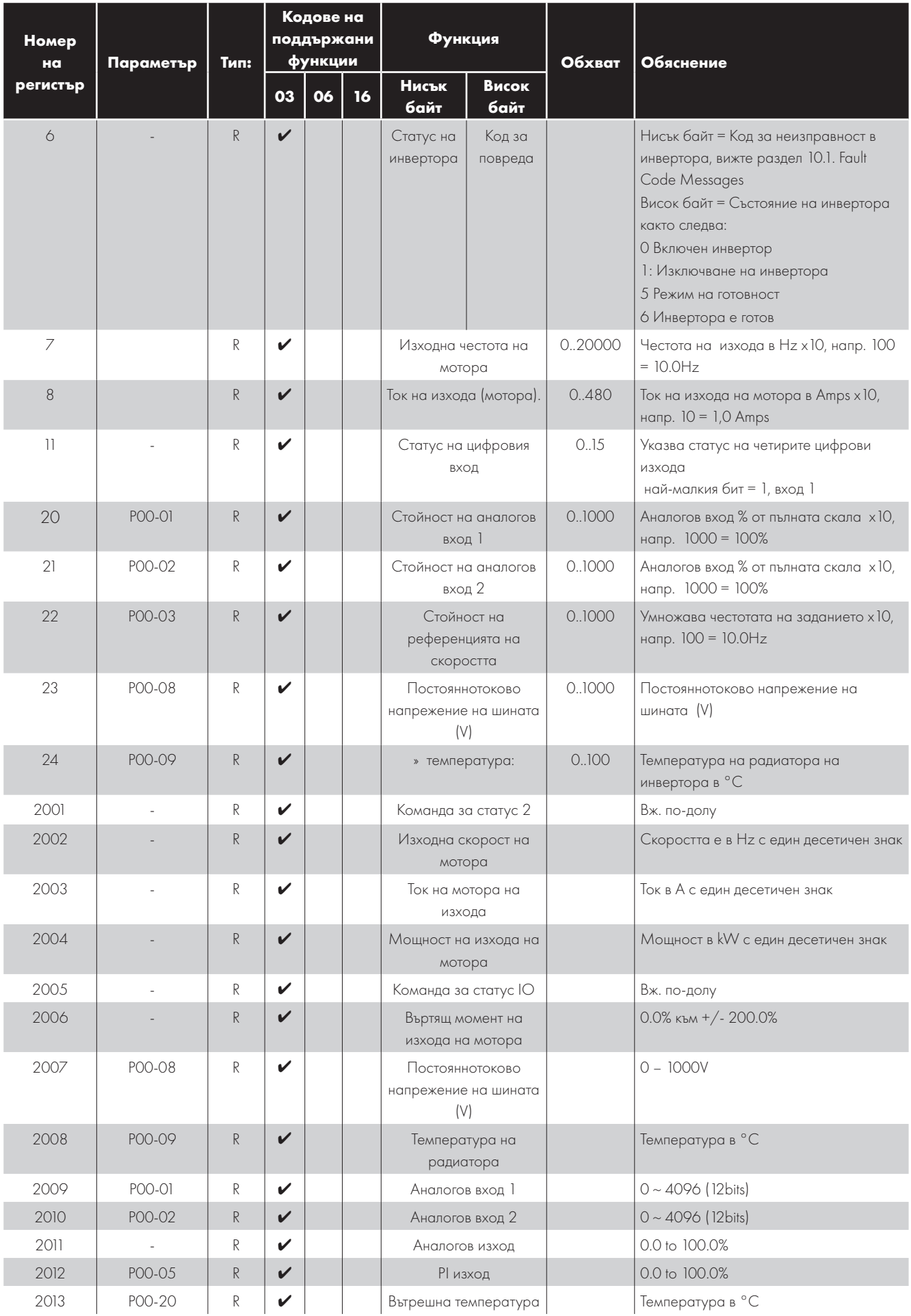

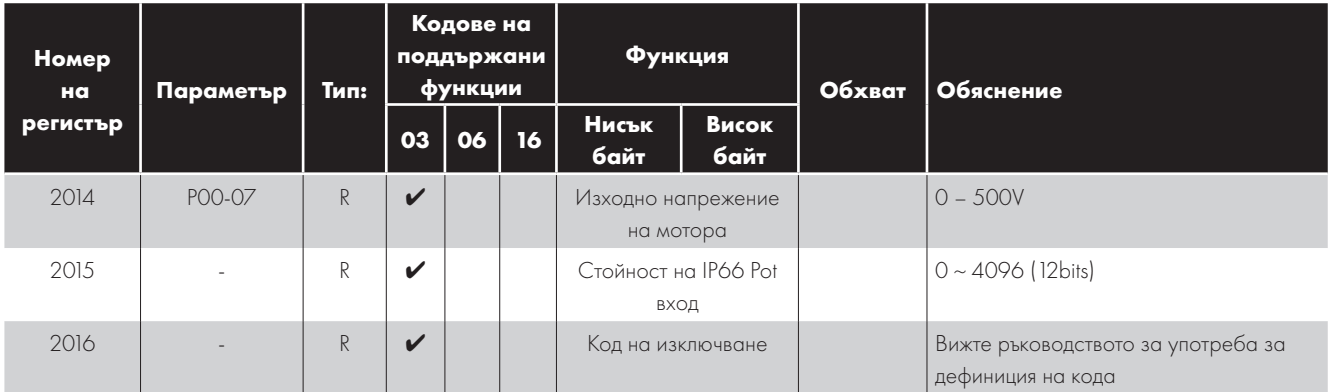

Всички потребителски параметри, които могат да бъдат конфигурирани, са достъпни като регистрите за задържане, и могат да бъдат прочетени или записани с помощта на съответната команда по Modbus. Регистърният номер за всеки параметър P-04 до P-60 се определя като 128 + Номер на параметър, напр. за параметър P-15 номерът на регистъра е 128 + 15 = 143. При някои параметри се използва вътрешно мащабиране, за повече подробности, моля, свържете се с вашия партньор за продажби на Invertek Drives.

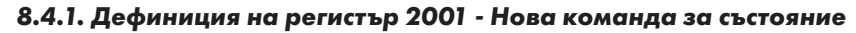

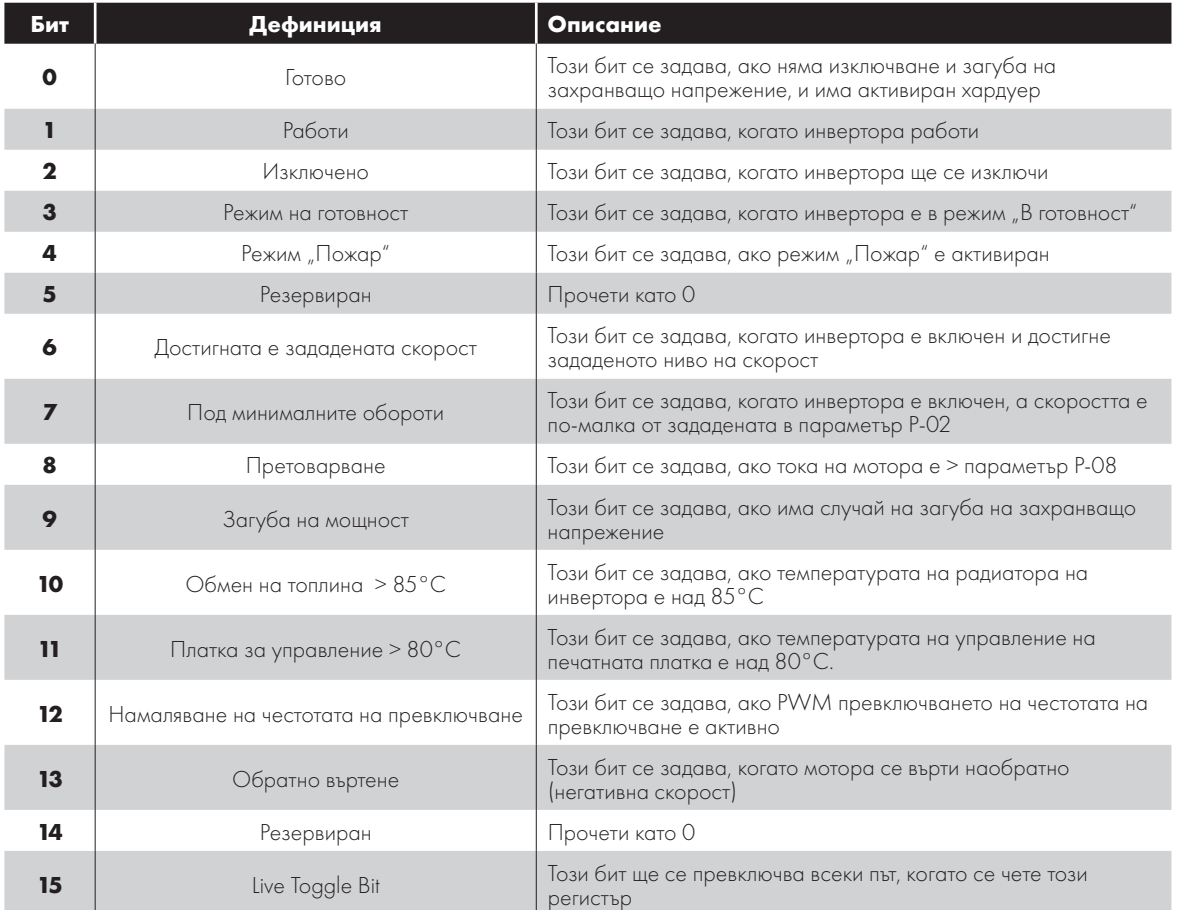

#### *8.4.2. Дефиниция на регистър 2005 - IO команда за състояние*

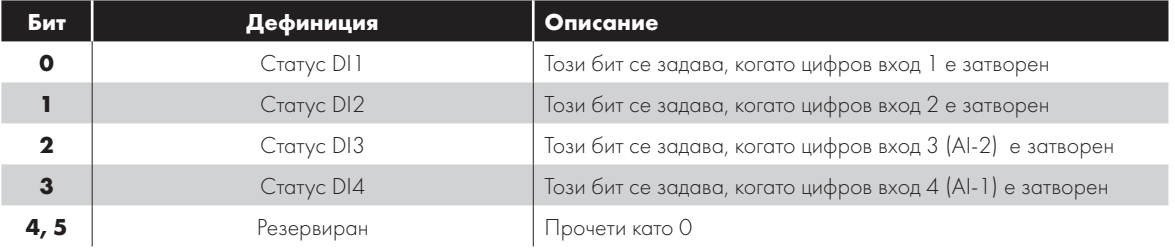

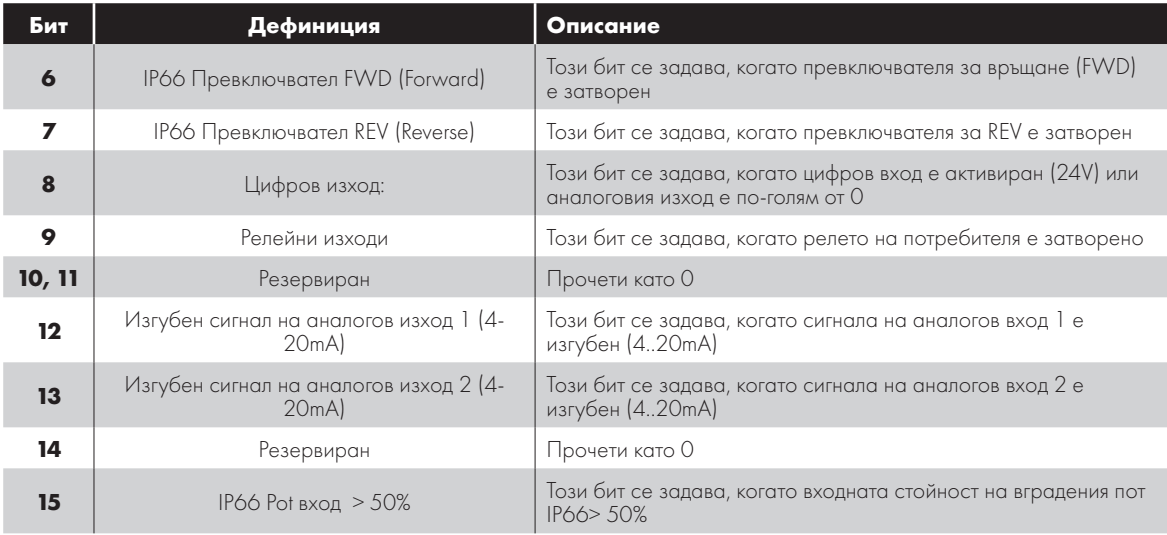

# <span id="page-47-0"></span>**9. Технически данни**

## <span id="page-47-1"></span>**9.1. Околна среда**

Работен обхват на температурата на околната среда Отворени инвертори: -10 … 50°C (без кондензация и замръзване) Температурен диапазон на температура на околната среда  $\cdot$  40  $\cdot$  40  $\cdot$  60°C

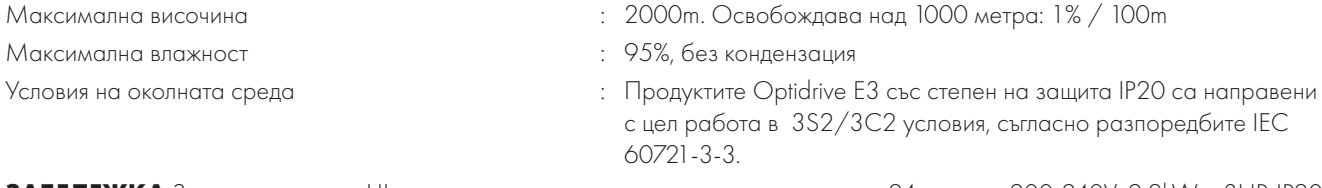

**ЗАБЕЛЕЖКА** За съответствие с UL: средната температура на околната среда за 24 часа за 200-240V, 2.2kW и 3HP, IP20 задвижвания е 45 ° C.

## <span id="page-47-2"></span>**9.2. Таблици с номинални параметри**

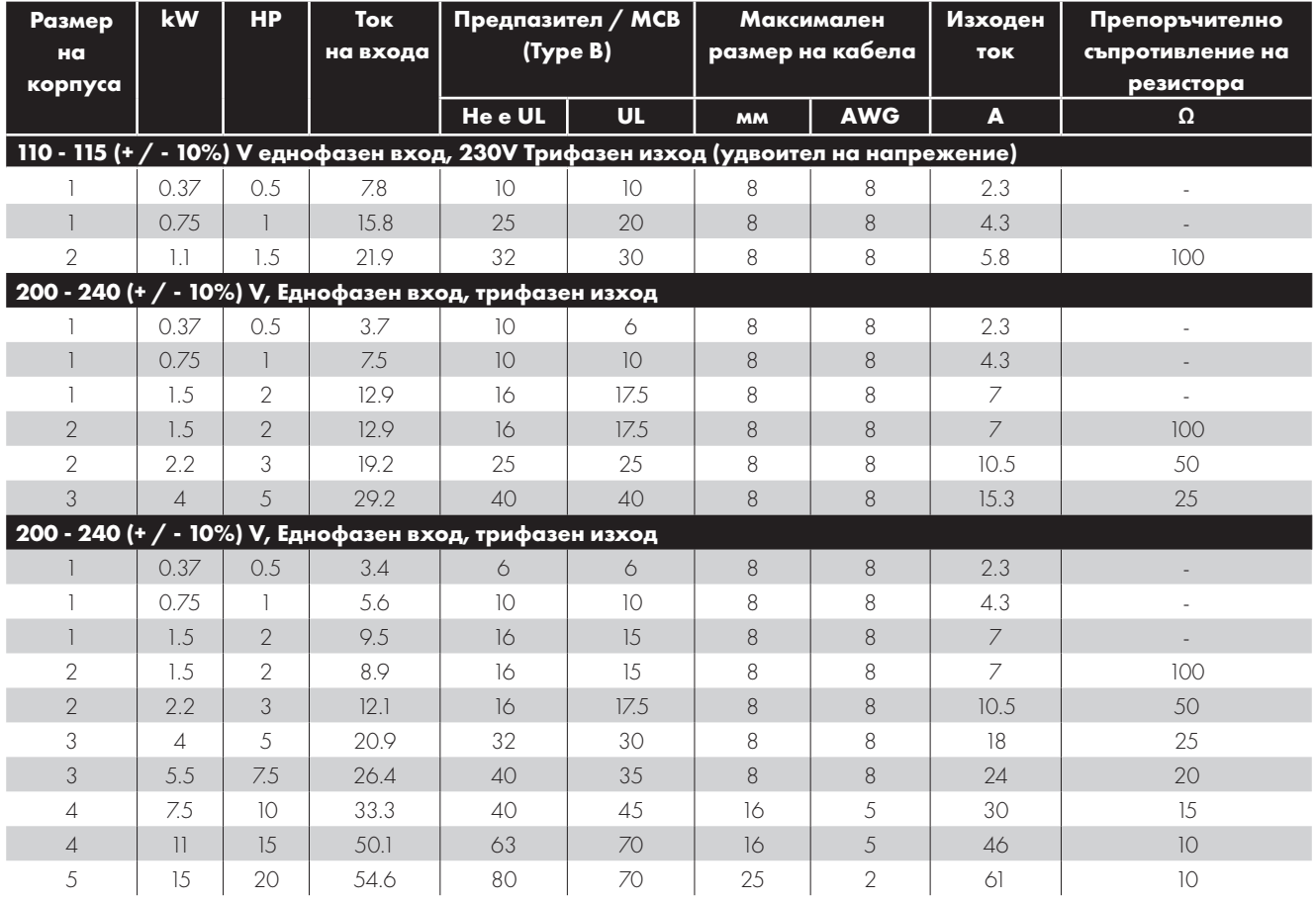

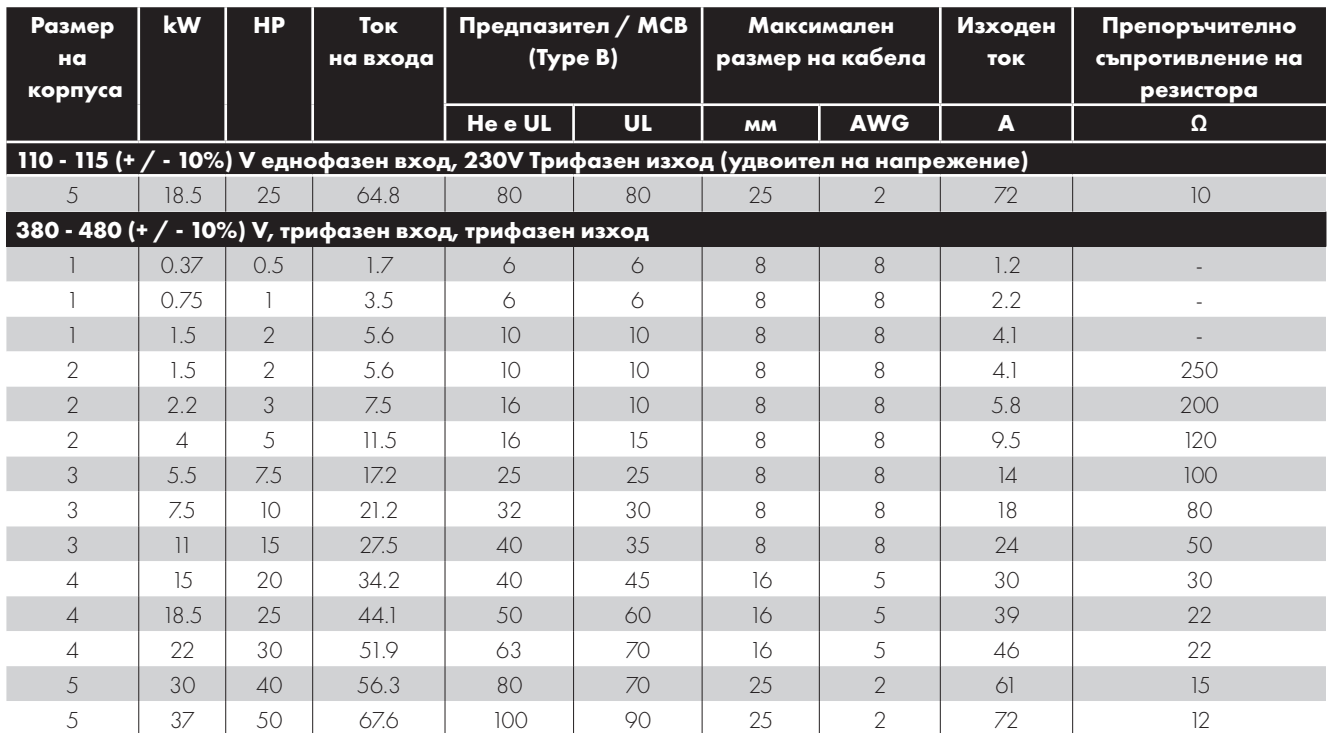

**Забележка** Описаните размери на кабелите са максималните, които могат да се свържат към инвертора. Кабелите трябва да бъдат избрани според местните кодове за окабеляване или разпоредби в точката на инсталиране.

#### <span id="page-48-0"></span>**9.3. Еднофазно действие на трифазни задвижвания**

Всички модели задвижвания, предназначени за работа от трифазно мрежово захранване (напр. Кодове на модели ODE-3 xxxxxx-3xxx), могат да работят от еднофазно захранване при до 50% от максималния номинален изходен токов капацитет. В такъв случай, AC захранването трябва да се свърже само към L1 (L) и L2 (N) на клемите.

#### <span id="page-48-1"></span>**9.4. Допълнителна информация за съответствието с UL**

Optidrive E3 е предназначен за работа спрямо UL разпоредбите. За актуалния списък на продуктите, съвместими с UL, моля, вижте списъка на UL NMMS.E226333. С цел осигуряване на пълно съответствие, трябва да се съобразите със следните указания.

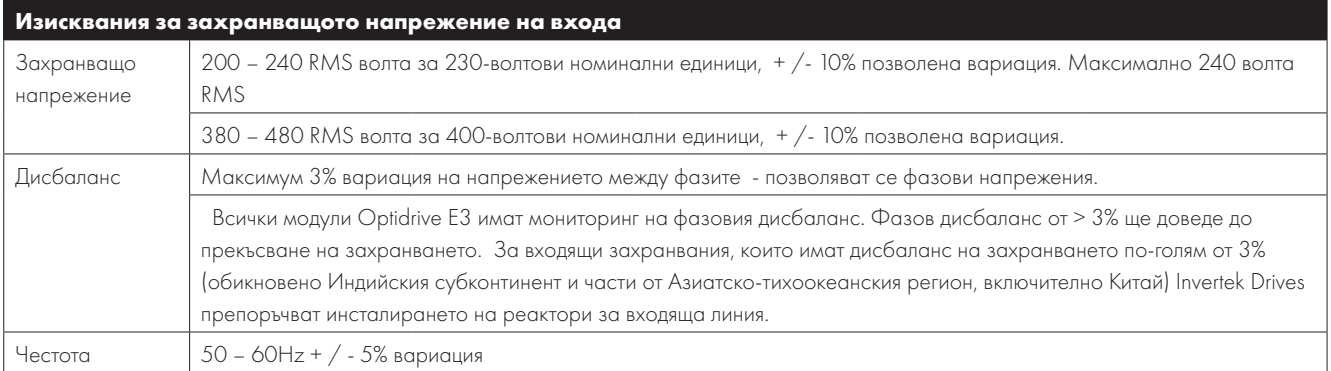

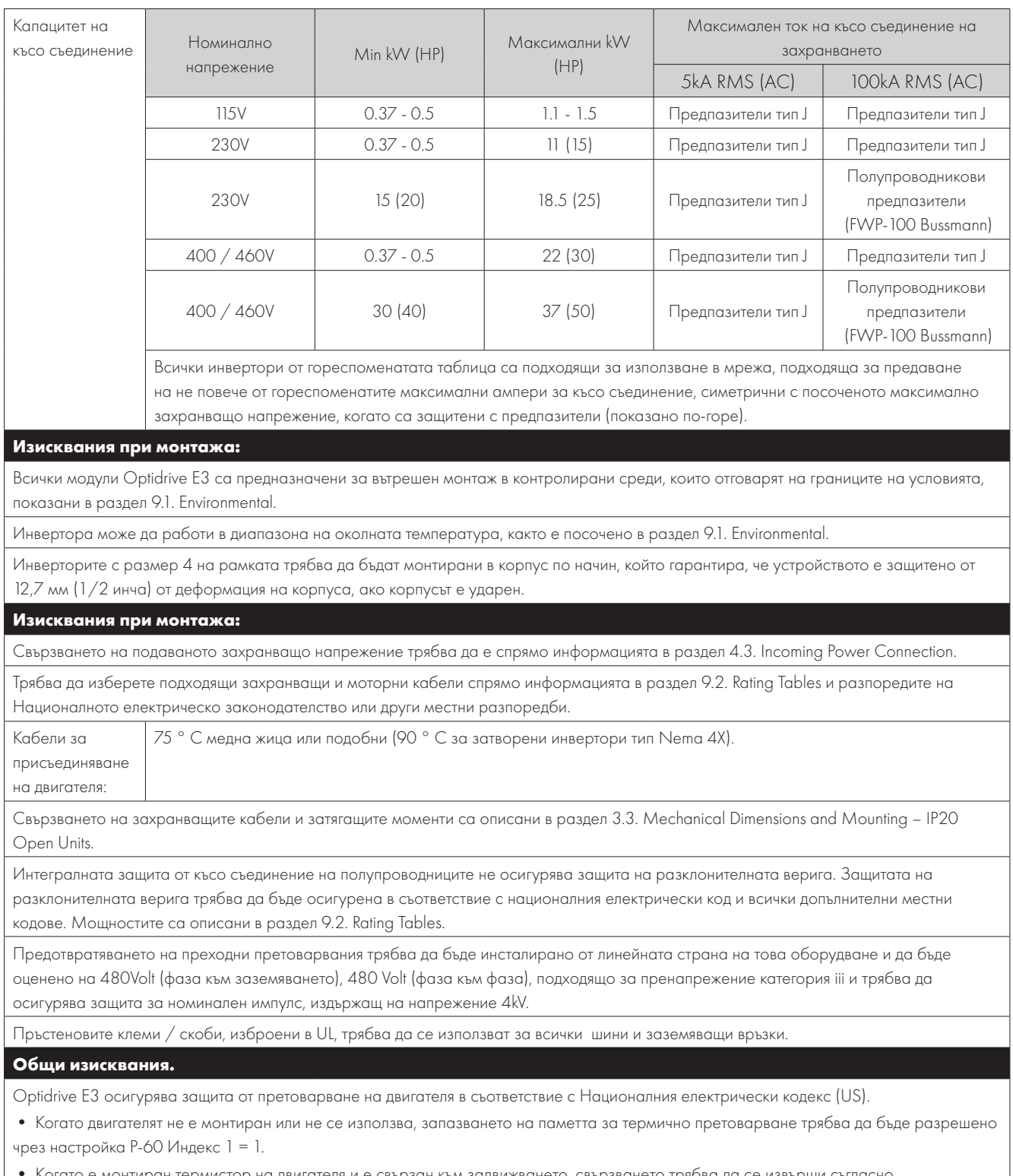

• Когато е монтиран термистор на двигателя и е свързан към задвижването, свързването трябва да се извърши съгласно информацията, показана в раздел [4.8.2. Motor Thermistor Connection.](#page-17-5)

## <span id="page-50-0"></span>**9.5. Премахване на ЕМС филтъра**

Инвертори с ЕМС филтър имат по-голямо изтичане на ток към Заземяването (Earth). За приложения, при които има задействане, ЕМС филтърът може да бъде изключен (само при устройства със степен на защита IP20), като напълно отстраните EMC винта отстрани на продукта.

#### *Махнете винтовете, както е показано вляво.*

Продуктовата гама на Optidrive разполага с компоненти за предотвратяване на прегряване на входното напрежение, предназначени да предпазват устройството от преходни процеси на линейно напрежение, обикновено произхождащи от токов удар или превключване на оборудване с висока мощност на същото захранване.

Когато провеждате HiPot (Flash) тест на инсталация, в която е вградено задвижването, компонентите за потискане на напрежението могат да доведат до провал на теста. За да се приспособи към този

тип тест на HiPot на системата, компонентите за потискане на напрежението могат да бъдат изключени чрез премахване на VAR винта. След завършване на теста HiPot, винтът

трябва да се смени и тестът HiPot да се повтори. След това тестът не се осъществява, което показва, че компонентите за предотвратяване на прегряване на входното напрежение отново са във верига.

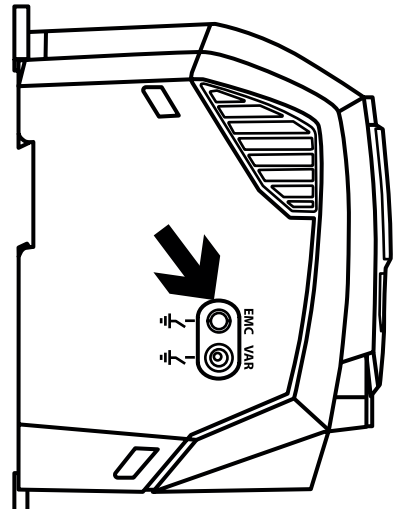

# <span id="page-51-0"></span>**10. Отстраняване на неизправности**

# <span id="page-51-1"></span>**10.1. Кодово съобщение за повреда**

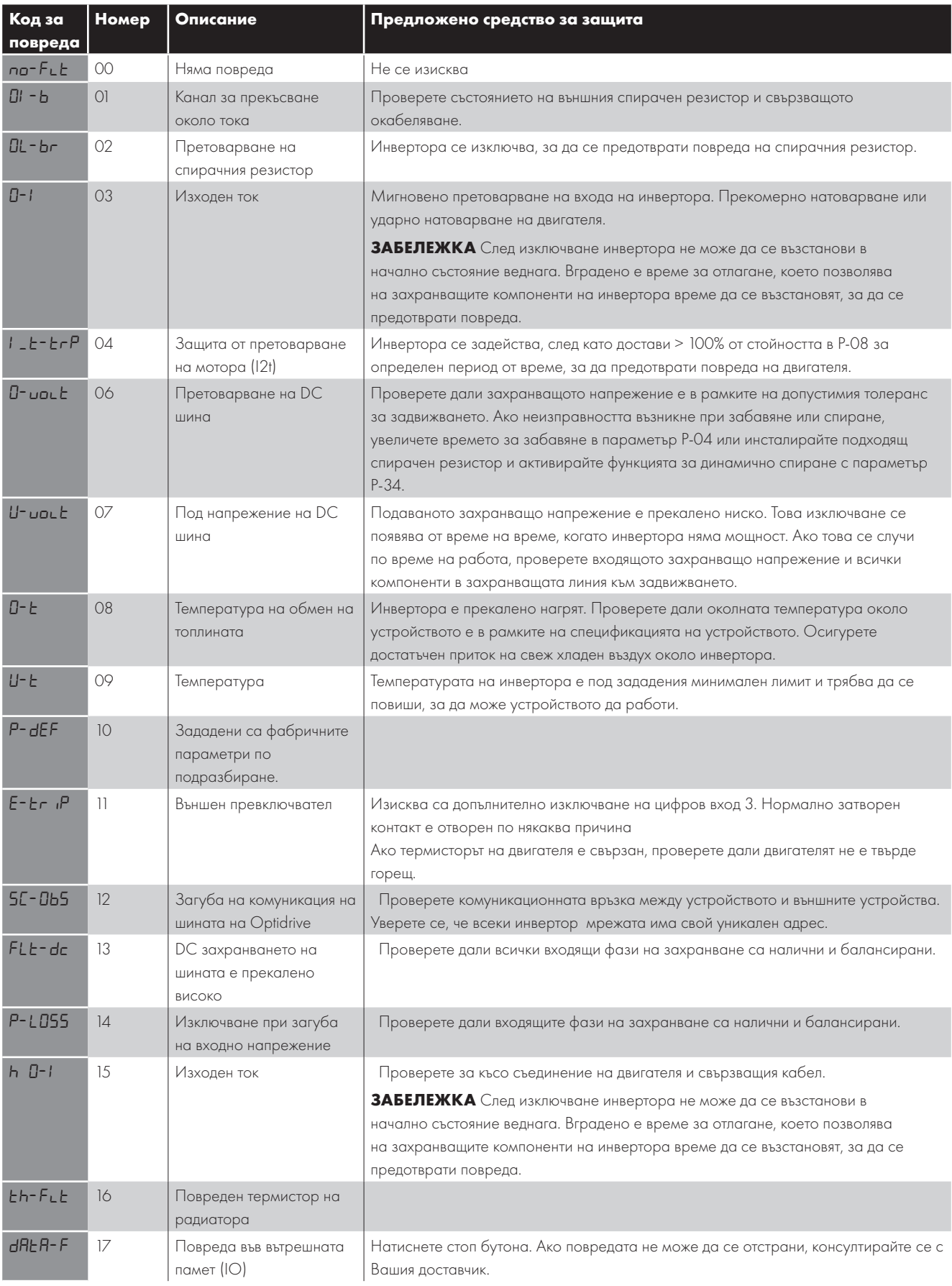

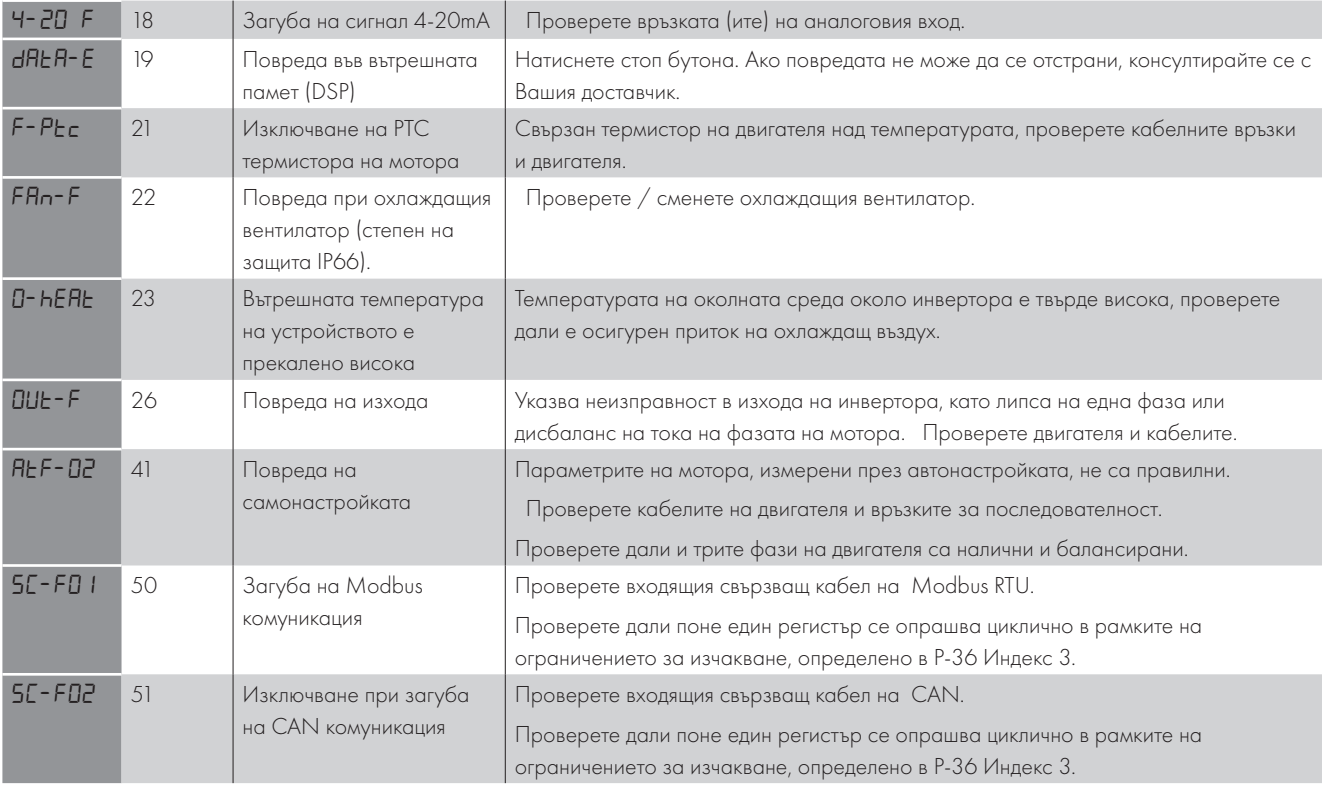

ЗАБЕЛЕЖКА След изключване или претоварване (3, 4, 15), фабричните настройки на устройството може да не се възстановят, докато времето за нулиране не изтече, за да се предотврати повреда на устройството.

# <span id="page-53-0"></span>**11. Класификация на енергийната ефективност**

Моля, сканирайте QR кода или посетете уебсайта **www.sentera.eu**, за да научите повече за Директивата а екопроектиране и за класификацията за ефективност на специфичните продукти, и загуба на информация за частичното натоварване спрямо IEC 61800-9-2:2017.

![](_page_53_Picture_2.jpeg)

![](_page_54_Picture_0.jpeg)

82-E3I20-IN\_V1.02

**Invertek Drives Ltd.** Offa's Dyke Business Park, Welshpool, Powys SY21 8JF United Kingdom Tel: +44 (0)1938 556868 Fax: +44 (0)1938 556869

**www.sentera.eu**